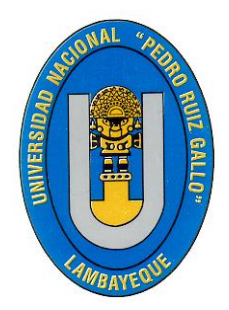

# UNIVERSIDAD NACIONAL "PEDRO RUIZ GALLO"

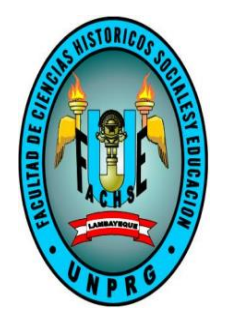

FACULTAD DE CIENCIAS HISTÓRICO

SOCIALES Y EDUCACIÓN

# UNIDAD DE POST GRADO

"PROPUESTA DE UNA ESTRATEGÍA DIDÁCTICA PARA MEJORAR EL APRENDIZAJE DE LA ESTADÍSTICA DESCRIPTIVA EN LAS ALUMNAS DEL 4TO AÑO DE SECUNDARIA DE LA I.E. "10110 SARA A. BULLÓN", LAMBAYEQUE – 2016".

# **TESIS**

# PRESENTADA PARA OBTENER EL GRADO ACADÉMICO DE MAESTRO EN CIENCIAS DE LA EDUCACIÓN CON MENCIÓN EN INVESTIGACIÓN Y DOCENCIA.

AUTOR:

Lic. URUPEQUE CASTILLO, Karina Madelyne.

LAMBAYEQUE – PERÚ 2018

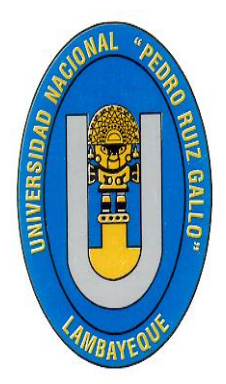

# UNIVERSIDAD NACIONAL "PEDRO RUIZ GALLO"

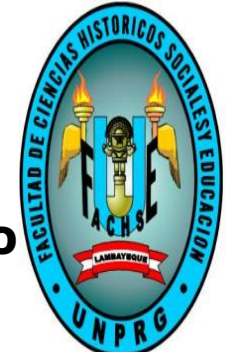

FACULTAD DE CIENCIAS HISTÓRICO

# SOCIALES Y EDUCACIÓN

# UNIDAD DE POST GRADO

"PROPUESTA DE UNA ESTRATEGÍA DIDÁCTICA PARA MEJORAR EL APRENDIZAJE DE LA ESTADÍSTICA DESCRIPTIVA EN LAS ALUMNAS DEL 4TO AÑO DE SECUNDARIA DE LA I.E. "10110 SARA A. BULLÓN", LAMBAYEQUE - 2016".

# **TESIS**

PRESENTADA PARA OBTENER EL GRADO ACADÉMICO DE MAESTRO EN CIENCIAS DE LA EDUCACIÓN CON MENCIÓN EN INVESTIGACIÓN Y DOCENCIA.

PRESENTADO POR:

Lic. KARINA M. URUPEQUE CASTILLO AUTORA

\_\_\_\_\_\_\_\_\_\_\_\_\_\_\_\_\_\_\_\_\_\_\_\_\_\_\_\_\_\_\_\_\_\_\_

Dr. FELIX LÓPEZ PAREDES ASESOR

\_\_\_\_\_\_\_\_\_\_\_\_\_\_\_\_\_\_\_\_\_\_\_\_\_\_\_\_\_\_\_\_\_\_\_\_\_\_\_\_\_\_\_\_\_\_\_\_

APROBADO POR:

\_\_\_\_\_\_\_\_\_\_\_\_\_\_\_\_\_\_\_\_\_\_\_\_\_\_\_\_\_\_\_\_\_\_\_\_\_\_\_ \_\_\_\_\_\_\_\_\_\_\_\_\_\_\_\_\_\_\_\_\_\_\_\_\_\_\_\_\_\_\_\_\_\_\_\_\_\_\_

Dr. CASTRO KIKUCHI, Jorge M. Sc. FÉRNANDEZ CELIS, María P. PRESIDENTE SECRETARIA

> M. Sc. VASQUEZ CRISANTO, Carlos VOCAL

\_\_\_\_\_\_\_\_\_\_\_\_\_\_\_\_\_\_\_\_\_\_\_\_\_\_\_\_\_\_\_\_\_\_\_\_\_\_\_\_\_\_\_

# DEDICATORIA

# **A TI DIOS**

Por bendecirme en cada etapa de este trabajo.

## **A MI FAMILIA**

Fuente de apoyo constante e incondicional

En los años de formación profesional.

# **A MI MAESTRO**

Dr. Felix López Paredes, por su gran apoyo y paciencia para la culminación de la

tesis.

*La autora.*

# AGRADECIMIENTO

# **A MIS MAESTROS**

A quienes les debo gran parte de los conocimientos, habilidades y valores en el proceso de formación académica, preparándome para un futuro competitivo profesionalmente.

*La autora.*

# **ÍNDICE**

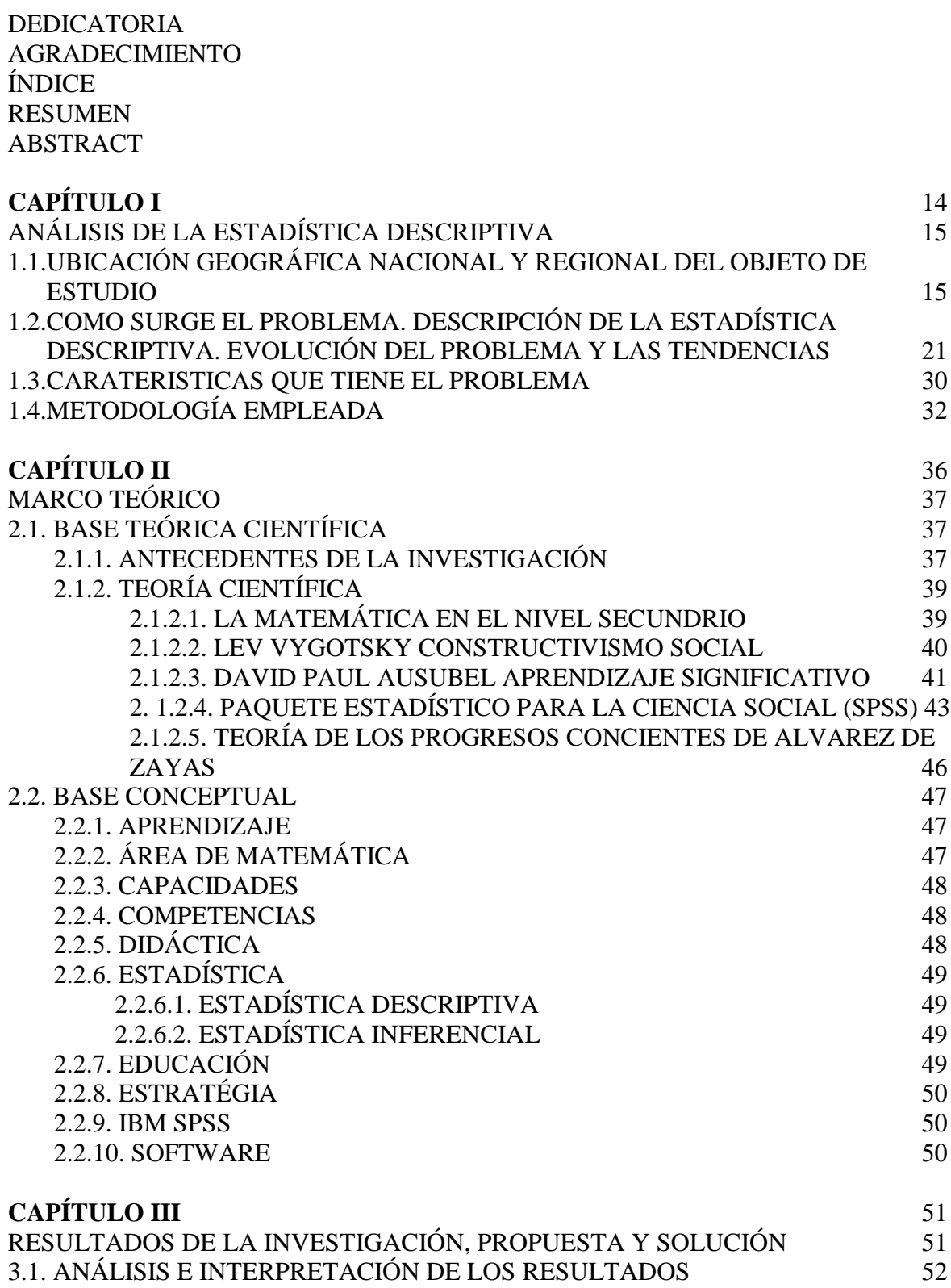

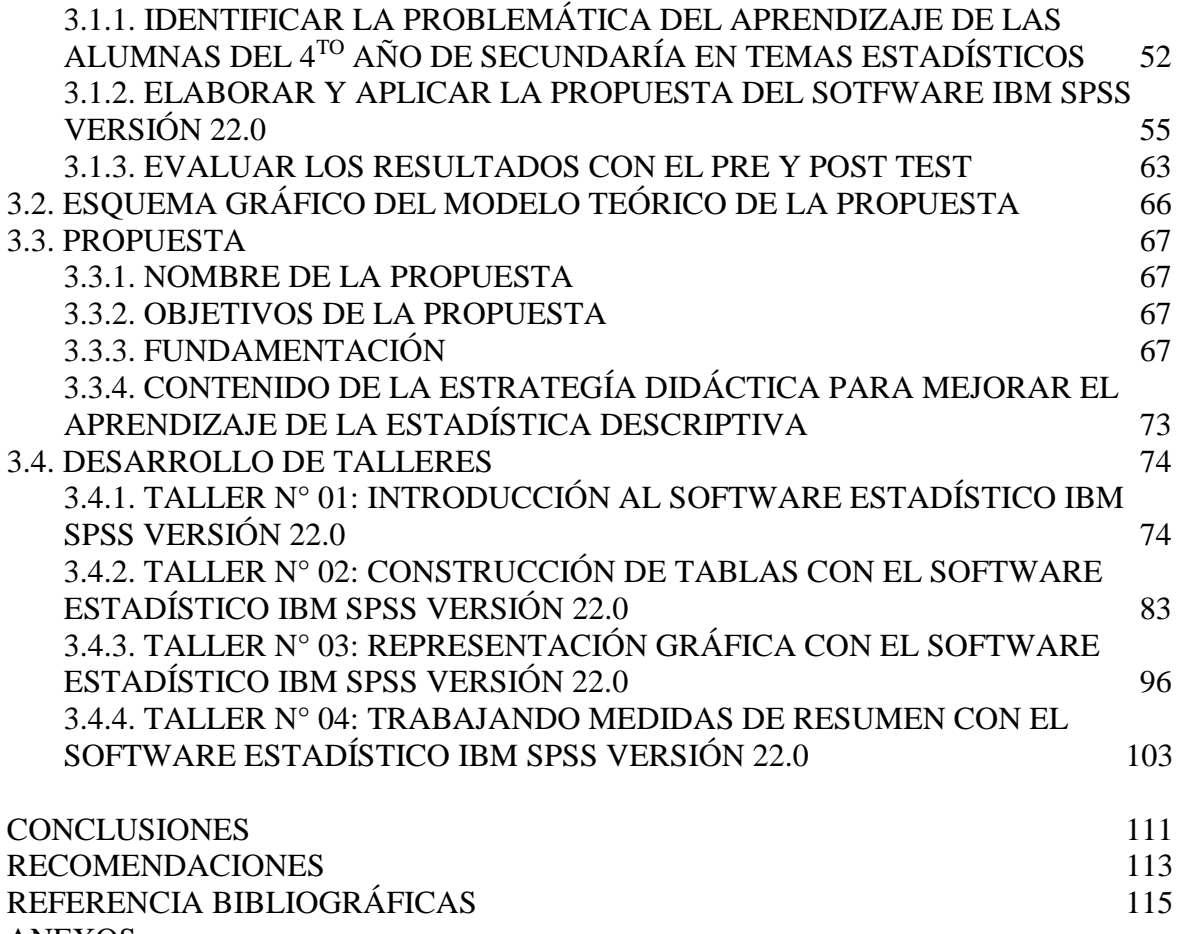

ANEXOS

#### **RESUMEN**

Este trabajo aborda el problema de la Estadística Descriptiva en las estudiantes del cuarto año de secundaria de la I.E. 10110 "Sara A. Bullón" de Lambayeque, con la finalidad de mejorar de diseñar y aplicar la propuesta de una estrategia didáctica utilizando el software IBM SPSS versión 22.0. Para tener un conocimiento profundo de la realidad se recurrió a la aplicación de un test, observación, prueba de entrada y prueba de salida. Por otro lado, la seleción de las teorías se hizo teniendo en consideración la problemática, objetivos e hipótesis de investigación. Finalmente, estas teorías permitieron implementar una propuesta de estrategia didáctica, estructurado en cuatro talleres y cada uno con actividades concretas para intervenir en la solución del problema.

La hipótesis se encuentra formulada de la siguiente manera **si** se diseña y aplica la propuesta de una estrategia didáctica utilizando el software IBM SPSS versión 22.0 sustentadas en las teorías científicas: La Sociocultural de Lev Vigosky y la teoría del Aprendizaje Significativo de David Ausubel **entonces** se mejorará el aprendizaje en la Estadística Descriptiva en las alumnas del 4**TO** año de secundaria de la I.E. 10110 "Sara A. Bullón".

Cuyo objeto de estudio es el proceso de enseñanza y aprendizaje de la matemática para mejorar el aprendizaje en la Estadística Descriptiva en las estudiantes de dicha institución educativa.

La aplicación de los instrumentos dan cuenta que las estudiantes tienen dificultades para comprender y aplicar la estadística descriptiva, lo cual confunden en la aplicación y el inadecuada análisis e interpretación de los datos.

Se concluye como logros de la propuesta de la estrategia didáctica el haber justificado el problema, esto es haber comprobado la eficacia la propuesta; y por el otro haber elaborado y aplicado la propuesta, es decir haber interrelacionado la base teórica con la propuesta, con la aplicación de los talleres.

**PALABRAS CLAVE:** Estrategia didáctica, Software estadístico IBM SPSS, Estadística Descriptiva, Aprendizaje, EBR - Nivel Secundaria.

### **ABSTRACT**

This work approaches the problem of the Descriptive StatisTICS in the students of the fourth year of secondary of the I.E. 10110 "Sara A. Bullón" of Lambayeque, with the purpose of improving the design and application of a didactic strategy proposal using IBM SPSS software version 22.0. To have a deep knowledge of reality, we resorted to the application of a test, observation, entrance test and exit test. On the other hand, the selection of the theories was made taking into consideration the problems, objectives and research hypotheses. Finally, these theories allowed to implement a didactic strategy proposal, structured in four workshops and each one with concrete activities to intervene in the solution of the problem.

The hypothesis is formulated in the following way if the proposal of a didactic strategy using IBM SPSS software version 22.0 based on scientific theories is designed and applied: The Sociocultural of Lev Vigosky and David Ausubel's Theory of Meaningful Learning will then be improved the learning in the Descriptive StatisTICS in the students of the 4th year of secondary of the IE 10110 "Sara A. Bullón".

Whose object of study is the teaching and learning process of mathemaTICS to improve learning in the Descriptive StatisTICS in the students of said educational institution.

The application of the instruments shows that students have difficulties to understand and apply descriptive statisTICS, which confuse the application and the inadequate analysis and interpretation of the data.

It concludes as achievements of the didactic strategy proposal to have justified the problem, this is to have proven the effectiveness of the proposal; and on the other hand to have elaborated and applied the proposal, that is to say having interrelated the theoretical base with the proposal, with the application of the workshops.

**KEYWORD:** Didactic strategy, Statistical software IBM SPSS, Descriptive statisTICS, Learning, EBR - Secondary level.

## **INTRODUCCIÓN**

La palabra "estadística" a menudo nos trae a la mente imágenes de números apilados en grandes arreglos y tablas, de volúmenes de cifras relativas a nacimientos, muertes, impuestos, poblaciones, ingresos, deudas, créditos y demás. Al instante de escuchar esa palabra, son estas las imágenes que llegan a nuestra imaginación.

La estadística es mucho más que sólo números apilados y gráficas bonitas. Es una ciencia con tanta antigüedad como la escritura, y es por sí misma auxiliar de todas las ciencias – medicina, ingeniería, sociología, psicología, economía, etcétera –, así como de los gobiernos, mercados y otras actividades humanas.

En la actualidad, la estadística se ha convertido en un método efectivo para describir con exactitud los valores de los datos económicos, políticos, sociales, psicológicos, biológicos y físicos, y sirve como herramienta para relacionar y analizar dichos datos. La estadística no consiste ya solo en reunir y tabular los datos, sino sobre todo en pronosticar e interpretar esa información.

La Estadística se remonta a los comienzos de la historia y esto se sabe tanto a través de crónicas, se utiliza para saber cuántos habitantes tiene la tribu, con cuántos bienes cuenta, etc. Así tenemos que en los antiguos monumentos egipcios se encontraron interesantes documentos que demuestran la sabia organización y administración de este pueblo; ellos llevaban cuenta de los movimientos poblacionales y continuamente hacían *censos*. Grecia también tuvo importantes observaciones estadísticas en lo que refiere a distribución de terreno, servicio militar, etc. También cabe citar entre los griegos principalmente a Sócrates, Herodoto y Aristóteles, quienes a través de sus escritos incentivaron la estadística por su importancia para el Estado.

El Imperio Romano fue el primer gobierno que recopiló una gran cantidad de datos sobre la población, superficie y renta de todos los territorios bajo su control. A fines del siglo XVI, el gobierno inglés comenzó a publicar estadísticas semanales de los decesos (a causa de un brote de peste). Esa costumbre continuó muchos años, y en 1632 los llamados Bills of Mortality (Cuentas de Mortalidad) ya contenían datos sobre los nacimientos y fallecimientos por sexo.

El primero en dar la definición clásica de probabilidad fue **Jacob Bernoulli**, matemático suizo que trabajó en la universidad de Basilea en 1687, en su obra "*Ars conjectandi*" (El arte de la conjetura) que fue publicada algunos años después de la muerte del autor. En esta obra encontramos entre otras cosas la importante proposición conocida como el Teorema de Bernoulli mediante el cual se dio a la teoría de la probabilidad por primera vez el status de ciencia. Una vez sentadas las bases de la teoría de probabilidades, podemos situar el nacimiento de la estadística moderna también conocida como inferencia estadística, y su empleo en el análisis de experimentos, en los trabajos de **Sir Francis Galton** y **Karl Pearson**.

A partir de la Segunda Guerra Mundial, comienza la era de los computadores, que permitieron un acelerado desarrollo de la Estadística para ejecutar cálculos numéricos, imposibles de realizar con los medios existentes hasta entonces.

Paralelamente, aparece una gran cantidad de programas estadísticos envasados, fáciles de usar, que, tras ser alimentados con datos, producto de una investigación, entregan enormes volúmenes de resultados. Dichos programas permiten que las grandes masas de datos, productos de encuestas y censos, se vuelvan fáciles de administrar, y permiten que se mejore la calidad de ellos, al reducirse su manipulación.

En nuestro país, los Incas del Perú (1,200 a 1,527, D.C.) establecieron un procedimiento peculiar para registrar los nacimientos, las defunciones y otros sucesos cuya responsabilidad incumbía a las autoridades públicas.

Según los cronistas Sinchi roca mandó a realizar un censo en que arrojó un total de 4 millones de habitantes. En general, los incas fueron buenos en la recolección de datos para la administración del Estado. Algo que no ocurrió en la colonia ya que los censos fueron utilizados como recaudación tributaria. Posteriormente en la etapa republicana se han realizado 12 censos desde el primero que se realizó bajo el gobierno de Andrés de Santa Cruz cuyo resultado arrojo una población de 1´873,736 habitantes.

En la actualidad la estadística juega un papel importante el sector educativo, económico, biológico, social y de la salud, proporcionando herramientas metodológicas que permite al estudiante desarrollar competencias para la toma de decisiones en situaciones de incertidumbre, además de posibilitar el desarrollo de habilidades cognitivas.

En 1998, el Informe Mundial sobre la Educación de la UNESCO, describió el profundo impacto de las TICS en los métodos convencionales de enseñanza y aprendizaje, augurando también la transformación del proceso de enseñanzaaprendizaje y la forma en que docentes y alumnos acceden al conocimiento y la información.

El aprendizaje de la Estadística debe ser interactivo, se deben generar espacios para una discusión creativa, donde cada estudiante participe activamente de su proceso de enseñanza y aprendizaje.

Para enseñar los temas tradicionales de la estadística, los estudiantes deben previamente experimentar y trabajar con técnicas sencillas de conteo, tabulación de datos y de construcción de gráficas, conjeturar hipótesis y luego verificarlas con métodos estadísticos. Los temas deben ser presentados bajo formas o diseños que motiven a los estudiantes a ganar experiencia trabajando con datos.

De esta manera se observa que las alumnas del 4<sup>TO</sup> año de secundaria, durante el proceso de enseñanza y aprendizaje de la estadística, poseen escasas habilidades en la elaboración de tablas (en construcción de las tablas ellas creen que todas las variables de estudio van a tener un valor de marca de clase y confunden las frecuencias relativas con las frecuencias absolutas), gráficos (ellas asumen que el uso de un solo diseño de gráfico será funcional para otras variables sin tener en cuenta la naturaleza de esta), estadígrafos de posición ( tienen concepto de error, dificultad al diferenciar una media, mediana y moda) y medidas de localización (desconocen el uso de estas medidas); no hacen uso del soporte del sistema informático generando retraso en el ánalisis estadístico de los casos tratados. Por ello, nos formulamos la siguiente pregunta: ¿Cómo la propuesta de una estrategia didáctica ayudará a mejorar el aprendizaje en la Estadística Descriptiva en las alumnas del 4<sup>TO</sup> año de secundaria de la I.E. 10110 "Sara A. Bullón", Lambayeque  $-2016?$ 

El **objeto de estudio** en la investigación es El proceso de enseñanza y aprendizaje de la estadística en las alumnas del 4<sup>TO</sup> año de secundaria de la I.E. 10110 "Sara A. Bullón".

El **objetivo general**: Diseñar una estrategia didáctica para mejorar el aprendizaje de la Estadística Descriptiva en las alumnas del 4<sup>TO</sup> año de secundaria de la I.E. 10110 "Sara A. Bullón", Lambayeque – 2016.

Los **obejetivos específicos** son:

- Diagnosticar la problemática del aprendizaje de las alumnas del  $4^{T}$ O año de secundaria en temas estadísticos.
- Elaborar una estrategia didáctica para ser aplicada en el aprendizaje de la estadística descriptiva.
- Evaluar los resultados con el pre test y post test.

Así, se define la **hipótesis** de esta **investigación** siguiente: Si se diseña y aplica la propuesta de una estrategia didáctica utilizando el software IBM SPSS versión 22.0 sustentadas en las teorías científicas: La Sociocultural de Lev Vigosky y la teoría del Aprendizaje Significativo de David Ausubel **entonces** se mejorará el aprendizaje en la Estadística Descriptiva en las alumnas del  $4^{TO}$  año de secundaria de la I.E. 10110 "Sara A. Bullón", Lambayeque – 2016.

Por tanto **el campo de acción** es la aplicación de la estrategía del software IBM SPSS versión 22.0 en el proceso de enseñanza y aprendizaje de la Estadística Descriptiva en las alumnas del 4<sup>TO</sup> año de secundaria de la I.E. 10110 "Sara A. Bullón", Lambayeque.

El presente trabajo de investigación contiene tres capítulos:

CAPITULO I: Análisis de la Estadística Descriptiva, ubicación. Como surge el problema; como se manifiesta y qué características tiene. La Metodología empleada: etapas de planificación, ejecución y comunicación. Luego materiales, técnicas e instrumentos.

CAPITULO II: Lo conformará el Marco teórico, base conceptual, base teórica.

CAPITULO III: Resultado de la investigación y la propuesta teórica. También forman parte del trabajo las referencias bibliográficas y los anexos de la presente investigación y finalmente las conclusiones, recomendaciones y anexos.

# **CAPÍTULO I ANÁLISIS DE LA ESTADÍSTICA DESCRIPTIVA**

**1.1. UBICACIÓN GEOGRÁFICA NACIONAL Y REGIONAL DEL OBJETO DE ESTUDIO.**

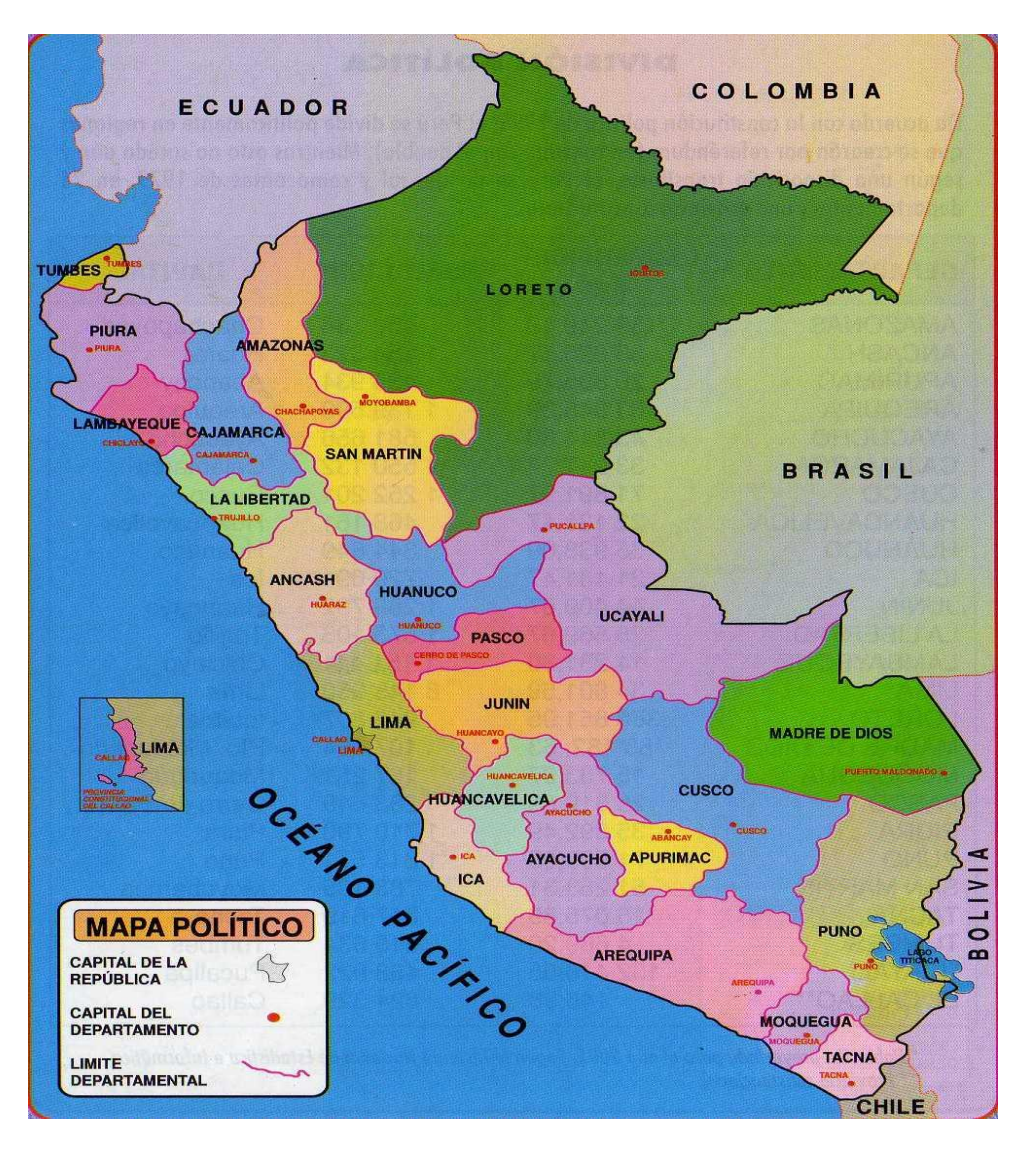

## **1.1.1. Ubicación Geográfica del Perú**

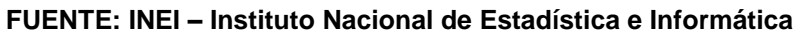

El [Perú](https://es.wikipedia.org/wiki/Per%C3%BA) se encuentra situado en la parte central y occidental de [América del Sur.](https://es.wikipedia.org/wiki/Am%C3%A9rica_del_Sur) Está conformado por un territorio de una superficie continental de 1.285.215,60 [km²](https://es.wikipedia.org/wiki/Km%C2%B2) de [superficie,](https://es.wikipedia.org/wiki/%C3%81rea) lo que representa el 0.8[7%](https://es.wikipedia.org/wiki/Porcentaje) del [planeta,](https://es.wikipedia.org/wiki/Tierra) que se distribuyen en [región costeña](https://es.wikipedia.org/wiki/Costa_(Per%C3%BA)) 136.232,85 km² (10,6%), [región andina](https://es.wikipedia.org/wiki/Andes_peruanos) 404.842,91 km² (31,5%) y [región amazónica](https://es.wikipedia.org/wiki/Selva_peruana) 754.139,84 km² (57,9%); el extremo septentrional del territorio [peruano](https://es.wikipedia.org/wiki/Per%C3%BA) se encuentra el [río Putumayo](https://es.wikipedia.org/wiki/R%C3%ADo_Putumayo) a 0°02´00" [latitud](https://es.wikipedia.org/wiki/Latitud) [sur,](https://es.wikipedia.org/wiki/Sur) el extremo meridional se encuentra a orillas del [mar](https://es.wikipedia.org/wiki/Mar) en [Tacna](https://es.wikipedia.org/wiki/Tacna) (punto La Concordia) a 18°21'03' latitud sur; el extremo oriental está en el [río Heath](https://es.wikipedia.org/wiki/R%C3%ADo_Heath) en [Madre de Dios](https://es.wikipedia.org/wiki/Departamento_de_Madre_de_Dios) a 68°39´00" [longitud](https://es.wikipedia.org/wiki/Longitud_(cartograf%C3%ADa)) [este](https://es.wikipedia.org/wiki/Este) y el extremo occidental se encuentra en Caleta Punta Balcones en Pariñas, Talara, [Piura](https://es.wikipedia.org/wiki/Piura) a 81°19'35".

El Perú es un país con un territorio que tiene casi todos los climas del planeta, con notables recursos naturales, mineros y energéticos. Debido a estas ventajas naturales y al trabajo de los peruanos, el Perú es: el 1er exportador de espárragos y páprika en el mundo; 1er productor de harina y aceite de pescado;1er productor de fibras de alpaca y vicuña; 2do productor de cobre; 3er productor mundial de plata; próximo exportador neto de hidrocarburos; y en Latinoamérica, el Perú es: 1er productor de oro, plata, zinc, estaño y plomo; 2do de cobre y molibdeno; uno de los principales exportadores textiles (con prendas de alto valor); poseedor de la mayor riqueza y variedad biológica; 3er país por la extensión en Sudamérica y 2do por el área de bosques naturales $1$ 

 $\overline{a}$ <sup>1</sup> [www.proinversion.gob.pe/](http://www.proinversion.gob.pe/)

## **1.1.2. Ubicación geográfica del Departamento de Lambayeque**

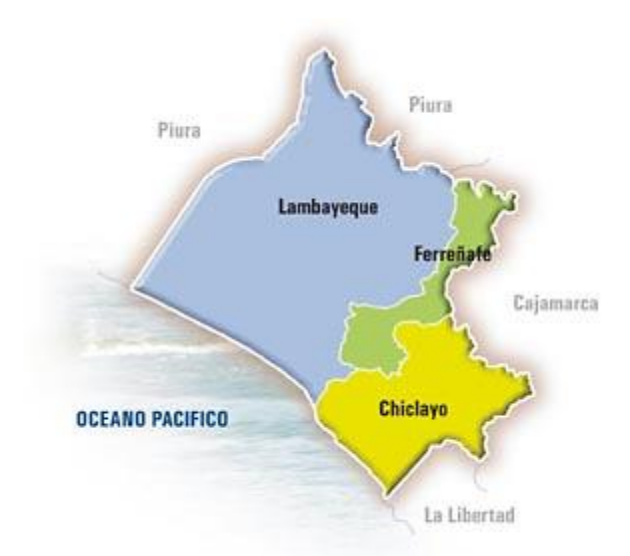

**FUENTE: INEI Instituto Nacional de Estadística e Informática**

El departamento de Lambayeque comprende 3 provincias: Chiclayo, Lambayeque y Ferreñafe, cada una tiene como capital la ciudad de su nombre.

Cuenta con 38 distritos: 20 en la provincia de Chiclayo, 12 en la provincia de Lambayeque y 6 en la provincia de Ferreñafe: Ferreñafe, Kañaris, Incahuasi, Antonio Mesones, Pítipo y Pueblo Nuevo.

# **Límites:**

Por el norte limita con el departamento de Piura (provincias de Piura, Morropón y Huancabamba); por el sur con el Dpto. de La Libertad, (provincia de Pacasmayo); por el Oeste con el Océano Pacífico; por el Este con el departamento de Cajamarca (provincias de Jaén, Cutervo, Chota, Santa Cruz, San Miguel).

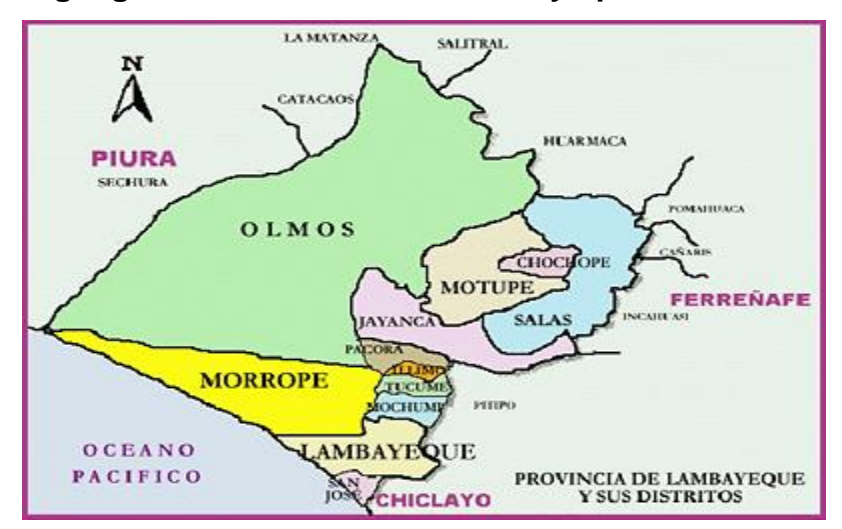

**1.1.3. Ubicación geográfica del Distrito de Lambayeque**

**FUENTE: INEI- Instituto Nacional de Estadística e Informática** 

Lambayeque es una ciudad del noroeste del [Perú,](https://es.wikipedia.org/wiki/Per%C3%BA) capital de la [provincia de](https://es.wikipedia.org/wiki/Provincia_de_Lambayeque)  [Lambayeque](https://es.wikipedia.org/wiki/Provincia_de_Lambayeque) en el [departamento homónimo.](https://es.wikipedia.org/wiki/Departamento_de_Lambayeque) Se sitúa a 11,4 km al norte de [Chiclayo](https://es.wikipedia.org/wiki/Chiclayo) (distancia desde su plaza de armas hasta la de [Chiclayo;](https://es.wikipedia.org/wiki/Chiclayo) a 4,7 km desde las salidas de ambas ciudades), a 13 km del litoral y 509 km de la frontera con el [Ecuador.](https://es.wikipedia.org/wiki/Ecuador)

Estación muy marcada, el verano con poca presencia de lluvias, donde la temperatura se eleva hasta alcanzar los 34º C. el resto el año presenta un clima otoñal, con permanente viento y temperaturas que oscilan entre los 17º y 25º C.

Lambayeque es un importante centro cultural y educativo de la región Lambayeque. Esta ciudad alberga: Catedral - Iglesia de San Pedro: construida en el Siglo XVII, ubicada en el parque principal de la ciudad, Palacio municipal: Situada al frente de la Catedral – Iglesia de San Pedro.

Posee casonas virreinales muy bien conservadas como la Casa Cúneo y la Casa Descalzi, también podemos encontrar los museos como son el [Museo Tumbas](https://es.wikipedia.org/wiki/Museo_Tumbas_Reales_de_Sip%C3%A1n)  [Reales de Sipán,](https://es.wikipedia.org/wiki/Museo_Tumbas_Reales_de_Sip%C3%A1n) [Museo Arqueológico Nacional Brünning](https://es.wikipedia.org/wiki/Museo_Arqueol%C3%B3gico_Nacional_Br%C3%BCnning) y la [Universidad Nacional](https://es.wikipedia.org/wiki/Universidad_Nacional_Pedro_Ruiz_Gallo)  ["Pedro Ruiz Gallo"](https://es.wikipedia.org/wiki/Universidad_Nacional_Pedro_Ruiz_Gallo).

Lambayeque de acuerdo con datos que proporciona el Instituto Nacional de Estadística E informática (INEI) el 31,8% de la población de Lambayeque es pobre. En el año 2009, siendo menor al promedio nacional (34,8%). La tasa de analfabetismo en Lambayeque fue 6,5%, la tasa de analfabetismo según el censo 2007 afecto al 6,5% de la población de 15 años de edad y en comparación con los niveles reportados en el censo 1993 (11,0%), disminuyo en 4,5 puntos porcentuales. Según género, se observó en el 2007 que las mujeres presentaron tasas de analfabetismo más alta (9,1%) respecto a la de los hombres (3,7%).

Según el Censo 2007, en Lambayeque el 25,4% de las paredes de las viviendas predomina el ladrillo o bloque de cemento; El segundo material más utilizado en las paredes exteriores es el adobe o tapia con un 62,6%. En el año 2009, el 76,4% de los hogares en viviendas particulares se abastecen de agua por red pública dentro de la vivienda, el 6,0% disponen de agua de pozo y el 5,9% se abastecen a través de pilón de uso público.

En Seguridad Ciudadana, revela que aún hay mucho por hacer para mejorar la lucha contra la delincuencia en Lambayeque,

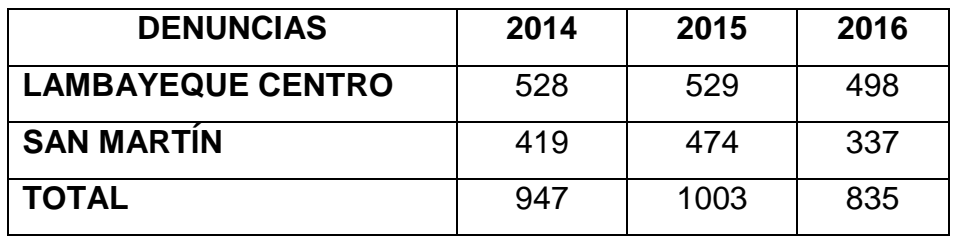

En el año 2016 se registraron 835 denuncias por delitos de toda índole, lo cual significa una disminución considerable, pues en el 2015 las cifras fueron de 1003 mil denuncias estamos hablando de un incremento, pero en denuncias por delitos contra el patrimonio, en lo que tenemos que enfrentar.

## **1.1.4. Contexto de la I.E. 10110 "Sara A. Bullón"**

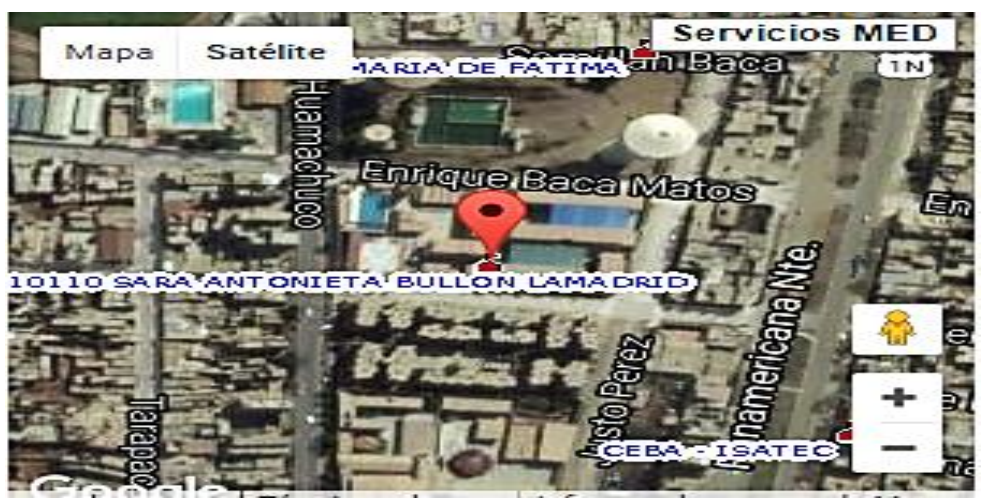

**FUENTE: ESCALE – Estadística de la Calidad Educativa**

La institución educativa N° 10110 "Sara A. Bullón", ubicada en Av. Libertad 121, distrito de Lambayeque, Provincia del mismo nombre, durante el gobierno del Arquitecto FERNANDO BELAUNDE TERRY y siendo alcalde el Señor PEDRO VILCHEZ BUENDÍA, con fecha 02 de Abril de 1964 se emite el DECRETO LEY 14992 del Presupuesto General de la República que crea el Colegio Nacional de Mujeres "SARA ANTONIETA BULLÓN LAMADRID" Cubriendo así las expectativas y aspiraciones de la niñez y juventud femenina lambayecana.

El Centro Educativo "Sara A. Bullón", inició sus actividades educativas el día 10 de abril de 1964, con 217 estudiantes matriculadas bajo la dirección de la Srta. Carmela Hoyos Barnuevo, funcionando en el local del que fuera Museo Brunning, hasta que finalmente gracias a la donación del terreno que hace el Sr. Manuel Burga Puelles y el Consejo Provincial de Lambayeque, se inicia la construcción de su propia infraestructura en el lugar que actualmente ocupa.

La población estudiantil y docente del nivel secundario en 2016 fueron de: estudiantil de 1034 nivel secundario, 52 docentes que laboran en esta institución y total de estudiantes por aula es de 32.

#### **1.2. Cómo surge la estadística descriptiva**

Para el desarrollo de este punto se tomará en cuenta el método contextual deductivo que va de lo general a lo particular; contextualizados desde la realidad mundial hasta el objeto de estudio actual.

Señala Ottaviani (1998): "a nivel internacional la UNESCO implementa políticas de desarrollo económico y cultural para todas las naciones, que incluyen no sólo la alfabetización básica, sino la numérica. Por ello los estadísticos sienten la necesidad de difusión de la estadística, no sólo como una técnica para tratar los datos cuantitativos, sino como una cultura, en términos de capacidad de comprender la abstracción lógica que hace posible el estudio cuantitativo de los fenómenos colectivos"

Es así que la necesidad de implementar a la malla curricular la estadística debe ser necesaria para los estudiantes donde requieren de ella para ponerla en práctica en su contexto y logren comprender la importancia y el uso en su vida diaria.

Según Carmen Batanero (2000) afirma que "la estadística ha sido un importante foco de interés del Instituto Internacional de Estadística (ISI) desde su fundación en 1885, que se concretó oficialmente en 1948, cuando el ISI establece el Comité de Educación".

También señala que dicho comité estuvo encargado de promover la formación estadística a nivel internacional, colaborando, para este fin, con la UNESCO y otros organismos internacionales, y marcando el comienzo de un programa sistemático de apoyo a la educación.

Según Holmes (2002) señala, la enseñanza de la estadística fue ya introducida en 1961 en el currículo de Inglaterra en forma opcional para los

estudiantes de 16 a 19 años que querían especializarse en matemáticas, con el fin de mostrar las aplicaciones de las matemáticas a una amplia variedad de materias. En la actualidad, la estadística era una parte de la educación general deseable para los futuros ciudadanos adultos, quienes precisan adquirir la capacidad de lectura e interpretación de tablas y gráficos estadísticos que con frecuencia aparecen en los medios informativos.

Por lo tanto, se ha producido un interés creciente por la enseñanza de la estadística, como se refleja en diferentes documentos curriculares, donde se insiste en la necesidad de comenzarla lo antes posible, y, al menos, en la educación secundaria obligatoria se habla de proporcionar una cultura estadística.

En **Inglaterra**, según Begg (1997) afirma que "el interés por la enseñanza y comprensión de la estadística no es exclusivo de la comunidad de educación matemática. La preocupación por las cuestiones didácticas y por la formación de profesionales y usuarios de la estadística ha sido una constante de los propios estadísticos, y las investigaciones sobre el razonamiento estocástico han tenido un gran auge en el campo de la psicología. En lo que sigue analizamos los trabajos sobre educación estadística llevados a cabo en estos tres campos".

Así mismo sostiene que los estudiantes deben desarrollar un sentido de los datos, la habilidad de reconocer patrones y formular modelos. Una gran parte de la práctica estadística del futuro está ligada a las tecnologías de la información, de modo que los estudiantes deben desarrollar la capacidad de manejo e integración bases de datos, así como usar estas tecnologías para la explotación y difusión de sus resultados.

En la actualidad se han incorporado otros países como Italia, Sudáfrica, Australia y Nueva Zelanda, quienes, realizan en la escuela actividades de comparación del censo escolar en los países participantes, y preparan materiales didácticos, recursos y actividades para la enseñanza de la estadística, basadas en el proyecto.

En sí la relación entre el desarrollo de un país y el grado en que su sistema estadístico produce estadísticas completas y fiables es clara, porque esta información es necesaria para la toma de decisiones acertadas de tipo económico, social y político. La formación adecuada, no sólo de los técnicos que producen estas estadísticas, sino de los profesionales y ciudadanos que deben interpretarlas y tomar a su vez decisiones basadas en esta información, así como de los que deben colaborar en la obtención de los datos requeridos es, por tanto, un motor del desarrollo.

En ese contexto, la Organización para la Cooperación y el Desarrollo Económicos (OCDE, 2003) declara que los aprendizajes que se logran a partir de la Estadística y el cálculo de probabilidades deben adquirir hoy mayor importancia de la que tenían en el pasado, pues se han constituido en herramientas que ayudan al estudiante a organizar y profundizar su conocimiento sobre la realidad que lo circunda; contribuyendo a la toma decisiones en escenarios de cambio y de abundante información.

El estudio de la Estadística y Probabilidad favorece el desarrollo personal, al posibilitar la mejora del razonamiento estadístico para una adecuada toma de decisiones a partir de una valoración de las evidencias objetivas; asimismo, sirve de instrumento para el aprendizaje de otras áreas curriculares. Diversas investigaciones destacan la importancia de su aprendizaje.

En **Chile**, según Jessica Utts (2014) menciona que "la educación estadística tiene un creciente desarrollo a nivel mundial y aporta habilidades básicas para que un ciudadano pueda desenvolverse en la era de la información. Su presencia en el currículum escolar plantea la necesidad de formar en estadística a los futuros profesionales".

Así mismo sugiere, que una actividad que se puede realizar con preescolares es que los niños cuenten las letras de sus nombres: los con nombres más largos se deben sentar en un extremo de una hilera y los con nombres más cortos en el otro extremo. Luego deben ir sentándose los dos niños que están en los extremos. Luego los siguientes dos niños de cada extremo. Y así sucesivamente. De esa manera llegará un momento en que solo un niño quedará de pie y esa es la mediana de la clase. Con un ejercicio así los niños irán aproximándose al concepto, aprendiéndolo lentamente y desarrollando la comprensión".

La profesora Utts se refirió al tipo de conocimientos y evaluaciones que debe ser capaz de realizar un joven que egrese de cuarto año de enseñanza media y las decisiones cotidianas que se verán beneficiadas gracias a estos conocimientos. Ejemplificó que ante un consejo de tomar medicamentos para enfrentar una enfermedad, quien posea estas habilidades podrá compararse con otras personas de su edad y saber si también tienen indicadores similares y así decidir si tomar tal medicamento.

En el **Perú**, según el Ministerio Nacional de Educación (MINEDU - 2013), señala que la enseñanza de la estadística es recopilar datos cuantitativos discretos y continuos o cualitativos ordinales y nominales provenientes de su comunidad mediante encuestas, determina la población pertinente al tema de estudio. También es el organizar datos provenientes de variables estadísticas y los representa mediante histogramas y polígonos de frecuencia. A la vez el estudiante debe desarrollar la capacidad de inferir información de diversas fuentes presentada en tablas y gráficos, utilizando un lenguaje informal e interpretar y usar las medidas de tendencia central reconociendo la medida representativa de un conjunto de datos.

En nuestros días la Estadística es una herramienta que abunda en literatura científica y se ha convertido en aplicación imprescindible en múltiples ámbitos de la vida científica y cotidiana; en esa medida es una ciencia transversal.

Precisamente uno de los atractivos de la Estadística consiste en eso, en su versatilidad de aplicación. Así, los procesos de investigación se han fortalecido y consolidado a lo largo de las últimas décadas gracias, en parte, a los avances tecnológicos que han dotado de potencia el tratamiento informático de los datos, ya sean cualitativos o cuantitativos, lo cual lo presenta la estadística.

De tal manera con el empleo de la estadística va a permitir que el estudiante interprete datos provenientes de estudios presentados en una investigación, identificar las variables en estudio, compara los resultados de acuerdo a la problemática y formular conclusiones a partir de sus observaciones por ejemplo sobre la evolución del consumo del tabaco en el tiempo o identificar las diferencias entre los grupos poblacionales de la zona rural o urbana encuestada y formular interpretaciones de las diferencias más resaltantes con respecto al número de casos de femenicidio en el Perú.

En la región de **Lambayeque**, según el Instituto Nacional de Estadística E Informática (INEI - 2014) señala el desempeño en el área de Matemática en especial la parte de la estadística que se va desarrollando en las aulas con los alumnos del 4° y 5º de secundaria de Lambayeque registra un dramático descenso. Las pequeñas diferencias entre regiones con similar nivel de pobreza e incluso con aquellas que se ubican en los grupos de mayor pobreza revelan una situación generalizada de bajo rendimiento estudiantil.

Investigaciones recientes han enfocado su atención en el uso de las tecnologías de información y comunicación (TIC) y su impacto en el proceso

de enseñanza y en el aprendizaje. El porcentaje de acceso a Internet es un buen aproximado del uso de las TICS. Por ello, para el período de 10 años compararemos este acceso en la educación primaria y secundaria entre la región y el Perú. Donde el empleo de las TICS., va a permitir el empleo de programas informáticos donde permitan la comprensión de la estadística a través de una laptop o computadora, ya que muchos estudiantes tienen acceso a esta herramienta de enseñanza de gran utilidad.

Por último, en la Institución Educativa N° 11010 "Sara A. Bullón", según lo establecido por las programaciones anuales y unidades de aprendizaje que se observó, se halló que la parte de la estadísticas se llega a tomar casi ya finalizando el año escolar, y en algunos casos ni siquiera la tomaron en cuenta; pero lo que sí se pudo percibir, es que la docente encargada del salón de clases del cuarto año de secundaria había tenido en cuenta el tema de estadística para el cuarto bimestre de la octava unidad del área de matemáticas.

Por lo tanto, este vacío es una desventaja para las estudiantes en comparación de otras instituciones. Cuando realmente lo primero que deberían llevar y poner en práctica es a la estadística y no solo darlo como un tema más del currículo.

El problema educativo tiene varios factores que se involucran como resultados de tener estudiantes poco preparados para enfrentar los retos de la sociedad, pero lo que sí deberían entender los miembros de la comunidad educativa y en especial los docentes es que deben hacerles entender a los estudiantes la importancia del tema que llevan y sobre todo el cómo relacionarlo con su contexto, donde los estudiantes lo pondrán en práctica y les permitirá su comprensión.

#### **1.2.2.- Descripción del objeto de estudio**

Según Carmen Batanero en su libro Didáctica de la estadística. (2001). Nos dice que "el interés por la enseñanza de la estadística, viene ligado al rápido desarrollo de la estadística como ciencia y como útil en la investigación, la técnica y la vida profesional, impulsado por la difusión de los ordenadores, el crecimiento de su potencia y rapidez de cálculo y las posibilidades de comunicación.

Al mismo tiempo, la estadística como ciencia, atraviesa un periodo de notable expansión, siendo cada vez más numerosos los procedimientos disponibles, alejándose cada vez más de la matemática pura y convirtiéndose en una "ciencia de los datos", lo que implica la dificultad de enseñar un tema en continuo cambio y crecimiento. Por ejemplo, todo profesor que ha tratado de incorporar las calculadoras gráficas o el ordenador en su clase de estadística, conoce bien el trabajo añadido que supone la continua puesta el día en el manejo de estos recursos."

El aprendizaje no puede concebirse como un proceso totalmente determinado por la enseñanza sistemática, es posible aprender interactuando con los objetos y consultando con los demás, que a partir de estas interacciones el sujeto se plantea múltiples problemas cognoscitivos e intenta resolverlos.

Para que el estudiante pueda aprender matemática es recomendable que recorra cada una de las siguientes fases:

Fases del aprendizaje de la matemática

1.- Fase objetiva: Corresponde a esta fase el conjunto de actividad que el educando realiza directamente con los materiales o medios educativos preparados para la clase con la finalidad de introducir la idea de lo que se realizara posteriormente. Estas pueden ser libres en un principio luego dirigidas por el docente.

2.- Fase Gráfica: Todas las actividades realizadas en fase objetiva, se representará utilizando gráficos, diagramas, esquemas, dibujos, cuadros ya sean en la pizarra o en el cuaderno de trabajo, en el piso, en el patio, etc.

3.- Fase Simbólica: El nombre de esta fase es debido a que se utilizarán símbolos y signos matemáticos de carácter netamente abstractos. Lo realizado en la fase gráfica se representará mediante números y signos. 4.- Aplicación: Es el desarrollo de un conjunto de experiencias anexas para afianzar la noción matemática aprendida durante el proceso.

Por tal motivo cuando el docente inicia su enseñanza de la matemática desde la fase simbólica crea una debilidad en el aprendizaje alumno, al no formarle una base más sólida que permitirá asimilar mejor los nuevos contenidos.

Según Carmen Batanero en su libro Didáctica de la estadística. (2001). Manifiesta que "La enseñanza de la estadística, sin embargo, aún se encuentra en sus comienzos, aunque como hemos descrito parece avanzar de una forma imparable. ¿Será el siglo XXI el siglo de la educación estadística? Analizaremos a continuación algunos indicadores que parecen dar una respuesta positiva a esta pregunta, así como los cambios previsibles en nuestros métodos de enseñanza de esta materia.

Ya que las computadoras proveen un aprendizaje dinámico e interactivo que permiten la rápida visualización de situaciones problemáticas, esta posibilidad de visualizar gráficamente conceptos teóricos así también como la de modificar las diferentes variables que intervienen en la resolución de problemas, es una alternativa que favorece el aprendizaje de la estadística descriptiva.

#### **1.2.3.- Evolución del Problema y sus Tendencias**

En la actualidad podemos ver que a nivel internacional la UNESCO implementa políticas de desarrollo económico y cultural para todas las naciones, que incluyen no sólo la alfabetización básica, sino la numérica. Por ello los estadísticos sienten la necesidad de difusión de la estadística, no sólo como una técnica para tratar los datos cuantitativos, sino como una cultura, en términos de capacidad de comprender la abstracción lógica que hace posible el estudio cuantitativo de los fenómenos colectivos.

Pues bien para ello los sistemas educativos de todo el mundo se enfrentan actualmente al desafío de utilizar las nuevas tecnologías de la información y la comunicación (TICS) para proveer a sus alumnos con las herramientas y conocimientos necesarios para el siglo XXI.

Para Holmes (1980), destacan que la estadística es una parte de la educación general deseable para los futuros ciudadanos, pues precisan adquirir la capacidad de lectura e interpretación de tablas y gráficos estadísticos que aparecen con frecuencia en medios informativos. Para Watson (2002), el pensamiento estadístico es el proceso que debería tener lugar cuando la metodología estadística se encuentra con un problema real.

Holmes y su equipo, con el proyecto School Council Project (Holmes, 1980) mostraron que era posible iniciar la enseñanza ya desde la escuela primaria, justificándola por las razones siguientes:

 $\checkmark$  La estadística es una parte de la educación general deseable para los futuros ciudadanos adultos, quienes precisan adquirir la capacidad de lectura e interpretación de tablas y gráficos estadísticos que con frecuencia aparecen en los medios informativos.

 $\checkmark$  Es útil para la vida posterior, ya que en muchas profesiones se precisan unos conocimientos básicos del tema.

 $\checkmark$  Su estudio ayuda al desarrollo personal, fomentando un razonamiento crítico, basado en la valoración de la evidencia objetiva.

29

La estadística se ocupa de la obtención, organización y análisis de datos. Tiene cada vez un rol más importante en la vida actual sumamente compleja de nuestros días. Los ciudadanos comunes y corrientes sufren tal bombardeo de datos que se ven incapaces de tomar decisiones inteligentes o de simplemente conocer cuál es la realidad que le rodea. Con esto involucra el desarrollar modelos expresando un lenguaje estadístico, emplear variadas representaciones que expresen la organización de datos, usar procedimientos con medidas de tendencia central, así como promover forma de razonamiento basados en la estadística para la toma de decisiones y todo esto se puede desarrollar con la ciencia como la tecnología, por ello contamos con TICS, cada vez más potentes, lo que ha traído como consecuencia que estamos enfrentados a un mundo saturado de información y datos.

#### **1.3. Características del problema.**

En la I.E. 10110 "Sara A. Bullón" del distrito de Lambayeque, resulta preocupante el nivel del logro esperado en las alumnas del 4<sup>TO</sup> año de secundaria, pues este no llega a los estándares en los aprendizajes requeridos como la obtención de un nivel previsto o destacado.

Así se observa que del consolidado de notas del primer y segundo bimestre del año 2016 en el área de matemática (donde se desarrollaron contenidos de estadística descriptiva) las alumnas del  $4^{T}$  año del secundario tienen un calificativo que en promedio es bajo con notas de 13 puntos la cual ubicaría a los estudiantes en un nivel de proceso de su aprendizaje.

#### **Cuadro N° 01**

Notas del I y II bimestre de las alumnas del  $4^{T}$ O año de secundaria de la I.E. Sara A. Bullón. Lambayeque 2016

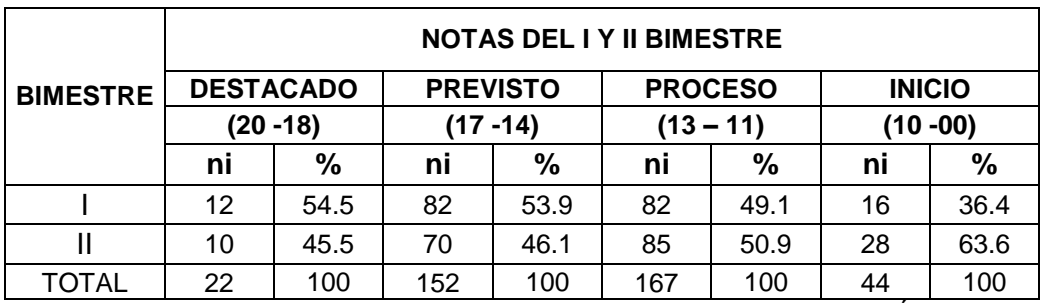

*Fuente:* ACTAS DE NOTAD DE ALUMNAS DEL 4TO I.E. SARA A. BULLÓN, LAMBAYEQUE 2016.

Esto deja entrever que la estadística descriptiva no se enseña con los medios y estrategias adecuadas para mejorar el aprendizaje de las alumnas.

Siendo así, el problema presenta las siguientes características:

- Poco manejo de estrategias didácticas en el aprendizaje de la estadística descriptiva.
- Inadecuado uso del aula de innovación pedagógica.
- Deficiencias pedagógicas (práctica docente poco relevante y significativa, escasa motivación de los estudiantes e inadecuado uso de los recursos didácticos)

Es así que bajo esta realidad educativa surgió el problema de investigación

## **1.4. Metodología empleada.**

La importancia de la metodología es que proporciona un sentido de visión, de a dónde quiere ir el analista con la investigación. Las técnicas y procedimientos (el método), por otra parte, proporcionan los medios para llevar esta visión a la realidad (CORBIN, 2002).

# **Tipo y diseño de investigación**

**Tipo de Investigación:**

Aplicada, con propuesta.

**Diseño de Investigación:**

Cuasiexperimental.

# **Etapa de Planificación.**

En esta primera etapa se procedió a la elaboración del proyecto que es la propuesta definitiva de investigación.

En primer lugar centraron la mirada en un conjunto de problemas que atañen a las alumnas del cuarto año del nivel secundario de la I.E. 10110 "Sara A. Bullón", luego procedieron al análisis del problema, finalmente priorizó uno de los problemas esenciales que afecta el proceso de enseñanza y aprendizaje de la matemática en temas estadísticos.

Para probar la hipótesis, primeramente surgió la interrogante ¿Qué o a quiénes vamos a observar para recolectar datos y demostrar la naturaleza del problema? Y para responder a ello determinó la unidad de análisis (casos o elementos), la cual está conformada por alumnas. Hablamos entonces de la población y muestra para la investigación:

**Universo:** Estuvo constituido por las alumnas del cuarto año del nivel secundaria de la I.E. 10110 "Sara A. Bullón" de la ciudad de Lambayeque.

# **U = 192 alumnas**.

**Muestra:** Está conformada por 30 alumnas del cuarto año del nivel secundario de la sección "F" de la I.E. 10110 "Sara A. Bullón" de la ciudad de Lambayeque. Por el muestreo no probabilístico de tipo decisional.

#### **n = 30 alumnas.**

#### **Etapa de Ejecución.**

En esta etapa procedieron a la aplicación de los diversos instrumentos para hacer realidad a la investigación. Se ejecutó diversas actividades: en primer lugar es la preparación de los instrumentos siguiendo los estándares de investigación y luego se procedió a la aplicación de los mismos; al mismo tiempo recogimiento de datos secundarios que permitieron conocer la realidad en los diversos contextos (internacional, nacional, local), a través del fichaje de textos físicos y virtuales encontramos el origen del problema, la evolución de estos problemas, las tendencias y algunas características.

En un segundo momento se dio la revisión de diversos trabajos de otros investigadores y al análisis de teorías que permitieron examinar esta realidad desde diversos enfoques. Los trabajos identificados fueron analizados de manera dinámica, precisa y sistemática. Por otro lado, las teorías han sido analizadas teniendo en consideración la naturaleza del problema, el campo de acción, los objetivos, la hipótesis y la interrogante.

Para comprobar cada uno de las ideas, conceptos, interpretaciones de las diversas realidades en las que presenta el problema, analizaron las diversas respuestas obtenidas con la aplicación de los instrumentos. Los resultados obtenidos fueron analizados con software especializados.

Finalmente ante la realidad encontrada y los datos obtenidos diseñaron una solución concreta que establece la unión entre las teorías y la práctica. La propuesta emitida es de cuatro talleres, utilizando el software estadístico IBM SPSS versión 22.0, en el aula de innovación pedagógica con diversas actividades y una metodología activa de acuerdo al contexto en que se desenvuelven.

### **Etapa de Comunicación.**

En esta etapa inicia con la redacción del documento final para presentar. Para la redacción consideraron las diversas reglas internacionales y nacionales en cada uno de los capítulos presentados en la tesis. Una de esas normas es APA que significa Asociación Psicológica Americana (la cual ha permitido tener cuidado en las fuentes y citas de investigación, también se revisaron diversos libros de metodología para la presentación de resultados. Finalmente, la comunicación del trabajo será por medio de una tesis y exposición del mismo, pudiendo también comunicarse por otros medios como congresos, cursos, simposio, libros, revistas digitales, etc.

#### **Métodos utilizados en la investigación**

**Método comparativo:** Necesario para comparar el análisis del proceso enseñanza – aprendizaje.

**Método estadístico:** Nos permite realizar el análisis estadístico y la comprobación de la hipótesis.

**Método inductivo - deductivo**: Para comprobar la eficacia de la estrategia didáctica en las alumnas del cuarto año del nivel secundaria de la I.E. 10110 "Sara A. Bullón".

**Método histórico**: Para realizar el análisis tendencial del proceso de la estrategia didáctica en el contexto mundial, latinoamericano, nacional y regional.

**Método analítico**: Para elaborar el marco teórico y la propuesta de la investigación. **Método sintético**: Para sintetizar las teorías utilizadas en el proyecto y llegar a conclusiones de solución en relación al problema.

**Método interpretativo**: Para explicar los cuadros estadísticos y los resultados obtenidos del proyecto.

## **Materiales, técnicas e instrumentos empleados.**

**Materiales:** Los materiales utilizados fueron las Pc, aula innovación pedagógica, laptop, cañón multimedia, Cd´s, instalador del software estadístico IBM SPSS versión 22.0, base de datos, libros, lapiceros, impresora, fichas, cuadernos, borradores, tajadores, reglas, lápices, lapiceros, entre otros.

**Técnica empleada:** Para validar la propuesta en esta investigación se optó por usar la T de Students para muestras que son dependientes; esto es, cuando se trata de una única muestra que ha sido evaluada dos veces (muestras repetidas) o cuando las dos muestras han sido emparejadas o apareadas. En este caso se tomó el aula del  $4^{TQ}$  año de secundaria sección F, donde se utilizó un test de entrada y posteriormente se procedió a aplicar el mismo test pero de salida. De ambas puntuaciones se obtuvo una diferencia en puntuación que vendría a ser un rango de cuanto las alumnas aumentaron en nota del antes (inicio) y después (final de los talles). Dando como respuesta, que lo aplicado en talleres ayudo a mejorar su desarrollo en aprendizaje de la estadística haciendo uso del software Estadístico IBM SPSS versión 22.0

Para ello se formularon las hipótesis correspondientes nula y alterna con un 95% de confiabilidad y 5% margen de error.

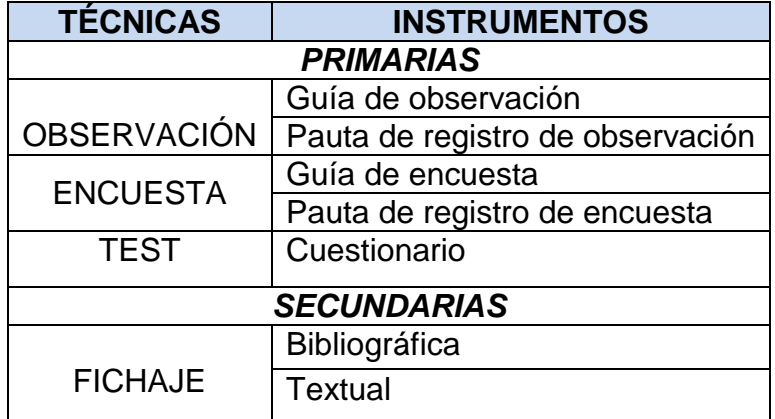

**CAPÍTULO II MARCO TEÓRICO**
#### **2.1.- BASE TEÓRICA CIENTÍFICA**

#### **2.1.1.- Antecedentes de la Investigación**

Según **Elías Lozano Salazar (2007)** en su artículo: *"La Enseñanza de la Matemática y la Estadística"* dice que el asunto se complica más aún cuando hablamos de la enseñanza de la ciencia estadística, que no es sino una parte de la matemática aplicada, y que sirve de base para la interpretación y análisis de datos, en todos los campos de la actividad pública y privada, de allí que la mayoría de las decisiones son tomadas por el llamado *"sexto sentido"* o intuición, y no con evidencias basados en datos y cálculos estadísticos.

Por eso, nunca es tarde dar un vuelco completo en la enseñanza matemática y la estadística, es necesario volver más aplicable, desde el inicio (educación primaria) y consolidarla en los siguientes procesos de la educación (secundaría), para que en la educación superior, los futuros profesionales, hagan un uso más natural y lógico del uso de las matemáticas y de la estadística, formando y cimentando una cultura estadística.

**Ruth Beatriz Moreno Echevarría. (2012),** En su trabajo de investigación titulado *"Propuesta didáctica para la enseñanza de la Estadística en los modelos de regresión lineal simple bajo un enfoque constructivista"*, concluye: Que, a través de estrategias didácticas, metodológicas y constructivista se puede lograr que el estudiante comprenda los conceptos de la estadística de una manera más práctica y menos memorística, de tal forma que en su futura vida profesional se refleje su capacidad por aplicar lo aprendido. Además, la enseñanza de la estadística no se debe limitar a la construcción de tablas y gráficos, se debe profundizar en el análisis e interpretación de datos, siendo éste el eje fundamental de la enseñanza de esta ciencia. Utilizando recursos didácticos y herramientas computacionales para la tabulación y análisis estadístico de datos, que proporcionen al estudiante la comprensión de los conceptos estadísticos.

**María Vega Quirós. (2012)** en su trabajo de investigación titulado *"El aprendizaje Estadístico en la Educación Secundaria obligatoria a través de una metodología por proyectos. Estudio de caso en una aula inclusiva"* el autor llega a la siguiente conclusión que el nivel competencial deseable puede ser cuantificado en tanto a la evolución mediante el procedimiento original de calificación referido tanto a las tareas que se le ponen para el aprendizaje escolar, como a las actividades de los protocolos de evaluación. Indicando que el trabajo realizado por los alumnos, organizado mediante proyectos contextualizados, origina una condición para la elaboración del conocimiento matemático escolar, que parecen oportunas al menos para el nivel de la educación matemática obligatoria.

**José Elías Ponce Ayala. (2011)** en su trabajo de investigación titulado *"Propuesta de Estrategias metodológicas para desarrollar habilidades en el curso de estadística en las alumnas del 4to año de secundaria de la institución educativa Santa Magdalena Sofía de Chiclayo"*, el autor llega a la conclusión que la mayoría de las alumnas del  $4^{T}$  año de secundaria de la institución educativa Santa Magdalena Sofía de Chiclayo no están familiarizados con el uso del soporte del sistema informático para realizar el análisis estadístico y la interpretación de los resultados.

#### **2.1.2.- Teorías Científicas**

#### **2.1.2.1.- La Matemática en el nivel secundario.**

Según José A. Villella en su libro: "Sugerencias para la clase de matemática" (1992) manifiesta que a principios de este siglo, con los progresos de la estadística y la teoría de las probabilidades, la matemática empezó a salir de sus causes tradicionales y se inclinaron sus aplicaciones en las ciencias del hombre: economía, sociología, psicología. También la biología sobre todo en la genética, necesitó y usó con provecho la matemática.

Si en las instituciones educativas asumiéramos que hacer matemática es mucho más que resolver cuentas y solucionar problemas repetitivos, no solo podríamos lograr que los estudiantes construyeran conocimientos mas sólidos, sino que les ofreceríamos también la oportunidad de apasionarse por esa invensión humana que es la matemática y que muchos detestan.

Según Delia Lerner de Zunino en su libro: La matemática en la escuela. Aquí y Ahora.(1994) Llega a a conclusión: "Que resolver situaciones problemáticas muy diversas, elaborar estrategias y compararlas con las de otros, construir formas de representación y discutirlas con los demás, confrontar interpretaciones acerca de la notación convencional, anticipar y juzgar resultados, reflexionar sobre las propiedades de las opeaciones, formular enunciados, esto es lo que proponemos. Nuestra propuesta se basa en la convicción de que sólo así será posible lograr que los niños se apropien del conocimiento matemático. Llevar a la práctica esta propuesta será posible en la medida en que confiemos en los niños como seres pensantes, en la medida en que reconozcamos la validez de los procedimientos y conclusiones que elaboran y aprendamos a valorar sus posibilidades de cooperar intelectualmente con los demás."

Si bien es cierto el estudiante tiene que conocer y manejar la matemática en su forma rigurosa, pero a ello debe llegar por caminos que no representen una mortificación para su mentalidad en formación ni un esfuerzo inadecuado en su evolución mental.

#### **2.1.2.2.- Lev Vygotsky- Constructivismo Social**

El constructivismo social es una rama que parte del principio del constructivismo puro y que intenta explicar cuál es la naturaleza del conocimiento humano.

Según Grennon y Brooks (1999), El constructivismo busca ayudar a los estudiantes a internalizar, reacomodar, o transformar la información nueva. Esta transformación ocurre a través de la creación de nuevos aprendizajes y esto resulta del surgimiento de nuevas estructuras cognitivas que permiten enfrentarse a situaciones iguales o parecidas en la realidad.

Así "el constructivismo" percibe el aprendizaje como actividad personal enmarcada en contextos funcionales, significativos y auténticos; que ayudaran a mejorar la calidad de servicio docente y la integración misma de los estudiantes en este mundo globalizado.

La teoría sociocultural de Vygotsky describe el aprendizaje como un proceso social y el origen de la inteligencia humana en la sociedad o cultura. El tema central del marco teórico de Vygotsky es que la interacción social juega un rol fundamental en el desarrollo de la cognición. Según esta teoría, el aprendizaje toma lugar en dos niveles. Primero, mediante la interacción con otros, y luego en la integración de ese conocimiento a la estructura mental del individuo.

Especial énfasis queremos hacer en el concepto introducido por Vygotsky, para describir el papel fundamental del proceso de enseñanza en el desarrollo de las funciones psíquicas superiores. Nos referimos al concepto de la zona de desarrollo próximo (ZDP), de gran valor metodológico para la enseñanza.

Según Vygotsky, (1988:37) "Este concepto refleja que existe una diferencia entre lo que el niño es capaz de realizar por sí solo (lo cual indica su nivel evolutivo real, el nivel del desarrollo de sus funciones mentales) y lo que puede realizar con ayuda de los adultos o de otros compañeros, (lo que refleja aquellas funciones que se encuentran en proceso de maduración). Vygotsky la definió como "la distancia entre el nivel real de desarrollo, determinado por la capacidad de resolver independientemente un problema y el nivel de desarrollo potencial, determinado a través de la resolución de un problema bajo la guía de un adulto o en colaboración con otro compañero más capaz."

La interacción con los compañeros como un modo efectivo de desarrollar habilidades y estrategias. Sugiere que los profesionales deberían utilizar ejercicios de aprendizaje en los que los niños menos competentes se desarrollen con ayuda de los alumnos más habilidosos en la zona de desarrollo próximo.

Diferencia dos niveles de desarrollo de la persona:

1. El desarrollo efectivo que es lo que el individuo es capaz de hacer por sí mismo, sin ayuda de mediadores externos o personas, es decir con los mediadores ya interiorizados

2. El desarrollo potencial que es lo que se es capaz de hacer con la ayuda de otras personas o mediadores externos.

#### **2.1.2.3.- David Paul Ausubel – Aprendizaje significativo**

Lo que define a la teoría de Ausubel es el "aprendizaje significativo", una etiqueta que está muy presente en el diálogo de docentes, diseñadores del currículum e investigadores en educación.

La teoría del aprendizaje significativo elaborada por este autor parte de la consideración de que el aprendizaje humano, más que un simple cambio de conducta (como postulan los conductistas), conduce a un cambio en el significado de la experiencia y posee como núcleo fundamental la idea de que el aprendizaje del alumno depende de la estructura cognitiva previa (conjunto de conceptos, ideas que un individuo posee en un determinado campo del conocimiento, así como su organización) que se relaciona con la nueva información.

Ausubel en (1983) utiliza el término inclusión para referirse, a la incorporación de la nueva información adquirida a las ideas ya presentes en la estructura cognitiva del individuo.

Esta teoría tiene importantes implicaciones psicológicas y pedagógicas porque se ocupa de lo que ocurre en el aula.

De acuerdo al aprendizaje significativo, los nuevos conocimientos se incorporan en forma sustantiva en la estructura cognitiva del alumno. Esto se logra cuando el estudiante relaciona los nuevos conocimientos con los anteriormente adquiridos; pero también es necesario que el alumno se interese por aprender lo que se le está mostrando.

#### **Ventajas del Aprendizaje Significativo:**

- Produce una retención más duradera de la información.
- Facilita el adquirir nuevos conocimientos relacionados con los anteriormente adquiridos de forma significativa, ya que al estar claros en la estructura cognitiva se facilita la retención del nuevo contenido.
- La nueva información al ser relacionada con la anterior, es guardada en la memoria a largo plazo.
- Es personal, ya que la significación de aprendizaje depende los recursos cognitivos del estudiante.

#### **Algunos requisitos para lograr el Aprendizaje Significativo:**

- **Significatividad lógica del material:** el material que presenta el maestro al estudiante debe estar organizado, para que se dé una construcción de conocimientos.
- **Significatividad psicológica del material:** que el alumno conecte el nuevo conocimiento con los previos y que los comprenda. También debe poseer una memoria de largo plazo, porque de lo contrario se le olvidará todo en poco tiempo.
- **Actitud favorable del alumno:** ya que el aprendizaje no puede darse si el alumno no quiere. Este es un componente de disposiciones emocionales y actitudinales, en donde el maestro sólo puede influir a través de la motivación.

#### **2.1.2.4.- Paquete Estadístico para las Ciencias Sociales ( [SPSS](https://en.wikipedia.org/wiki/SPSS) ).**

Según Carmen Batanero en su libro Didáctica de la estadística. (2001). Manifiesta que "es un hecho evidente la influencia que los ordenadores han tenido en el desarrollo de la Estadística como disciplina y en facilitar el acceso a la estadística a un número y diversidad cada vez mayor de usuarios, aumentando las demandas de formación básica en estadística. Los ordenadores han aumentado, por un lado, el número de contenidos estadísticos a enseñar, incluyendo el uso adecuado del software, sin el cual es hoy día impensable la realización del análisis de datos en cualquier campo de aplicación".

El software SPSS automatiza el proceso de análisis de datos, lo que permite a los usuarios manipular archivos de datos, transformar los datos, y generar estadísticas de un ordenador central.

El éxito temprano del SPSS estaba directamente relacionado con la calidad y la disponibilidad de la documentación incluida con el software.

Cierto especialista McGraw-Hill publicó el primer manual de usuario de SPSS en 1970. Una vez que el manual estaba disponible en librerías de la universidad, la demanda por el programa despegó. Nie y Sus colaboradores C. Hadlai Hull y Dale Bent recibieron una regalía de las ventas del manual, pero nada de distribución del programa.

A mediados de la década de 1980 se presentó el primer paquete estadístico de Mainframe al aparecer en un ordenador personal. En 1992 se dio el primer lanzamiento de los productos estadísticos para el sistema operativo Microsoft Windows computadora personal.

En la actualidad IBM SPSS es reconocido como un líder en el espacio de mercado de análisis predictivo. El análisis predictivo, que combina la analítica avanzada y optimización de la decisión, continuarán siendo un poco para la organización.

Versiones del SPSS SPSS Inc. desarrolla un módulo básico del paquete estadístico SPSS, del que han aparecido las siguientes versiones:

- SPSS 1 1968
- SPSSx release 2 1983 (para grandes servidores tipo [UNIX\)](https://es.wikipedia.org/wiki/UNIX)
- SPSS 5.0 diciembre 1993
- $\bullet$  SPSS 6.1 febrero 1995
- SPSS 7.5 enero 1997
- $\cdot$  SPSS 8.0 1998
- SPSS 9.0 marzo 1999
- SPSS 10.0.5 diciembre 1999
- SPSS 10.0.7 julio 2000
- SPSS 10.1.4 enero 2002
- SPSS 11.0.1 abril 2002
- SPSS 11.5.1 abril 2003
- SPSS 12.0.1 julio 2004
- SPSS 13.0.1 marzo 2005 (Permite por primera vez trabajar con múltiples bases de datos al mismo tiempo.)
- SPSS 14.0.1 enero 2006
- SPSS 15.0.1 noviembre 2006
- SPSS 16.0.1 noviembre 2007 (En la lista de usuarios de SPSS "SPSSX (r) Discusión [SPSSX-L@LISTSERV. UGA. EDU]" varios funcionarios de la empresa anunciaron previamente la salida de la versión 16 de este software. En ella se incorporó una interfaz basada en [Java](https://es.wikipedia.org/wiki/Lenguaje_de_programaci%C3%B3n_Java) que permite realizar algunas mejoras en las facilidades de uso del sistema.)
- SPSS 16.0.2 abril 2008
- SPSS StatisTICS 17.0.1 diciembre 2008 (Incorpora aportes importantes como el ser multilenguaje, pudiendo cambiar de idioma en las opciones siempre que queramos. También incluye modificaciones en el editor de sintaxis de forma tal que resalta las palabras claves y comandos, haciendo sugerencias mientras se escribe. En este sentido se aproxima a los sistemas IDE que se utilizan en programación.)
- SPSS StatisTICS 17.0.2 marzo 2009
- PASW StatisTICS 17.0.3 septiembre 2009 (IBM adquiere los derechos y cambia su denominación de SPSS por [PASW 18\)](https://es.wikipedia.org/w/index.php?title=PASW_18&action=edit&redlink=1)
- PASW StatisTICS 18.0 agosto 2009
- PASW StatisTICS 18.0.1 diciembre 2009
- PASW StatisTICS 18.0.2 abril 2010
- PASW StatisTICS 18.0.3 septiembre 2010
- IBM SPSS StatisTICS 19.0 agosto 2010 (Pasa a denominarse IBM SPSS)
- IBM SPSS StatisTICS 19.0.1 diciembre 2010
- IBM SPSS StatisTICS 20.0 agosto 2011
- IBM SPSS StatisTICS 20.0.1 marzo 2012
- IBM SPSS StatisTICS 21.0 agosto 2012
- IBM SPSS StatisTICS 22.0 agosto 2013
- IBM SPSS StatisTICS 23.0 agosto 2014
- IBM SPSS StatisTICS 24.0 junio 2016

# **TEORÍA SECUNDARÍA:**

#### **2.1.2.5 Teoría de los Procesos consientes de Álvarez de Zayas**

La propuesta didáctica de la teoría de los procesos conscientes de Álvarez de zayas contiene formas innovadoras que propone no solo cambiar la actitud de los maestros en el aula sino involucrar más al estudiante en los procesos de aprendizaje. Acompañada de una educación productiva es la que asocia la teoría con la práctica.

Cabe destacar que la teoría de los procesos conscientes fue concebida para la educación superior, sin embargo se ha demostrado que puede aplicarse fácilmente en el nivel secundario de la educación básica regular.

Plantea 2 leyes fundamentales:

1.- La primera manifiesta la relación del proceso del objeto con el medio, es decir establece las relaciones externas.

2.- La segunda manifiesta las relaciones internas entre los componentes del proceso que determina su jerarquía y también su comportamiento.

Fundamenta su teoría en la siguiente triada:

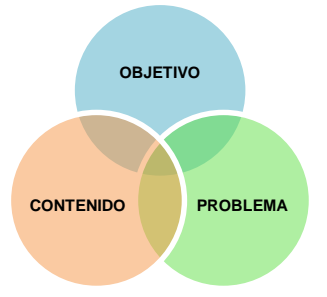

Según Carmen Alicia Guerrero Riaño y Mercedes Consuegra Bernal en su Artículo titulado: "Una mirada a la Teoría de los Procesos Conscientes", nos indica que la metodología de Álvarez de Zayas la plantea con un enfoque problematizador en 6 etapas para alcanzar el objetivo.

**1.- Motivación:** a través de un problema identifica la necesidad del estudiante con el objeto.

- **2.- Explicación:** aclaración de parte del maestro.
- **3.- Asimilación:** se hace con ayuda del maestro.
- **4.- Dominio:** resuelve problemas solo.
- **5.- Sistematización:** incorporación de las anteriores unidades.
- **6.- Evaluación:** se da al final del proceso.

En resumen, La Pedagogía es la ciencia que tiene como objeto de estudio el proceso formativo. El estudio de la Pedagogía nos permite dirigir científicamente la formación: la educación, la instrucción y el desarrollo de los ciudadanos de una sociedad, para alcanzar altos niveles de calidad y excelencia, en correspondencia con los más caros intereses de esa sociedad. La didáctica es la ciencia que estudia como objeto el proceso docente – educativo dirigido a resolver la problemática que se le plantea a la escuela: La preparación del hombre para la vida y cuya función es la de formar al hombre pero de un modo sistémico y eficiente.

#### **2.2.- BASE CONCEPTUAL:**

**2.2.1. Aprendizaje:** Son actividades que realizan los estudiantes para conseguir el logro de los objetivos educativos que pretenden. Constituyen una actividad individual, aunque se desarrolla en un contexto social y cultural, que se produce a través de un proceso de interiorización en el que cada estudiante concilia los nuevos conocimientos a sus estructuras cognitivas previas. La construcción del conocimiento tiene pues dos vertientes: una vertiente personal y otra social.

**2.2.2. Área de Matemática:** La matemática es una actividad humana y ocupa un lugar relevante en el desarrollo del conocimiento y de la cultura de nuestras sociedades. Se encuentra en constante desarrollo y reajuste, y por ello sustenta una creciente variedad de investigaciones en las ciencias, las tecnologías modernas y otras, las cuales son fundamentales para el desarrollo integral del país. Está área de aprendizaje contribuye en formar ciudadanos capaces de buscar, organizar, sistematizar y analizar información, entender el mundo que los rodea,

desenvolverse en él, tomar decisiones pertinentes y resolver problemas en distintos contextos de manera creativa.

**2.2.3. Capacidades:** Son recursos para actuar de manera competente. Estos recursos son los conocimientos, habilidades y actitudes que los estudiantes utilizan para afrontar una situación determinada. Estas capacidades suponen operaciones menores respecto a las competencias, que son operaciones más complejas.

**2.2.4 Competencias:** En el Currículo Nacional de la Educación Básica, la competencia se define como la facultad que tiene una persona de combinar un conjunto de capacidades a fin de lograr un propósito específico en una situación determinada, actuando de manera pertinente y con sentido ético.

Ser competente supone comprender la situación que se debe afrontar, evaluar las posibilidades que se tiene para resolverla, es decir, identificar los conocimientos y habilidades que uno posee o que están disponibles en el entorno, analizar las combinaciones más pertinentes a la situación y al propósito, para luego tomar decisiones; y ejecutar o poner en acción la combinación seleccionada.

**2.2.5. Didáctica:** Según los planteamientos teóricos contemporáneos, la didáctica capacita al docente para que éste pueda facilitar el aprendizaje de los estudiantes; para ello es necesario contar con un bagaje de recursos técnicos sobre las estrategias para enseñar y aprender y sobre los materiales o recursos que mediatizan la función educativa.

Desde esta perspectiva, la didáctica aporta al docente al menos cuatro grandes lineamientos:

- a) Elementos históricos sobre experiencias metodológicas utilizadas desde cada corriente o teoría (cultura docente).
- b) Un enfoque investigativo para que el docente tenga facultades para obtener información desde el aula (investigación educativa).
- c) Una reflexión sobre la importancia de los recursos y ambientes de aprendizaje como factores didácticos (materiales y tecnologías).

d) La programación y planificación del proceso de enseñanza aprendizaje (planificación).

**2.2.6 Estadística:** Es la ciencia que comprende una serie de métodos y procedimientos destinados a la recopilación, tabulación, procesamiento, análisis e interpretación de datos cuantitativos y cualitativos. Un objetivo de la estadística es describir "la población del estudio" en base a información obtenida de elementos individuales. Se divide en dos ramas: Estadística descriptiva y Estadística inferencial:

**2.2.6.1 Estadística Descriptiva:** Rama de la ciencia estadística que se encarga desde la recopilación, procesamiento y análisis de la información siendo sus conclusiones válidas sólo para el grupo analizado.

**2.2.6.2 Estadística Inferencial:** Rama de la ciencia estadística que proporciona métodos y procedimientos que permiten obtener conclusiones para una población a partir del estudio de una o más muestras representativas.

**2.2.7. Educación:** La raíz etimológica del concepto educación posee dos acepciones: la primera etimología es del latín: "EDUCERE", de ex, fuera; ducere: llevar, por lo cual Pestalozzi señala: "la educación es desarrollo". La segunda etimología, también del latín – es "EDUCARE", que se utilizó culturalmente como alimentar al ganado: Herbart y los socialistas, quienes toman esta segunda definición, estiman que la educación es: "transmisión de cultura". Tomando la primera acepción, podríamos concluir que educación es el intento de hacer aflorar (hacia fuera) lo que llevamos dentro, un descubrir capacidades.

**2.2.8. Estrategias:** El concepto también se utiliza para referirse al **plan ideado para dirigir un asunto** y para designar al conjunto de reglas que aseguran una decisión óptima en cada momento. En otras palabras, una estrategia es el proceso seleccionado a través del cual se prevé alcanzar un **cierto estado futuro**.

**2.2.9. IBM SPSS:** Es un sistema amplio y flexible de análisis estadístico y gestión de información que capaz de trabajar con datos procedentes de distintos formatos generando, desde sencillos gráficos de distribuciones y estadísticos descriptivos hasta análisis estadísticos complejos que nos permitirán descubrir relaciones de dependencia e interdependencia, establecer clasificaciones de sujetos y variables, predecir comportamientos, etc. Su aplicación fundamental está orientada al análisis multivariante de datos experimentales.

**2.2.10. Software:** Se conoce como sotfware al equipo lógico o soporte lógico de un sistema informatico, que comprende el conjunto de los componentes lógicos necesarios que hacen posible la realización de tareas específicas, en contraposición a los componentes físicos que son llamados hardware.

# **CAPÍTULO III** RESULTADOS DE LA INVESTIGACIÓN, PROPUESTA Y SOLUCIÓN

# **3.1.- ANÁLISIS E INTERPRETACIÓN DE LOS RESULTADOS**

#### **3.1.1 Objetivos Específicos:**

3.1.1.1.- Diagnosticar la problemática del aprendizaje de las alumnas del 4<sup>TO</sup> año de secundaria en temas estadísticos

# **GRÁFICO # 01**

Distribución de 163 estudiantes del 4<sup>to</sup> año de secundaria de la I.E. "Sara A. Bullón", según dominio en tipos software.

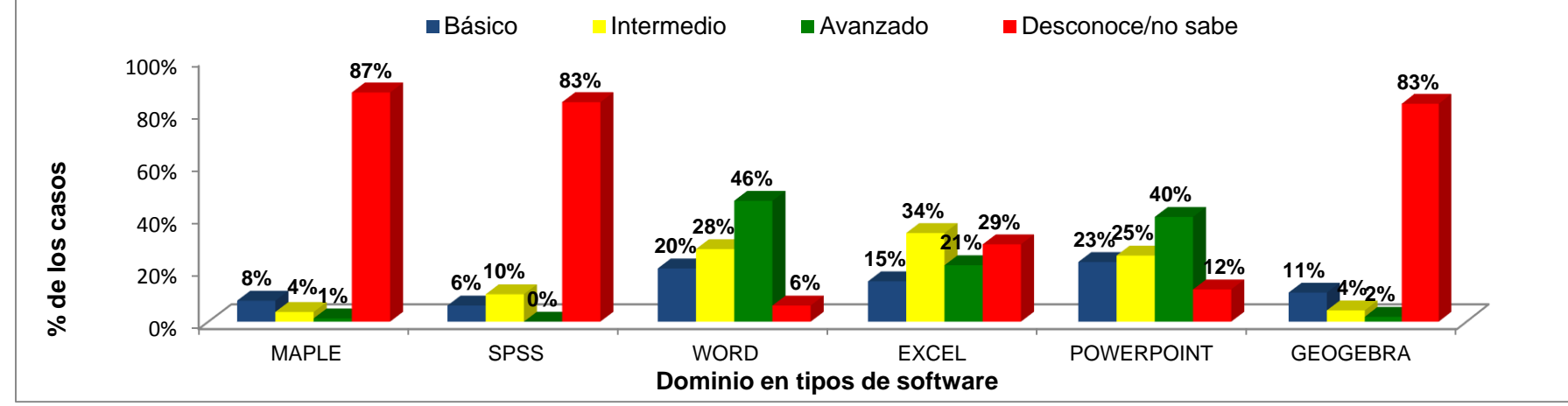

Lambayeque – 2 016.

*FUENTE: Encuesta realizada a las estudiantes del 4to año de secundaria de la I.E. "Sara A. Bullón". Lambayeque – 2016.*

#### **Análisis:**

En el siguiente gráfico podemos notar que el 82,8% de las estudiantes desconocen/no saben el software Geogebra, el 83,4% de las alumnas desconocen/no saben el software SPSS, el 87,1%de las estudiantes desconocen/no saben el software Maple y el 47,8% desconocen los programas que utilizan el office (Word 6,1%; PowerPoint 12,3% y Excel 29.4%. Cabe resaltar que en el área de matemática en temas estadísticos es poco el conocimiento y manejo del Geogebra, Maple y SPSS

Distribución de 140 estudiantes del 4<sup>to</sup> año de secundaria de la I.E. "Sara A. Bullón", según técnica que brinda el docente a las estudiantes para el aprendizaje de la matemática. Lambayeque – 2016.

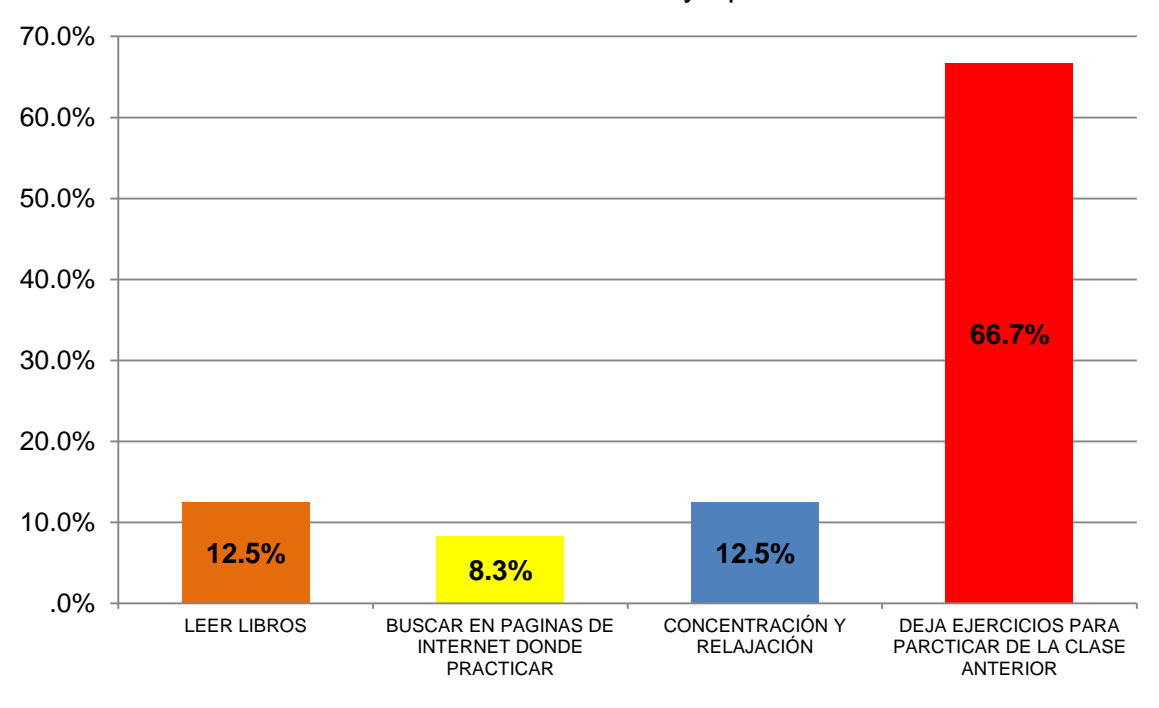

*FUENTE:* Encuesta realizada a las estudiantes del 4<sup>to</sup> año de secundaria de la I.E. "Sara A. Bullón". Lambayeque – 2016.

#### **Análisis:**

En el siguiente gráfico apreciamos que existe un 79,2% donde la técnica que el docente les brinda a sus alumnas para aprender la matemática es que practiquen los ejercicios dejados en clase así como que estén relajadas y concentradas (66,7% y 12,5% respectivamente), mientras que un 12,5% les dicen que lean libros del área y el 8,3% que indaguen en páginas de internet para aprender un poco mejor la matemática.

Por ello, cabe mencionar que los docentes ven un poco más factible la enseñanza de la matemática a través de la práctica en ejercicios planteados.

Distribución de 140 estudiantes del 4<sup>to</sup> año de secundaria de la I.E. "Sara A. Bullón", según técnica que utiliza la alumna para el aprendizaje de la matemática.

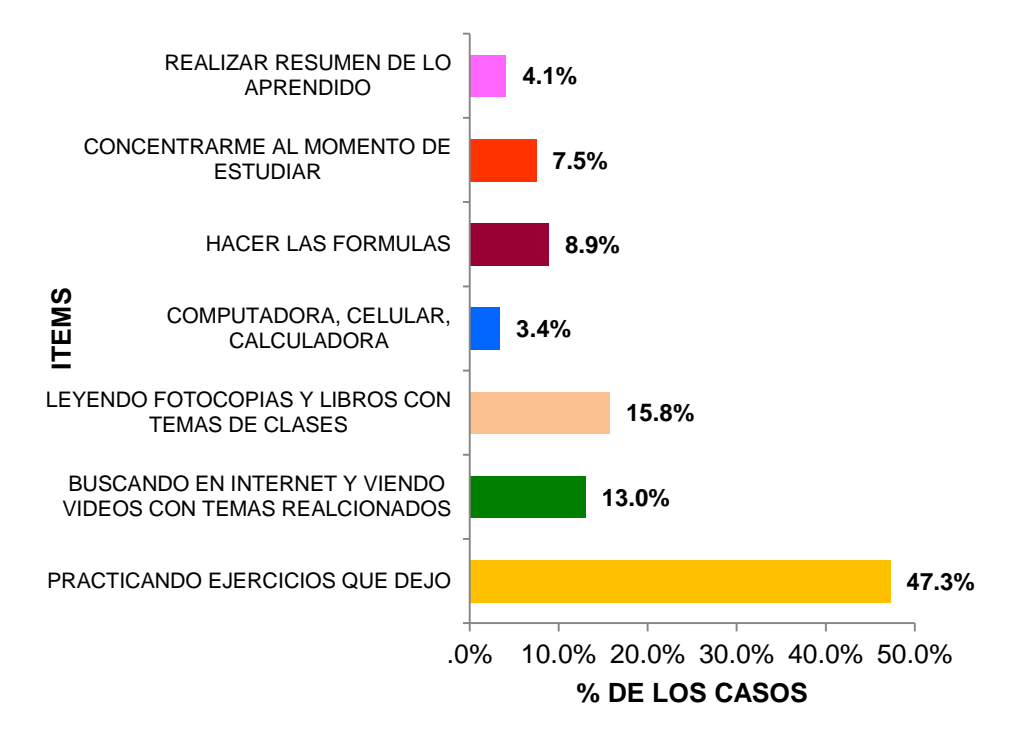

*FUENTE:* Encuesta realizada a las estudiantes del 4<sup>to</sup> año de secundaria de la I.E. "Sara A. Bullón". Lambayeque – 2016.

#### **Análisis:**

En el gráfico siguiente las alumnas revelan que para aprender la matemática ellas practican los ejercicios dejados en clase con el 47,3% respuestas; mientras que el 20,5% aprenden la matemática haciendo formulario, concentrándose al momento de estudiar y realizar resúmenes de lo aprendido en clase (8,9%; 7,5% y 4,1% respectivamente); el 15,8% utiliza libros y fotocopias con temas de la clase; el 13% utiliza el internet con videos que contengan temas relacionados con los temas de clase y solo el 3,4% utilizan computadora.

De lo mencionado, se observa que no utilizan software para el aprendizaje de la matemática mucho menos en temas estadísticos.

3.1.1.2.- Elaborar una estrategia didáctica para ser aplicada en el aprendizaje de la estadística descriptiva.

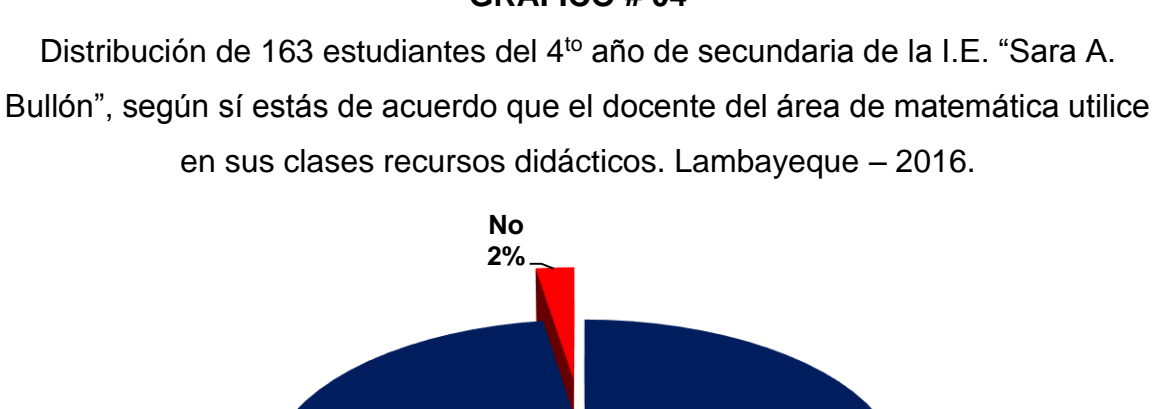

*FUENTE: Encuesta realizada a las estudiantes del 4to año de secundaria de la I.E. "Sara A. Bullón". Lambayeque – 2016.*

**Si 98%**

#### **Análisis:**

Las estudiantes manifestaron estar de acuerdo con un 98%, que los docentes del área de matemática utilicen recursos didácticos, como son dibujos, diagramas, gráficas, juegos matemáticos y software matemático, y un 2% respondieron no estar de acuerdo con que los docentes utilicen recursos didácticos en clases.

## **GRÁFICO # 04**

Distribución de 30 alumnas del 4<sup>to</sup> año de secundaria de sección "F" de la I.E. "Sara A. Bullón", según Introducción IBM SPSS versión 22.0 Lambayeque – 2016.

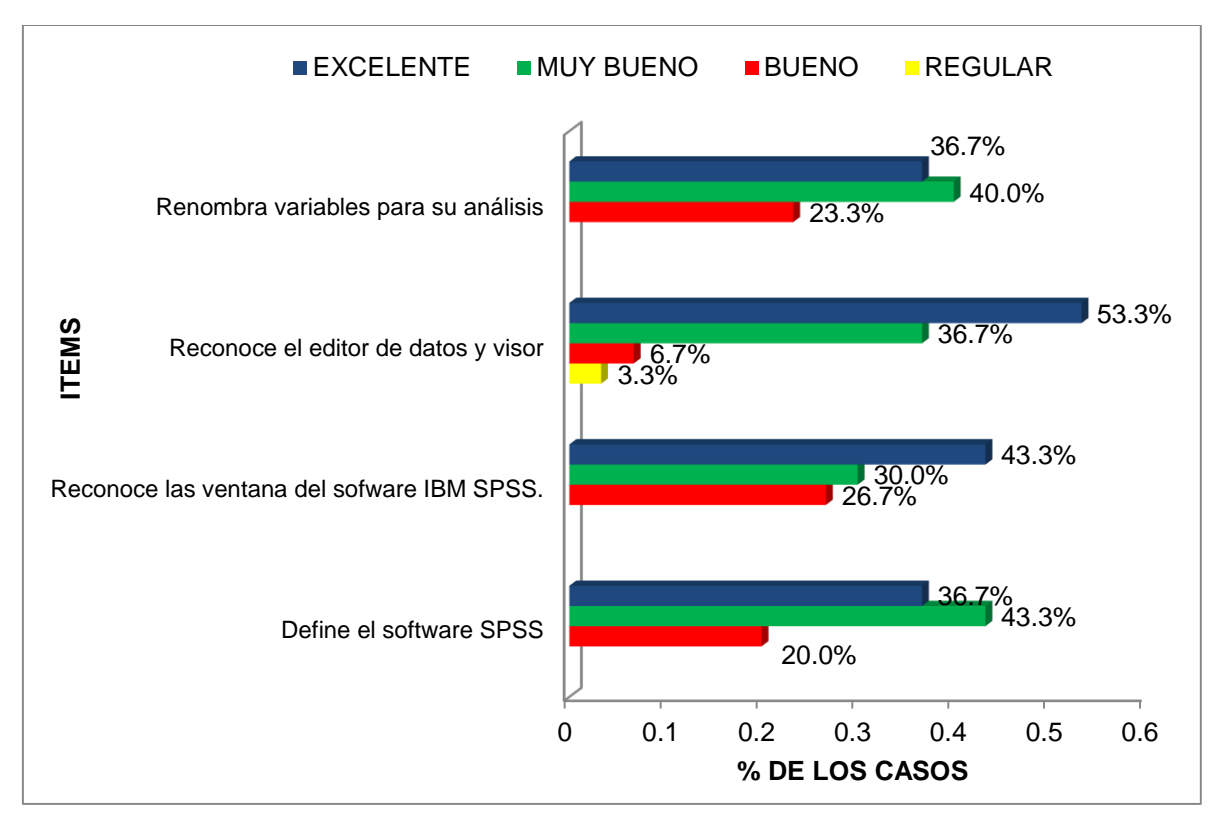

*FUENTE: Encuesta realizada a las estudiantes del 4to año de secundaria de la I.E. "Sara A. Bullón". Lambayeque – 2016.*

#### **Análisis:**

En el siguiente gráfico podemos ver que las estudiantes del 4to año del nivel secundaria tienen un nivel de excelente en los ítems de: reconocimiento del editor de datos y visor del software IBM SPSS con el 53.3%, un 43.3% en reconocen las ventanas del software IBM SPSS, un 36.7% pueden renombrar las variables para su análisis de datos, el 36.7%. Siendo en promedio de 42.5% con nivel de excelente, 37.5% en muy bueno, 19.2% bueno y el 3.3% en regular, a lo que refiere a introducción del software IBM SPSS.

Distribución de 30 estudiantes del 4<sup>to</sup> año de secundaria de sección "F" de la I.E. "Sara A. Bullón", según Construcción; Edición de Tablas y Gráficos. Lambayeque – 2016.

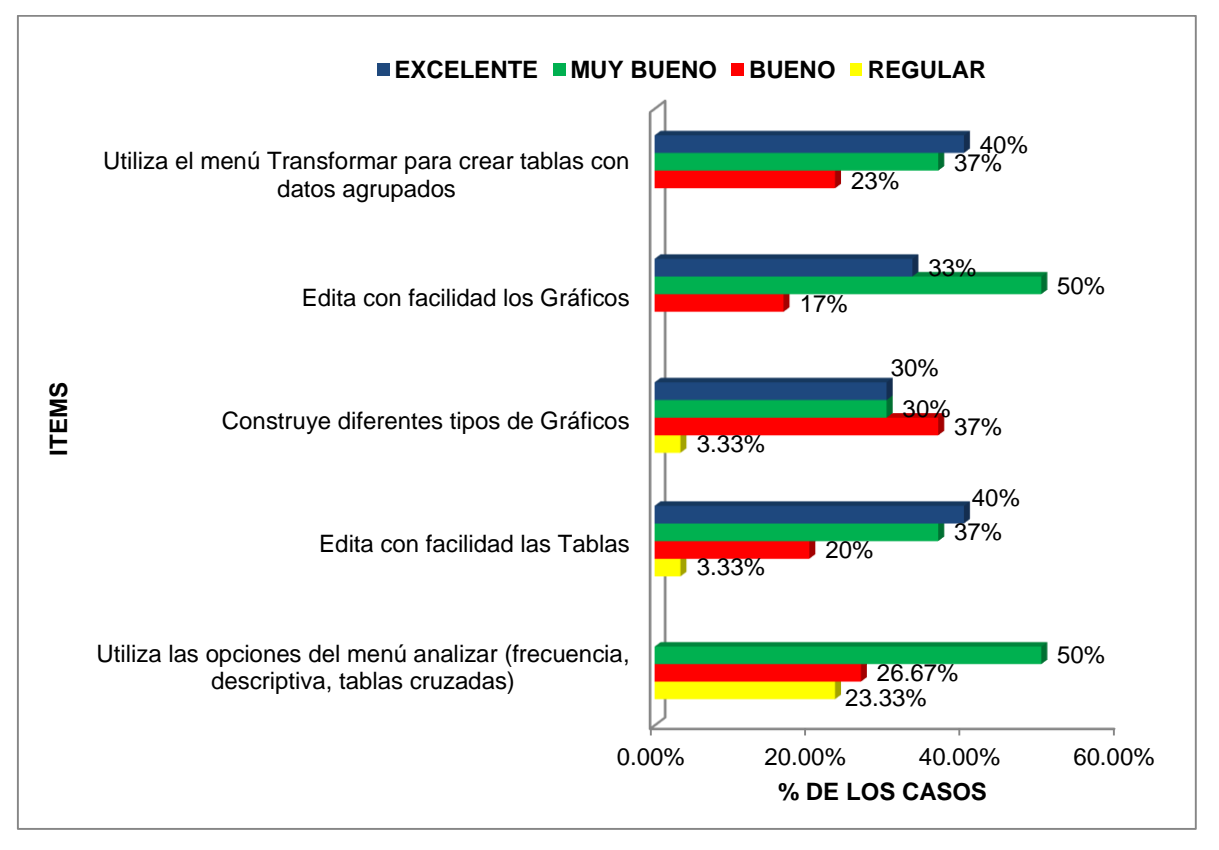

*FUENTE: Encuesta realizada a las estudiantes del 4to año de secundaria de la I.E. "Sara A. Bullón". Lambayeque – 2016.*

#### **Análisis:**

En el siguiente gráfico podemos ver que las alumnas utilizan el menú Transformar para crear tablas con datos agrupados con el 40% alcanzando un excelente nivel de utilidad, el 50% edita con facilidad los gráficos en el IBM SPSS, estando en el nivel de muy bueno; el 36,7% construye diferentes tipos de gráficos alcanzando un nivel de bueno; el 40% edita con facilidad las tablas siendo este el nivel de excelente y un 50% de las alumnas utilizan las opciones del menú analizar alcanzando el nivel de muy bueno.

Distribución de 30 alumnas del 4<sup>to</sup> año de secundaria de sección "F" de la I.E. "Sara A. Bullón", según Medidas de Resumen. Lambayeque – 2016.

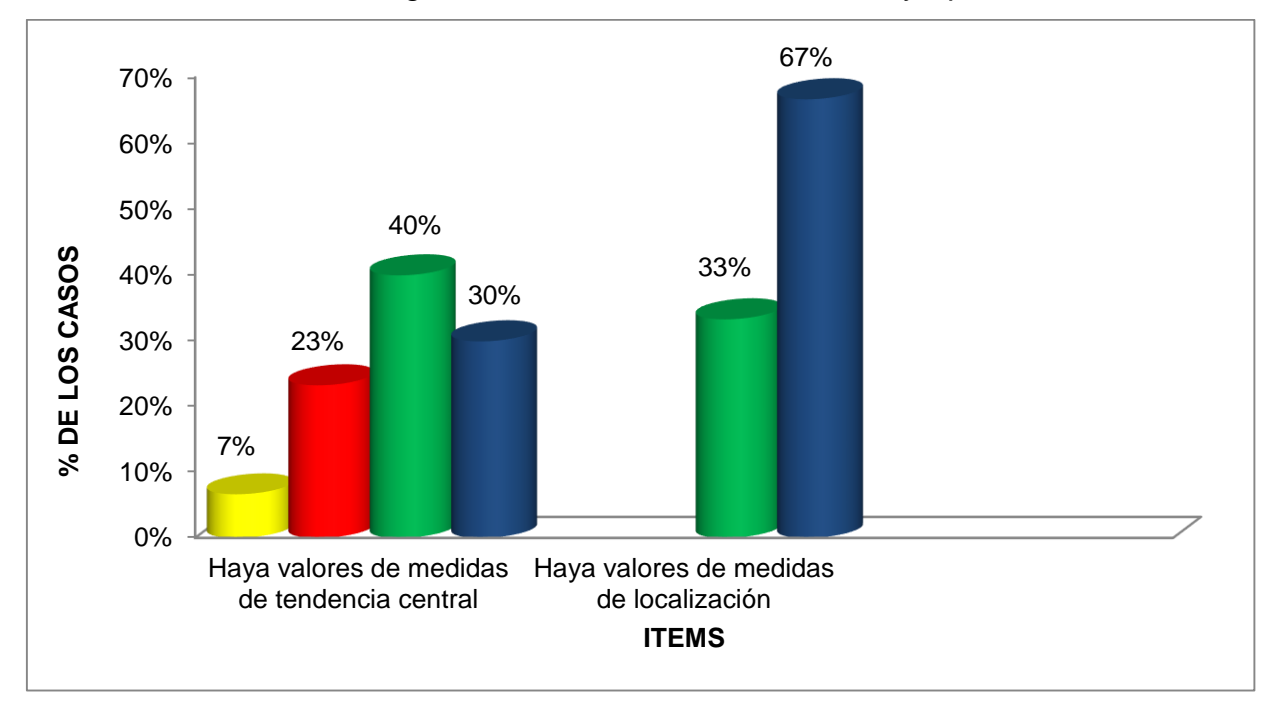

*FUENTE: Encuesta realizada a las estudiantes del 4to año de secundaria de la I.E. "Sara A. Bullón". Lambayeque – 2016.*

#### **Análisis:**

Podemos observamos que las alumnas al momento de calcular las medidas de resumen notamos que el 40% lo hacen de forma muy buena en el cálculo de tendencia central, un 30% de forma excelente y cuando se calcula las medidas de localización el 66,7% lo realizan de manera excelente y el 33.3% lo calculan de manera muy buena.

Distribución de 30 alumnas del 4<sup>to</sup> año de secundaria de sección "F" de la I.E. "Sara A. Bullón", según Matematiza situaciones. Lambayeque – 2016.

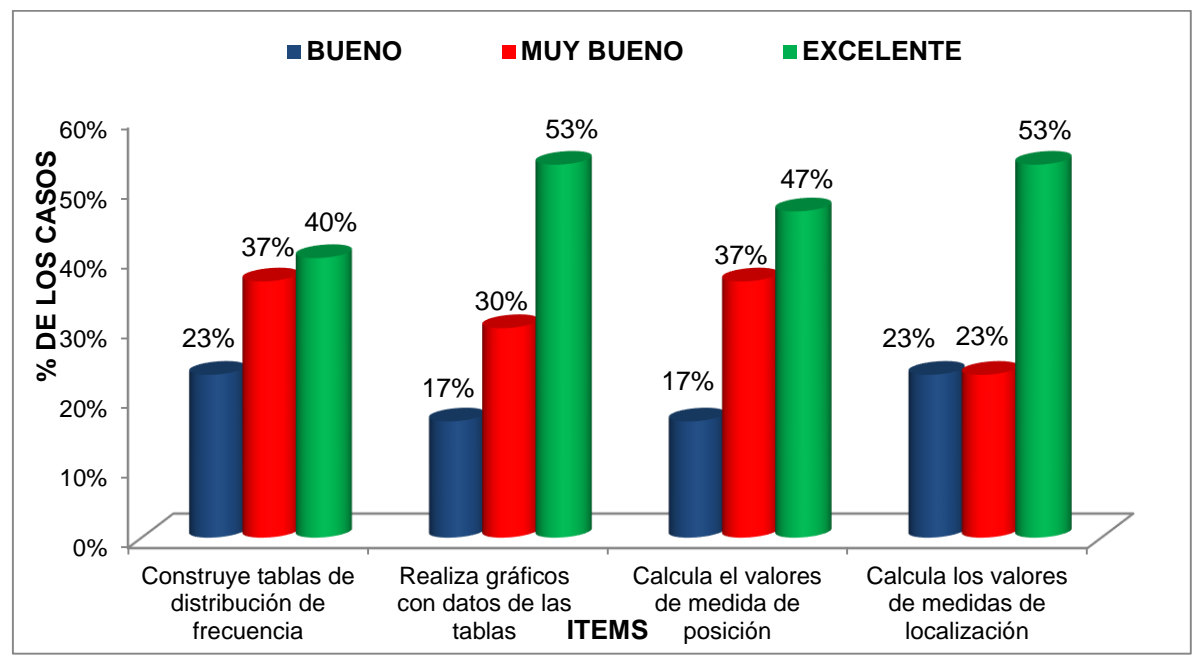

*FUENTE:* Encuesta realizada a las estudiantes del 4<sup>to</sup> año de secundaria de la I.E. "Sara A. Bullón". Lambayeque  $-2016.$ 

#### **Análisis:**

En el siguiente ítems de matematiza situaciones, encontramos que el 40% de las alumnas construye tabla de distribución de frecuencia de forma excelente, el 53,3% realiza gráficos con información de estas tablas de manera excelente, el 46,7% y 53,3% plantea problemas de su realidad relacionado con las medidas de tendencia central y medidas de localización de forma excelente.

Distribución de 30 alumnas del 4<sup>to</sup> año de secundaria de sección "F" de la I.E. "Sara A. Bullón", según Comunica Ideas Estadísticas. Lambayeque – 2016.

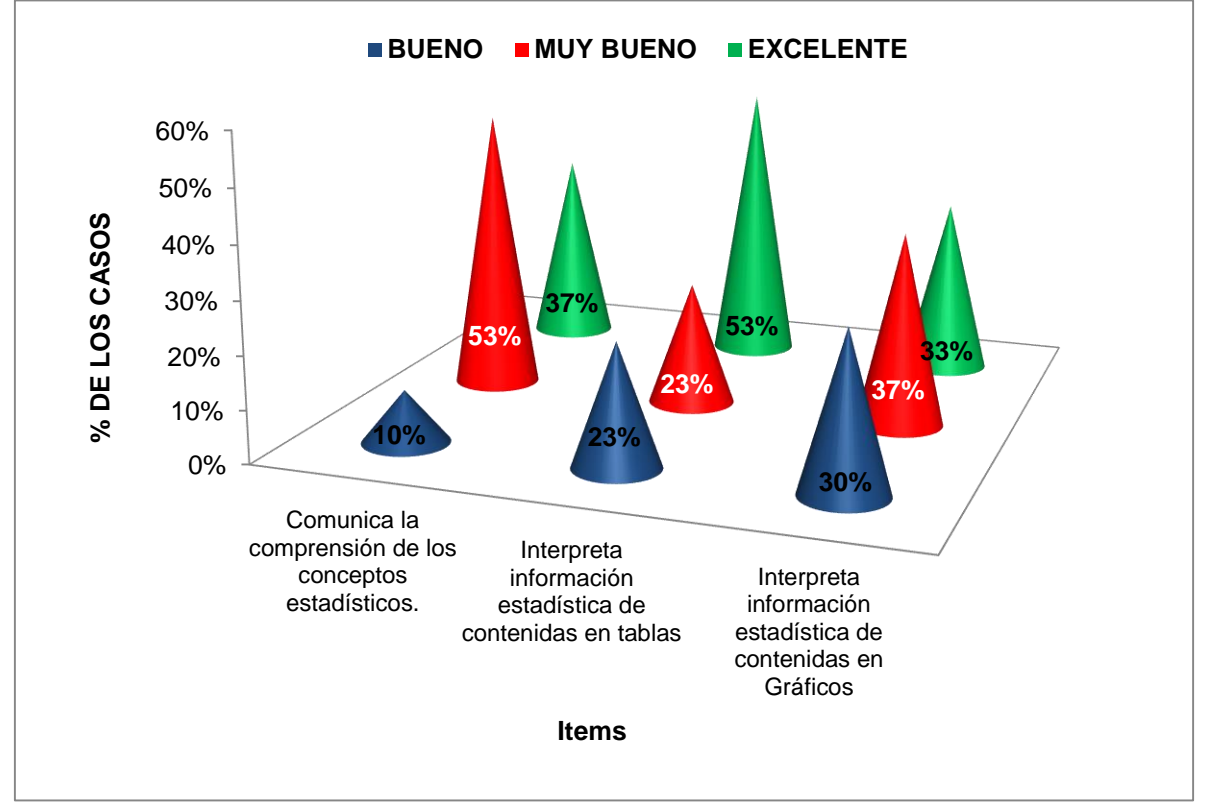

*FUENTE: Encuesta realizada a las estudiantes del 4to año de secundaria de la I.E. "Sara A. Bullón". Lambayeque – 2016.*

#### **Análisis:**

En el gráfico con el ítem comunica ideas estadística, vemos que las alumnas con el 53,3% con muy buenas en comunica la compresión de los conceptos estadísticos, el 53,3% de las alumnas interpretan información estadística en las tablas de manera excelente y el 36,7% interpreta información estadística contenida en los gráficos de forma muy buena.

Distribución de 30 alumnas del 4<sup>to</sup> año de secundaria de sección "F" de la I.E. "Sara A. Bullón", según Elabora y usa Estrategias. Lambayeque – 2016.

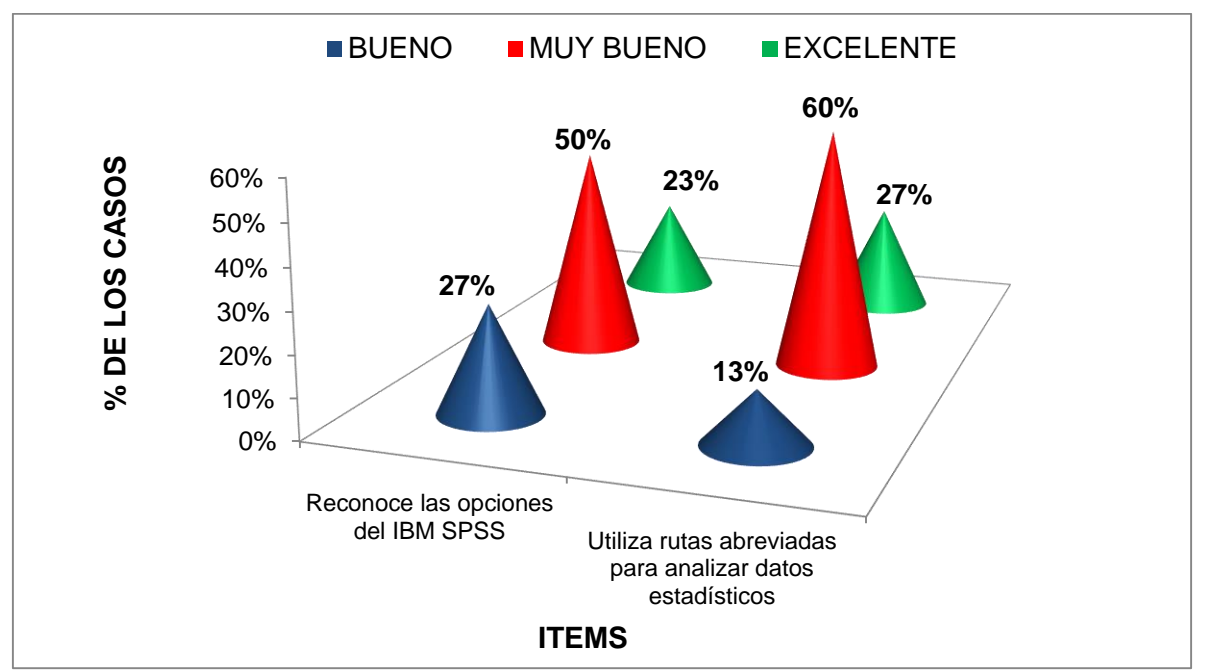

*FUENTE: Encuesta realizada a las estudiantes del 4to año de secundaria de la I.E. "Sara A. Bullón". Lambayeque – 2016.*

#### **Análisis:**

En el ítem de elabora y usa estrategias apreciamos que el 50% de las alumnas reconocen la opciones del IBM SPSS de forma muy buena, el 46,7% utilizan las opciones del menú analizar para cálculo de valores de medida de tendencia central y el 60% utilizan esta misma opción para el caculo de valores en medida de localización.

Distribución de 30 alumnas del 4<sup>to</sup> año de secundaria de sección "F" de la I.E.

"Sara A. Bullón", según Razona y Argumenta generando ideas Estadísticas.

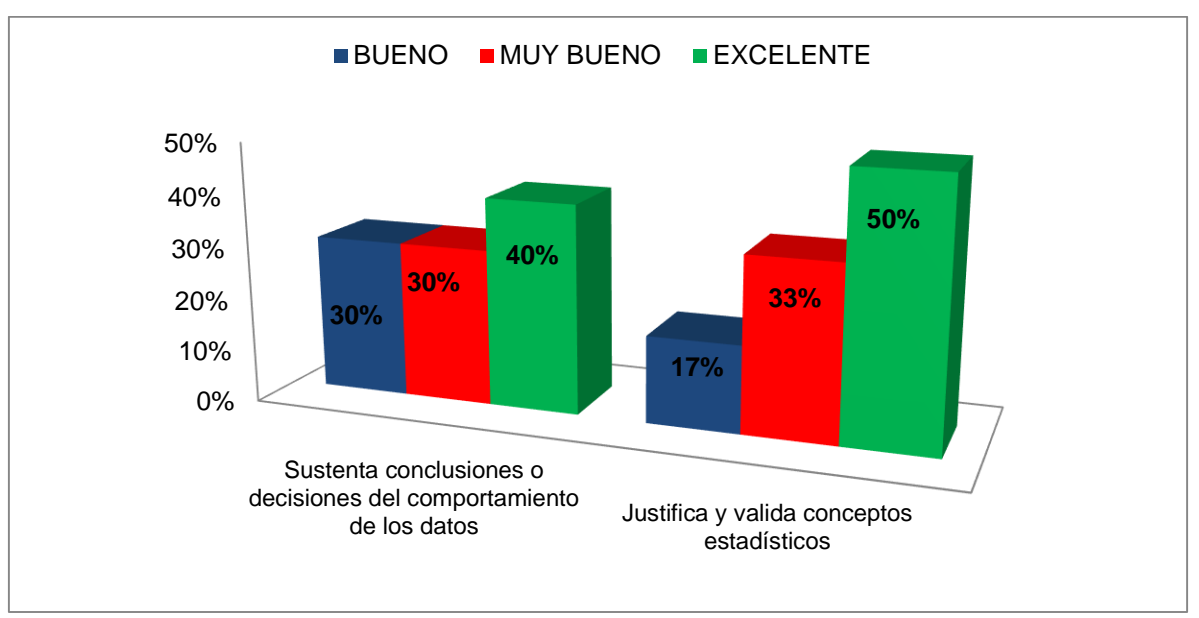

Lambayeque – 2016.

#### **Análisis:**

En el siguiente ítem, de razona y argumenta generando ideas estadísticas, el 40% de las estudiantes sustentan conclusiones o decisiones del comportamiento de los datos de manera excelente, el 50% justifica y valida conceptos estadísticos y el 53.3% de forma muy buena interpreta los resultados de la medidas de resumen.

*FUENTE:* Encuesta realizada a las estudiantes del 4<sup>to</sup> año de secundaria de la I.E. "Sara A. Bullón". Lambayeque – 2016.

#### 3.1.1.3.- Evaluar los resultados con el pre test y post test.

#### **ANÁLISIS ESTADÍSTICO DE LA PROPUESTA**

Tabla # 01

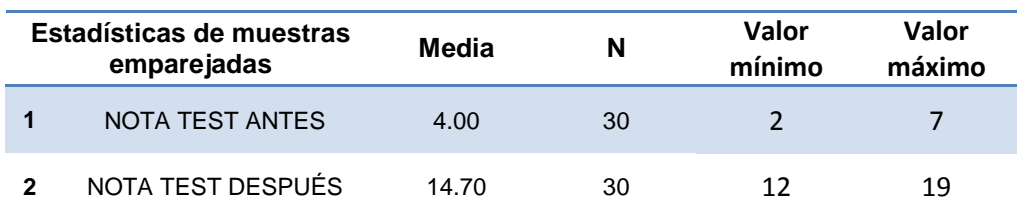

#### **Análisis:**

De la muestra podemos ver que en el test de entrada las estudiantes obtuvieron como nota promedio de 04 puntos, donde su valor máximo de nota fue de 07 y el valor mínimo de nota es de 02. Para su evaluación del mismo test donde ya se habían brindado los talleres estas obtuvieron una nota promedio de 15 puntos, donde su valor máximo en nota fue 19 y el mínimo fue de 12. (Anexo cuadro # 05).

#### **Para ello nos planteamos la siguiente hipótesis:**

Hipótesis a verificar  $H_0: \mu = 0$ H<sub>1</sub>:  $\mu \neq 0$ Nivel de significancia: α: 0,05 Estadístico de prueba:

$$
t_c = \frac{\bar{d}}{\frac{S_d}{\sqrt{n}}} \sim \left( t \times_{/2}, (n-1) \right)
$$

#### **Región de rechazo:**

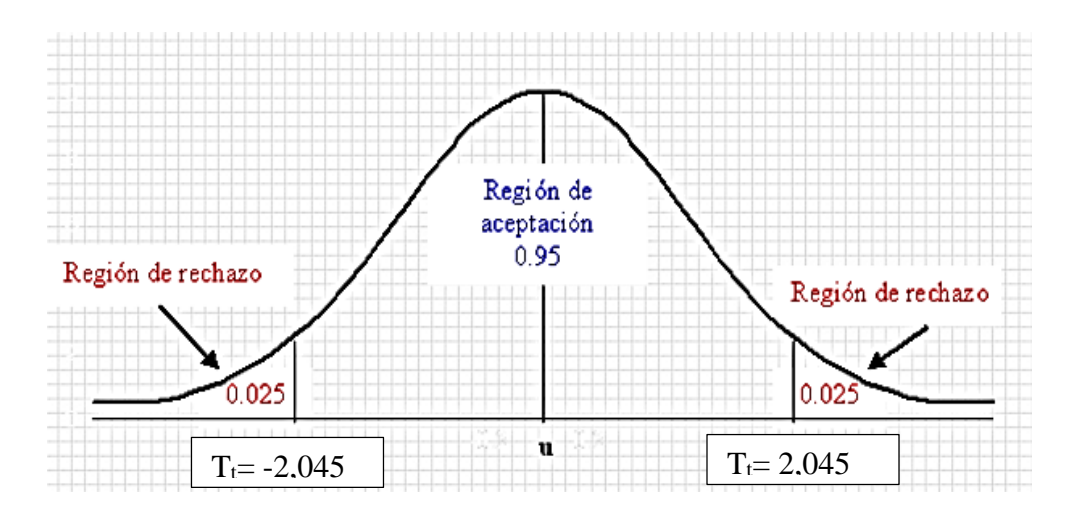

#### **Calculo de la estadística de prueba**

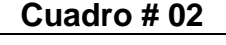

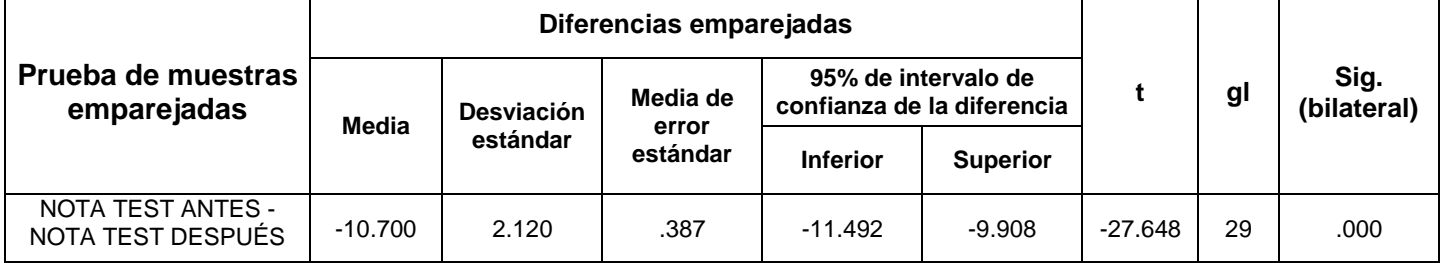

#### **Conclusión:**

En este caso podemos llegar a la conclusión de rechazar la hipótesis nula y aceptar la hipótesis alterna en la cual afirmamos que la propuesta didáctica utilizando el software estadístico IBM SPSS enfocado en las TICS ayuda a mejorar su enseñanza aprendizaje de la estadística descriptiva con la creación e interpretación de los resultados.

Distribución de frecuencia de 30 estudiantes del 4<sup>to</sup> año de secundaria sección "F" de la I.E. "Sara A. Bullón", según diferencia entre los test antes y después.

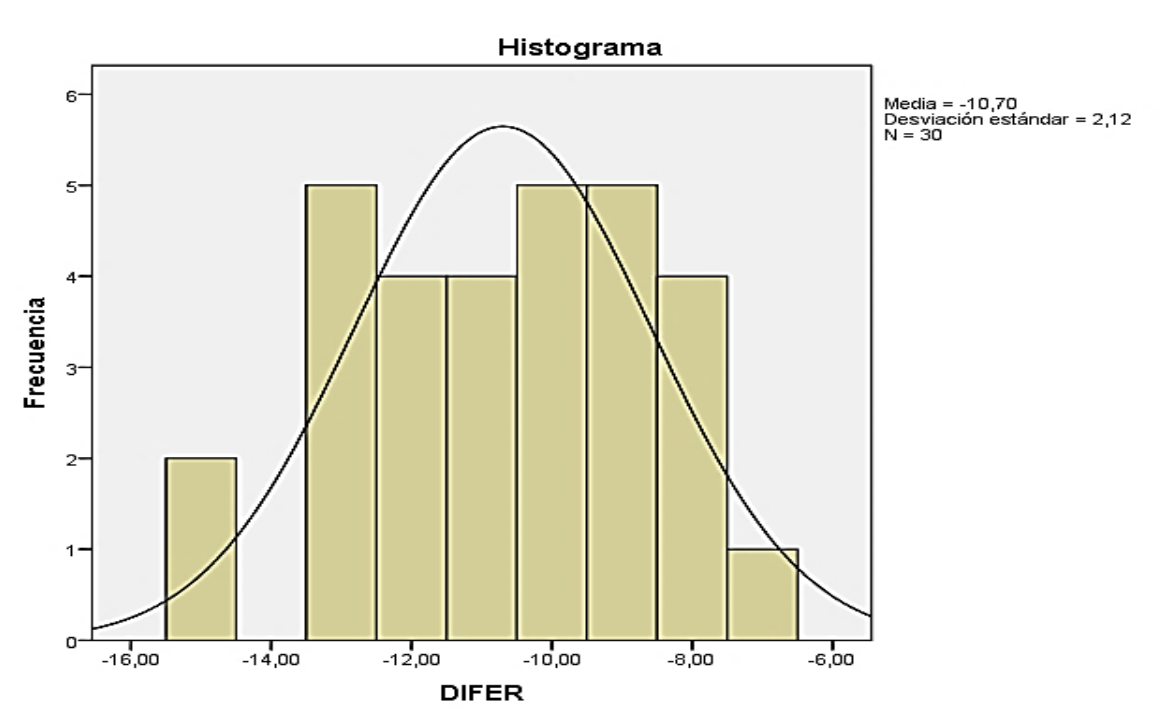

Lambayeque – 2016.

*FUENTE:* Encuesta realizada a las estudiantes del 4<sup>to</sup> año de secundaria de la I.E. "Sara A. Bullón". Lambayeque – 2016.

#### **Análisis:**

El siguiente histograma muestra un valor asimétrico de -0.283, esto indica que la curva esta alargada o inclinada al lado izquierdo donde el valor de la  $\bar{x} < \overline{M_a} < M_o.$ Con respecto a su deformación vertical tenemos que es de -0.427 siendo este menor al valor de la curtosis de la Distribución Normal, por tanto afirmaremos que tiene un poco menos de apuntamiento (platicurtica) que la Distribución Normal.

## **3.2. ESQUEMA GRÁFICO DEL MODELO TEÓRICO DE LA PROPUESTA**

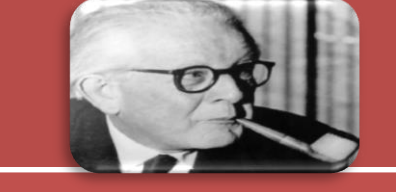

# ESTRATEGIA DIDÁCTICA

# **Taller N° 01: Introducción al software Estadístico IBM SPSS versión 22.0**

#### **Taller N° 02:**

**Construcción de Tablas con el software Estadístico IBM SPSS versión 22.0**

#### **Taller N° 03:**

**Elaboración de Gráfico con el software Estadístico IBM SPSS versión 22.0**

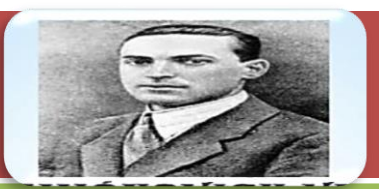

#### **Taller N° 04:**

**Trabajando Medidas de Resumen usando software Estadístico IBM SPSS versión 22.0**

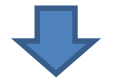

#### **Objetivo:**

Comprende la importancia de adquirir nociones básicas del software estadístico IBM SPSS versión 22.0 en el aprendizaje de la estadística descriptiva.

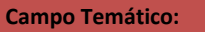

- **.** Definición del IBM SPSS.
- **.** Ventajas y Desventajas del IBM SPSS.

**.** Tipos de variables

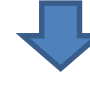

#### **Objetivo:**

Construye tablas de distribución de frecuencias usando adecuadamente las opciones del menú analizar y transformar.

#### **Campo Temático:**

**.** Identifica la opción Estadístico descriptivo de la barra de menú analizar.

**.** Pasos para crear y editar una tabla

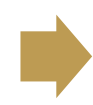

#### **Objetivo:**

Elabora gráficos circulares, de barras e histogramas en el software comprendiendo su utilidad en la vida diaria.

#### **Campo Temático:**

**.** Tipos de gráficos.

. Pasos para crear un gráfico circular, barras e histograma y editar.

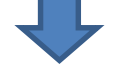

#### **Objetivo:**

**Comprende la importancia de las medidas de resumen del software estadístico IBM SPSS versión 22.0 planteando problemas de su realidad al crear una base de datos.**

#### **Campo Temático:**

Definición de las medidas de tendencia central. Definición de las medidas de localización. Calcular e interpreta las medidas de resumen

*Fuente: Realizado por el investigador.*

#### **3.3. PROPUESTA**

#### **3.3.1 Nombre de la Propuesta**

La estrategia didáctica utilizando el software estadístico IBM SPSS versión 22.0 para mejorar el proceso de enseñanza y aprendizaje de la Estadística Descriptiva en las alumnas del 4<sup>TO</sup> año del nivel secundario de la I.E. Sara A. Bullón. Lambayeque 2016.

#### **Estructura de la Propuesta**

La estructura de la propuesta contiene:

#### **3.3.2.- Objetivo de la Propuesta**

#### **General:**

Mejorar el aprendizaje de la estadística descriptiva en las alumnas del cuarto año de secundaria a través de la implementación del software IBM SPSS versión 22.0.

#### **Específicos:**

- $\checkmark$  Matematiza situaciones
- $\checkmark$  Comunica ideas estadísticas
- $\checkmark$  Elabora y usa estrategias
- $\checkmark$  Razona y Argumenta generando ideas estadísticas.

#### **3.3.3. Fundamentación**

Los fines de la enseñanza de la matemática pueden mirarse desde tres aspectos:

1° Formativo: Enseñanza disciplinadora de la inteligencia.

2° Instrumental: Medio indispensable para el estudio de otras disciplinas como la física, astronomía, etc.

3° Práctico: Se refiere al valor utilitario que la matemática tiene por sus numerosas aplicaciones en la vida diaria del hombre moderno.

#### **Características de la Matemática que le dan valor Formativo**

**A)Simplicidad.-** Es posible presentar cuestiones con el más variado grado de complejidad, desde la sencilla conclusión teórica al alcance de una mentalidad infantil, hasta el intrincado teorema solo accesible a mentalidades especialmente preparadas. Además cada problema o teorema, fácil o difícil es susceptible de descomponerse en pasos simples.

**B)Claridad y precisión de los conceptos.-** A diferencia de todas las otras disciplinas, los conceptos matemáticos pueden ser caracterizados en forma inequívoca por un limitado número de notas. Análogamente las hipótesis, tesis y razonamientos pueden ser considerados con absoluta precisión y claridad.

**C)Objetividad y seguridad en los resultados.-** Las deducciones matemáticas son exactas y seguras, partiendo de idénticas bases, dos personas que razonan correctamente deben llegar a idénticos resultados.

**Fundamentos Pedagógicos:** Es importante que para que el estudiante tenga ganas de aprender y desarrollarse debe sentir confianza y seguridad en el aula, para que pueda desenvolverse de acuerdo a la etapa en la que está.

Anteriormente, reinaba la idea según la cual es suficiente saber matemática para enseñarla. Hoy sabemos que hay que cumplir con algunos principios del aprendizaje de la matemática.

**1.- Principio de constructividad:** El aprendizaje de la matemática será concebido como una actividad constructiva constante de los conceptos que forman, esto es, el estudiante debe de construir o elaborar los conceptos, porque la construcción es antes que el análisis en la formación de conceptos matemáticos.

**2.- Principio Dinámico:** La construcción de conceptos exigen experiencia concreta que el estudiante realizará con material adecuado y en forma de juego.

**3.- Principio de variabilidad matemática:** La construcción de un concepto requiere un número variable de experiencias que permitan al estudiante generalizar (captar) la noción para luego aplicarla a casos particulares. Es decir, serán necesario presentar gran variedad de situaciones concretas (juegos, cuentos, gráficos, experimentos, manipulaciones, etc.) pero que tenga una base común.

**4.- Principio de la utilización de las representaciones:** Las nociones captadas o de las que tenemos conciencia en matemática, provocan una representación mental de la noción, que podemos hacerlo visible mediante un gráfico, diagrama, esquema, organigrama que hacemos y que facilitará nuestra acción.

La misión de los educadores es preparar a las nuevas generaciones para el mundo en que tendrán que vivir, que adquieran destrezas y habilidades que van a necesitar para desempeñarse con comodidad y eficiencia.

**Fundamentación Filosófica:** Los matemáticos del siglo pasado sintieron la necesidad de efectuar un profundo análisis de los cimientos y métodos de las diversas ramas que constituyen su disciplina, en un esfuerzo de su labor crítica y constructiva, tendiente adoptar a las ciencias exactas de la solidez en sus fundamentos y seguridad en sus procedimientos, suficientes para garantizar el grado de perfección estructural que por su índole requiere.

Poincaré e Hilbert encarnan, a principios del siglo XX, las dos grandes corrientes de la filosofía de la matemática: Poincaré es el representante más caracterizado del intuicionismo Kantiano; Hilbert lo es del racionalismo leibniziano. La misma polémica se vuelve hacerse presente, pero entonces toma características, y, sobre todo métodos totalmente nuevos.

El propósito de Hilbert es dar a los razonamientos completa objetividad, lo que realiza imponiendo la condición de que toda preposición que no sea una convención, para formar parte de un sistema formal, debe de ser, o un axioma o una proposición a la que se llega por una cadena de operaciones del sistema formal a partir de los axiomas; luego, toda proposición del sistema formal es implicada por el sistema de axiomas.

Hilbert se proponía eliminar el edificio matemático y sus fundamentos, toda injerencia de la filosofía, haciendo de la matemática una disciplina autónoma y perfecta.

Poincaré afirma que: "La inducción matemática, es decir la demostración por recurrencia, se impone necesariamente, porque no es más que la afirmación de una propiedad del espíritu humano.

**Fundamentación Sociológica:** Desde una perspectiva sociológica, se caracteriza la enseñanza de las matemáticas como una práctica social en la que la educación no es un hecho social cualquiera, la función de la educación es la integración de cada [persona](http://www.monografias.com/trabajos7/perde/perde.shtml) en la sociedad, así como el desarrollo de sus potencialidades individuales para convertirse en el verdadero eje de articulación de la escuela al servicio de la sociedad.

Queda, pues, a la secundaria, la tarea fundamental de realizar el ideal educativo en lo que él tiene de esencial: capacitación de un gran número de individuos para la colaboración en los fines de la cultura humana.

**Fundamentación Epistemológica:** En este aspecto la enseñanza secundaria sería como un complemento de la primaria; se trata de ofrecer al adolescente, en forma racional, los fundamentos y una síntesis sistemática del saber clásico y contemporáneo.

El siglo XVIII es, pues, el siglo de la expansión de las teorías matemáticas, y particularmente de las que constituyen el análisis matemático.

La valoración de las posibilidades de la epistemología constructivista para fundamentar una "epistemología de la didáctica" se puede hacer en dos niveles; primero, mediante una valoración de una epistemología como fundamento de cualquier conocimiento y después, como fundamento del conocimiento didáctico, en particular.

Entonces el estudiante aprende como consecuencia de lo que hace.

La sistematización de las habilidades conforma las capacidades y las competencias. El problema está en decidir cómo educar a ese hombre informático, que tiene tan poderosas bases y tan grandes posibilidades y que se va adaptando a la tecnología que le permite potentes y varias maneras de accionar, pero que le exigen también distinto comportamiento y distinta preparación en sus habilidades y destrezas. La escuela debe evolucionar para preparar a individuos con capacidad para actuar en este mundo complejo y diversificado.

**Didáctica de la Estadística:** En el marco de un vasto movimiento de la enseñanza científica de los años 60. Todo el período precedente había estado marcado por una contracción exclusiva sobre los contenidos, desde un punto de vista pedagógico reinaba la idea según la cual es suficiente saber matemática para saber enseñarla considerando algunos principios pedagógicos generales. Es desde esta toma de conciencia que nació de algún modo la didáctica de la matemática, para desarrollar un campo teórico específicamente adaptado a su problemática.

La matemática que necesitan todos los ciudadanos debe ser una mezcla coordinada y bien equilibrada de matemática pura y aplicada. Ninguno de los dos aspectos es prescindible, entre otras cosas porque la vida es pensamiento y es acción.

El hombre no vive aislado: vivimos en sociedad; la familia, la escuela, el trabajo, el ocio están llenos de situaciones en las que predomina la incertidumbre. La estadística es la destreza en la lectura crítica de datos, es una componente de la alfabetización cuantitativa y una necesidad en nuestra sociedad tecnológica, ya que encontramos tablas y gráficos en la prensa, comercio, así como en distintas asignaturas del currículo. Además, las nuevas tecnologías posibilitan realizar gráficos estadísticos de modo rápido y eficaz.

En el libro "Didáctica de la matemática" (1994) se visualiza: "Hay que educar también en el pensar informático, pues no es lo mismo actuar en un mundo sin computadoras que en el mundo actual, plagado de botones y teclados para apretar y pantallas para ver. La educación actual debe ingeniarse para ayudar a la simbiosis hombre – máquina del futuro".

71

#### **3.3.4. Realidad Problemática.**

En la I.E. 10110 Sara A. Bullón del distrito de Lambayeque se puede apreciar que las alumnas del 4to año de secundaria en el área curricular de matemática tienen dificultad para reconocer las partes de un escritorio, poca práctica en el uso del hardware (mouse y teclado).

Además, al aplicar una encuesta a las alumnas del 4to de secundaria se llegó a deducir que el 56,4% se encuentran insatisfechas con la enseñanza de la matemática. El 97,5% están de acuerdo que los docentes usen en sus clases recursos didácticos (dibujos, diagramas, gráficas, juegos matemáticos, software matemático para estimular el aprendizaje en el área de matemática).

En otra pregunta de la encuesta podemos notar el 83,4% de las alumnas desconocen/no saben el software SPSS. En la pregunta que utiliza el docente cuando enseña en el aula de innovación pedagógica; estas responden que el 36,5% de sus docentes utilizan solo retroproyector, El 31,3% de sus docentes utilizan solo pizarra acrílica y plumón; y el 24% hacen uso de la PC de escritorio.

Se puedo constatar de acuerdo a las actas de notas I y II bimestre del 2016 de las alumnas del 4to año de secundaria en el área curricular de matemática una nota promedio de 13,7 puntos. Este promedio indica que las alumnas están en proceso de aprendizaje ubicándose en el intervalo de 10 - 13 puntos en escala vigesimal.

Con estos resultados se llega a la conclusión que el mundo virtual ofrece nuevos métodos de interacción. Es una alternativa de trabajo abierto, en el que es posible compartir conocimiento de forma interactiva y recrea situaciones para el desarrollo de competencias y habilidades en el proceso educativo. Así las alumnas se sentirán más motivadas, activas y participativas en las clases de matemática.

Por ello surge la necesidad de realizar esta propuesta didáctica que busca desarrollar una serie de temáticas del área de Estadística Descriptiva, con las alumnas del 4to año de educación secundaria utilizando el software estadístico IBM SPSS versión 22.0.

# **3.3.5. Contenido de la Estrategia Didáctica para mejorar el aprendizaje de la Estadística Descriptiva**
La propuesta consta de cuatro talleres de 240 minutos cada uno, conformados por la descripción, capacidad, fundamentación, temática, desarrollo metodológico, conclusiones, recomendaciones y bibliografía. El taller como programa es una formulación racional de actividades específicas, graduadas y sistemáticas para cumplir los objetivos planteados.

#### **Aplicación de la Propuesta:**

Recorrido de la estadística descriptiva al desarrollar los diferentes contenidos, primera etapa es recopilar información de las unidades de análisis (persona, animal, objeto, etc.), en la segunda etapa se proceden a organizar la información recolectada y clasificarla teniendo en cuenta la naturaleza de la variable (cualitativa y cuantitativa), en la tercera etapa se procede a la construcción de tablas estadísticas y representación gráficas de los datos organizados en la etapa anterior y en la cuarta etapa se procede a analizar la información recogida para posteriormente dar la interpretación de los datos obtenidos.

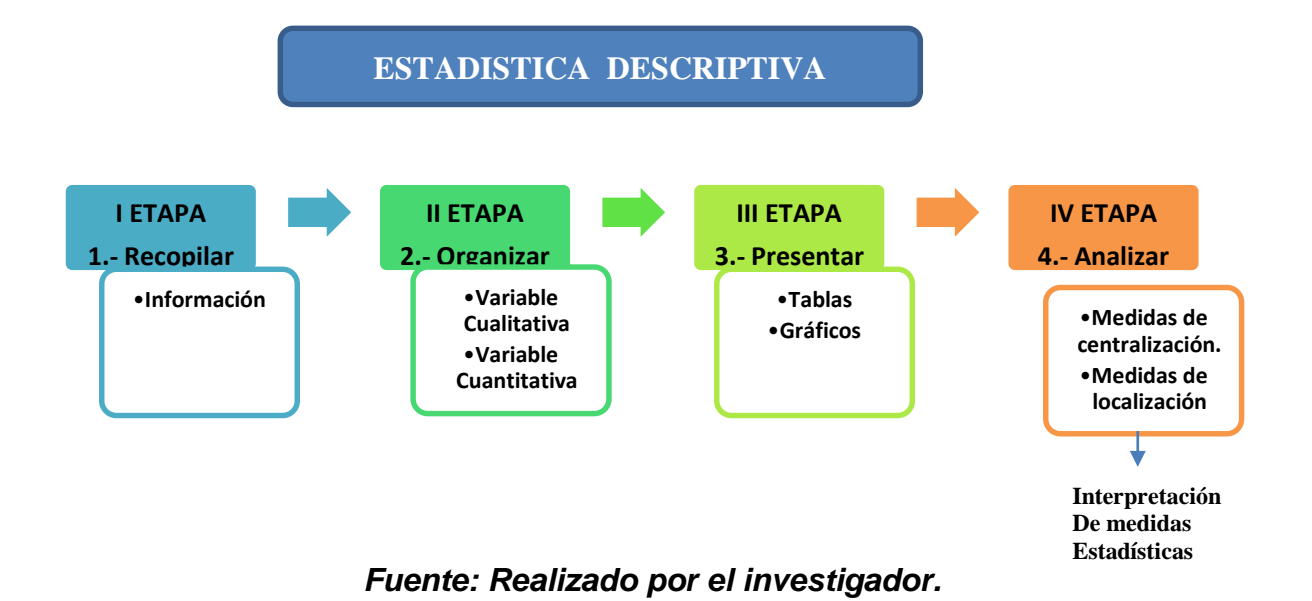

### **3.4.- DESARROLLO DE TALLERES**

**Taller N° 01:** "Introducción al software estadístico IBM SPSS versión 22.0"

- **Taller N° 02:** "Construcción de Tablas con el software estadístico IBM SPSS versión 22.0"
- **Taller N° 03:** "Representación Gráfica con el software estadístico IBM SPSS versión 22.0"
- **Taller N° 04:** "Trabajando medidas de resumen con el software estadístico IBM SPSS versión 22.0"

#### **TALLER Nº 1: Introducción al software estadístico IBM SPSS versión 22.0**

#### **Descripción:**

Este taller está organizado para dar un panorama general tanto teórico como práctico donde se presentan las definiciones básicas del software IBM SPSS versión 22.0. Donde las estudiantes deberán discutir situaciones al utilizar el editor de datos y el visor que son las dos ventanas principales del software.

#### **Objetivo:**

Comprende la importancia de adquirir nociones básicas del software estadístico IBM SPSS versión 22.0 en el aprendizaje de la estadística descriptiva.

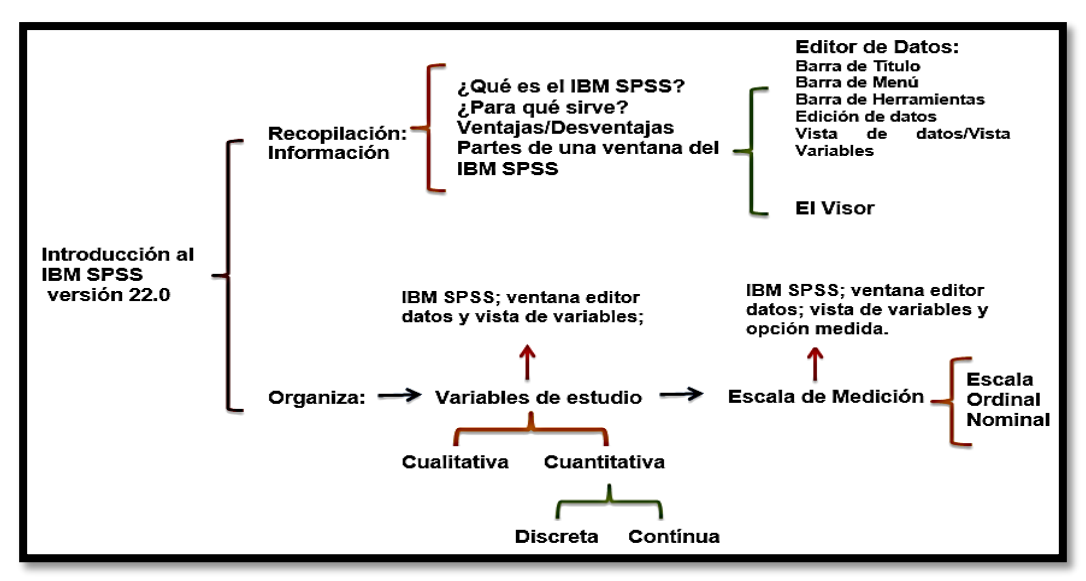

*Fuente: Realizado por los investigadores*

**Fundamentación:** El programa estadístico SPSS (Statistical Package for the Social Sciences) es uno de los programas de mayor uso en los Estados Unidos de Norteamérica así como en América Latina. Los procedimientos estadísticos que incluye la versión 22.0 son de mucha utilidad, desde sencillos gráficos de distribución hasta análisis estadísticos complejos tales como elaboración de tablas, gráficos y medidas de resumen.

#### **Campo Temático:**

- \* S: STATISTICAL
- \* P: PACKAGE
- \* S: SOCIAL
- \* S: SCIENCES

*PAQUETE ESTADÍSTICO PARA LA CIENCIAS SOCIALES.*

#### **¿Qué es el IBM SPSS?**

- El SPSS es un completo programa de computación que permite el tratamiento de información a partir de variables cuantitativas y cualitativas.
	- \* Las funciones incorporadas en SPSS facilitan el análisis estadístico descriptivo, inferencial y multivariable así como la obtención de gráficos a partir de los distintos cálculos efectuados.

#### **¿Para qué sirve el IBM SPSS?**

- SPSS permite manejar bancos de datos de gran magnitud y también efectuar análisis estadísticos muy complejos.
- \* El programa estadístico SPSS es uno de los programas de mayor uso en los Estados Unidos de Norteamérica así como en América Latina

#### **Ventajas del usar el software Estadístico IBM SPSS versión 22.0**

El programa utiliza una serie de cuadros de diálogo (dialog boxes) que permiten, en forma secuencial, determinar las acciones a tomar y seleccionar aquellos análisis útiles (Tablas y gráficos).

#### **Desventaja**

\* Sin embargo, si el usuario no tiene experiencia previa utilizando SPSS o si sus conocimientos de estadística no están actualizados, es difícil discernir que opciones seleccionar. Esta característica del programa puede convertirse en una desventaja e inhibir al usuario.

#### **Normas Generales del IBM SPSS**

- \* Para ejecutar el programa debemos seleccionar:
- \* Inicio Programas IBM SPSS 22.0 para Windows

#### **Ventana del software Estadístico IBM SPSS:**

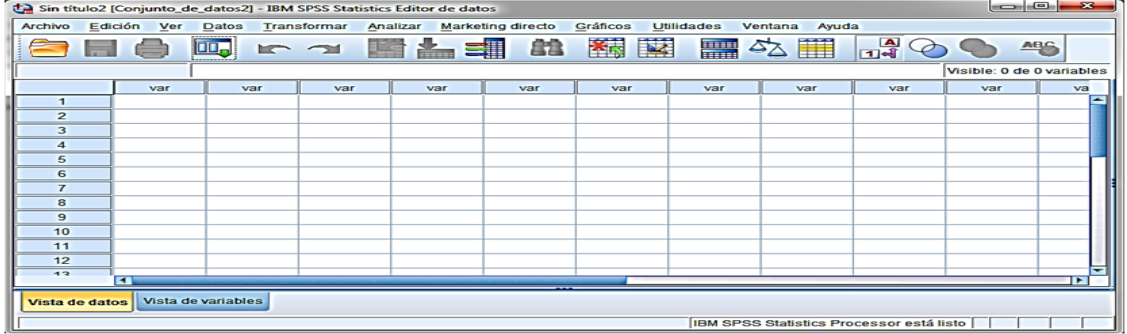

Sus partes son:

- Existen dos ventanas: el Editor de datos y el Visor (Resultados).
- Barra de título
- Barra de menús
- Barra de herramienta
- Edición de datos
- Vista de datos/ Vista de variables.
- *Vista de datos:* Muestra los valores de datos reales o las etiquetas de valores definidas.
- *Vista de variables:* Muestra la información de definición de variables, que incluye las etiquetas de la variable definida.
- Barra de estado

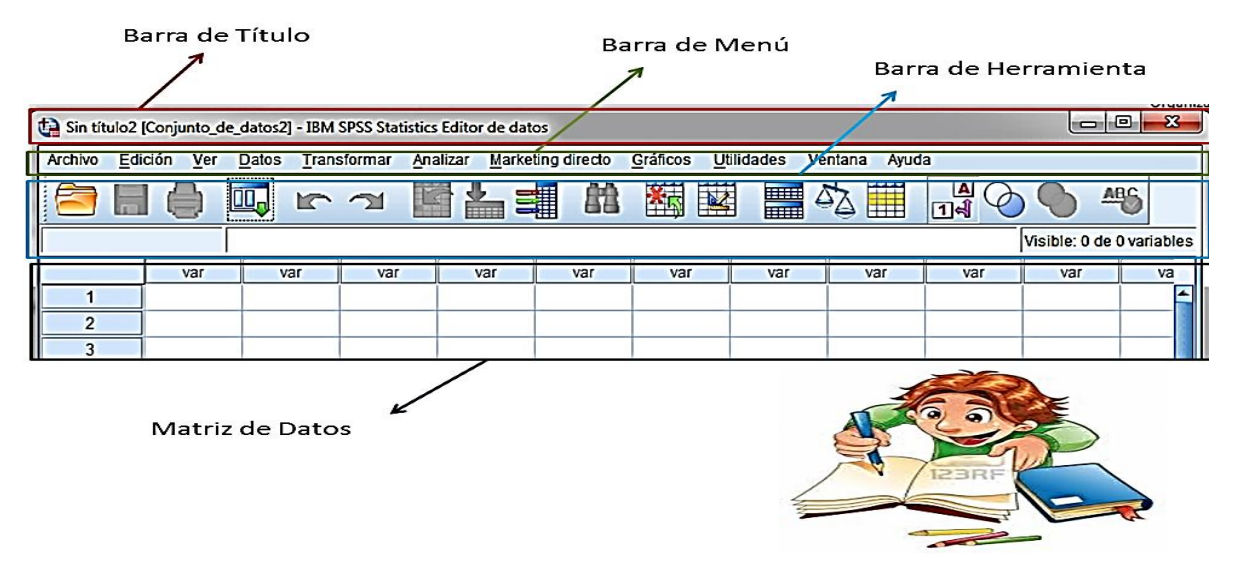

**Variable**

#### **Definición:**

La variable estadística es cada una de las características o cualidades que poseen las personas, animal u objetos son parte de una investigación que se desea conocer.

Su clasificación:

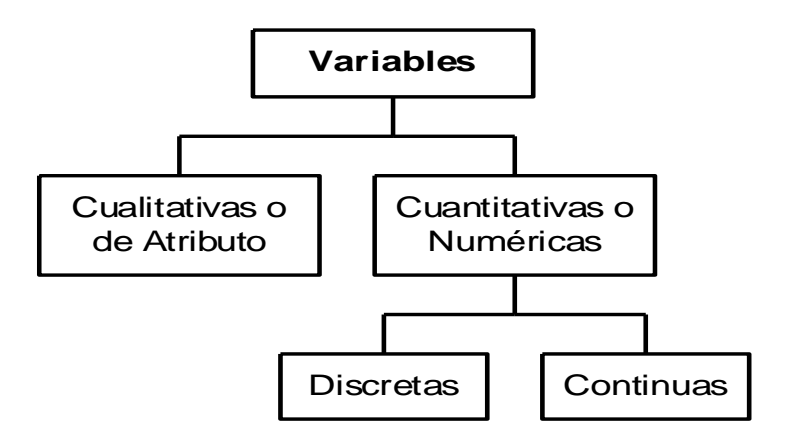

#### **CUALITATIVA:**

- Son aquellas que se refieren a atributos o cualidades de un fenómeno. Señala que sobre este tipo de variable no se puede construirse una serie numérica definida.
- Sus elementos de variación tienen carácter cualitativo o no numérico por ejemplo: sexo,(masculino femenino) color, comportamiento social características de la personalidad.

#### **CUANTITATIVA**:

- Son aquellas variables en las que características o propiedades pueden presentarse en diversos grados de intensidad, es decir, admiten una escala numérica de medición.
- Sus elementos de variación tienen un carácter cuantitativo o numérico por ejemplo: el rendimiento escolar, la edad, el nivel de ingreso económico.

Clasificación:

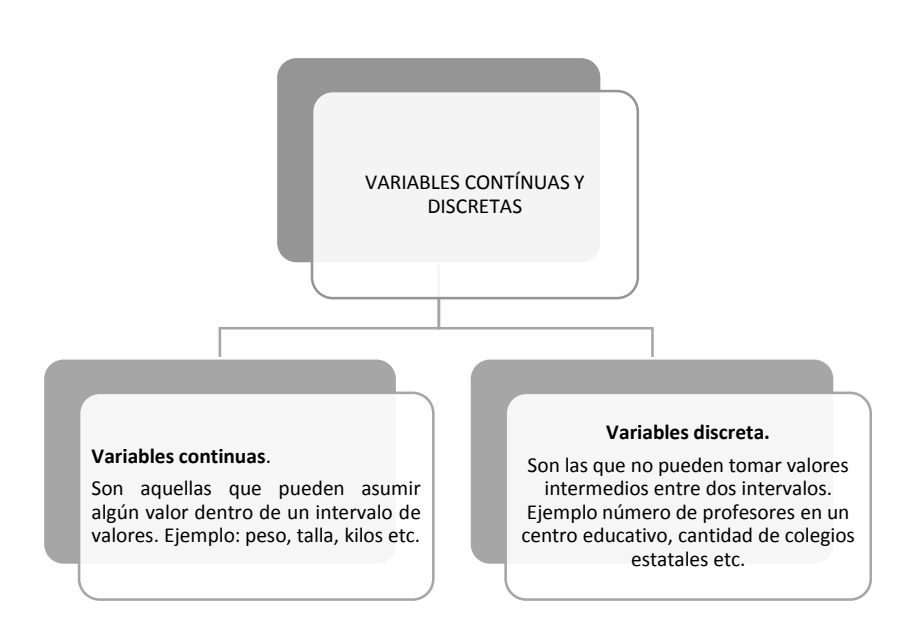

#### **Metodología del taller**

Para el desarrollo de este taller se instala el software de prueba IBM SPSS versión 22.0 en las PC del AIP.

Una vez instalado se indica a las alumnas la ruta de acceso al programa para que puedan visualizar la ventana principal del programa del IBM SPSS como: barra de título, barra de menú, barra de herramienta, matriz de datos, vista de datos y vista de variables; y el visor. De esta manera se iban fijando las definiciones básicas del software.

Rutas para el desarrollo del taller

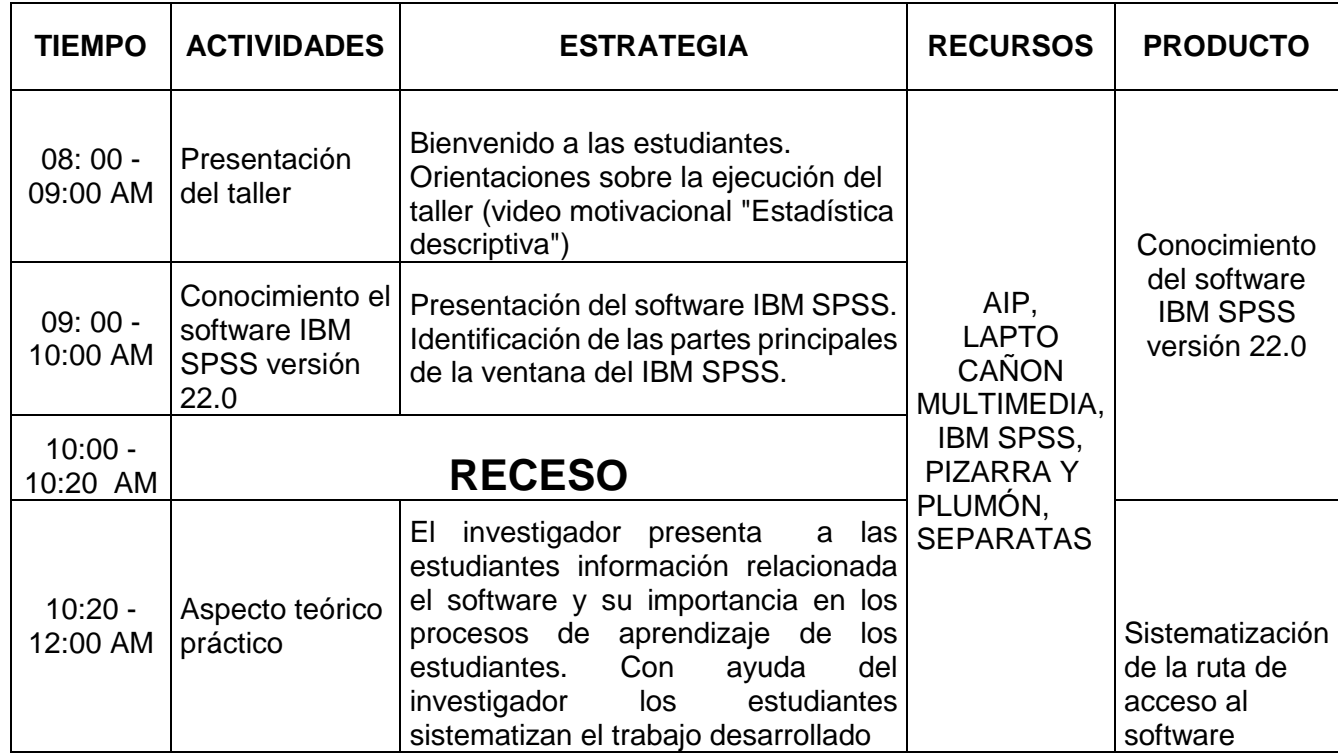

#### **Evaluación del Taller N 01: Introducción al software estadístico IBM SPSS versión 22.0**

**Nombres y Apellidos:** 

Grado y Sección: \_\_\_/\_\_\_

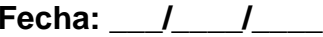

#### **Opción de evaluación:**

Por favor evalué encerrando en un círculo a las siguientes valoraciones:

**\_\_\_\_\_\_\_\_\_\_\_\_\_\_\_\_\_\_\_\_\_\_\_\_\_\_\_\_\_\_\_\_\_\_\_\_\_\_\_\_\_\_\_\_\_\_\_\_\_**

1=Malo 2=Regular 3=Bueno 4=Muy Bueno 5=Excelente

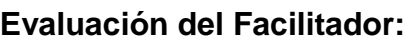

Mostró dominio del tema: **1 2 3 4 5**

Motivó la participación del alumnado: **1 2 3 4 5**

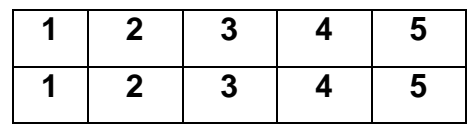

La forma de comunicarse y plantear sus temas fue: **1 2 3 4 5** Respondió las dudas de manera: **1 2 3 4 5**

La metodología aplicada en este taller fue: **1 2 3 4 5**

La relación entre el facilitador y las alumnas fue: **1 2 3 4 5**

#### **¿Cuál es tu opinión sobre el facilitador del taller?**

#### **Evaluación de la Estrategia Didáctica:**

Llegaste a reconocer la utilidad del software IBM SPSS: **1 2** Diferencias de manera clara la ventana del editor de datos con la del visor: **1 2** Reconoces las opciones de la barra de menú del SPSS: **1 2** Lograste renombrar variables para su análisis: **1 2** Comunicas lo comprendido de conceptos estadísticos: **1 2** Realizas justificación y validas conceptos estadísticos: **1 2** Los contenidos tratados se adecúan a tu realidad: **1 2**

**\_\_\_\_\_\_\_\_\_\_\_\_\_\_\_\_\_\_\_\_\_\_\_\_\_\_\_\_\_\_\_\_\_\_\_\_\_\_\_\_\_\_\_\_\_\_\_\_\_\_\_\_\_\_\_\_\_\_\_\_\_\_\_\_\_\_ \_\_\_\_\_\_\_\_\_\_\_\_\_\_\_\_\_\_\_\_\_\_\_\_\_\_\_\_\_\_\_\_\_\_\_\_\_\_\_\_\_\_\_\_\_\_\_\_\_\_\_\_\_\_\_\_\_\_\_\_\_\_\_\_\_\_ \_\_\_\_\_\_\_\_\_\_\_\_\_\_\_\_\_\_\_\_\_\_\_\_\_\_\_\_\_\_\_\_\_\_\_\_\_\_\_\_\_\_\_\_\_\_\_\_\_\_\_\_\_\_\_\_\_\_\_\_\_\_\_\_\_\_**

**\_\_\_\_\_\_\_\_\_\_\_\_\_\_\_\_\_\_\_\_\_\_\_\_\_\_\_\_\_\_\_\_\_\_\_\_\_\_\_\_\_\_\_\_\_\_\_\_\_\_\_\_\_\_\_\_\_\_\_\_\_\_\_\_\_\_ \_\_\_\_\_\_\_\_\_\_\_\_\_\_\_\_\_\_\_\_\_\_\_\_\_\_\_\_\_\_\_\_\_\_\_\_\_\_\_\_\_\_\_\_\_\_\_\_\_\_\_\_\_\_\_\_\_\_\_\_\_\_\_\_\_\_ \_\_\_\_\_\_\_\_\_\_\_\_\_\_\_\_\_\_\_\_\_\_\_\_\_\_\_\_\_\_\_\_\_\_\_\_\_\_\_\_\_\_\_\_\_\_\_\_\_\_\_\_\_\_\_\_\_\_\_\_\_\_\_\_\_\_**

#### **Aspecto General de la Estrategia Didáctica:**

El horario definido para la estrategia fue: **1 2 3 4 5** La limpieza del AIP antes de empezar fue: **1 2 3 4 5** Las instalaciones y espacios del AIP para desarrollar la estrategia didáctica fueron:

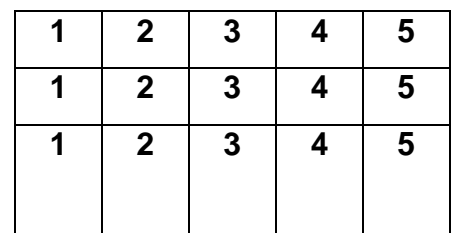

#### **¿Cuál sería tu sugerencia para que se mejore el taller?**

### **Conclusión:**

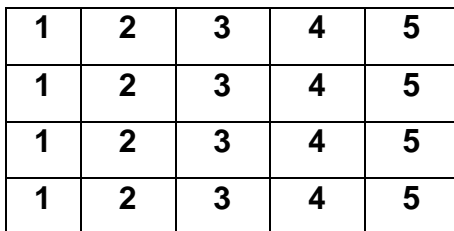

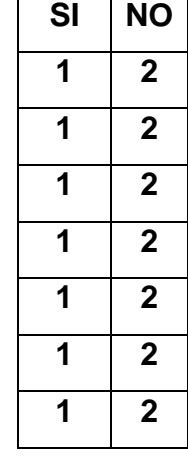

1.La utilización del software IBM SPSS permite reconocer con facilidad los conceptos estadísticos y aplicarlos en el desarrollo de ejercicios de la vida diaria.

#### **Recomendaciones**

- 1. Los docentes deben de hacer uso del aula de innovación pedagógica para la enseñanza de la estadística descriptiva.
- 2.Hacer la instalación del software antes de iniciar el taller verificando que cada PC se encuentra operativa al momento de dar inicio del taller.

#### **Bibliografía**

- Ministerio de Educación. Fascículo Rutas del aprendizaje. VII ciclo. Área Curricular de Matemática. 2015. Lima.
- Ministerio de Educación. Manual para el docente del libro de Matemática 4to grado de Educación Secundaria. 2012. Lima: Editorial Norma S.A.C.
- Ministerio de Educación. (2013). Fascículo Rutas del Aprendizaje de Matemática: ¿Qué y cómo aprenden nuestros estudiantes? Ciclo VII. Lima: Corporación Gráfica Navarrete.

# **Taller Nº 2: Construcción de Tablas con el software estadístico IBM SPSS versión 22.0**

#### **Descripción:**

En educación, se hace necesario trasladar la realidad tecnológica que le ha tocado vivir al hombre de hoy, cambiando la forma "tradicional" de enseñar por una más acorde a los requerimientos de la sociedad actual.

Para lo cual hemos diseñado la secuencia para la construcción de tablas en la ventana de editor de datos en el menú analizar con las opciones "Estadístico descriptivo" (frecuencia y descriptivo)

#### **Objetivo:**

Construye tablas de distribución de frecuencias usando adecuadamente las opciones del menú analizar y transformar.

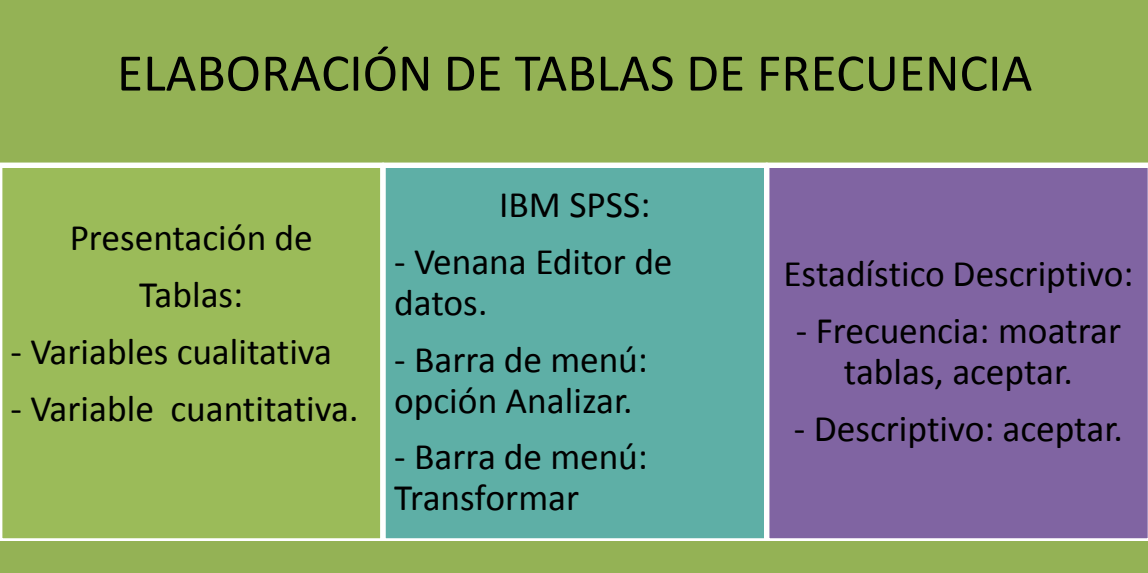

### *Fuente: Realizado por el investigador*

**Fundamentación:** La facilidad de crear, procesar, difundir información ha roto todas las barreras que limita la adquisición de conocimiento, contribuyendo al desarrollo de habilidades y destrezas comunicativas entre docentes y estudiantes.

La TIC nos ofrece multiplicidad de recursos de apoyo a la enseñanza (material didáctico, entornos virtuales, internet, blogs, wikis, foros, chats, videoconferencias, y otros canales de comunicación y manejo de información) desarrollando creatividad, innovación, entornos de trabajo colaborativo, promoviendo el aprendizaje significativo, activo y flexible.

En esta oportunidad construiremos tablas de distribución de frecuencia.

#### **Campo Temático:**

#### **ORGANIZACIÓN Y CLASIFICACIÓN DE DATOS**

# PASOS PARA CREAR BASE DE DATOS

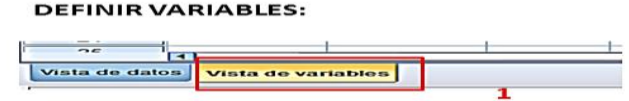

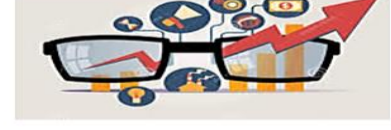

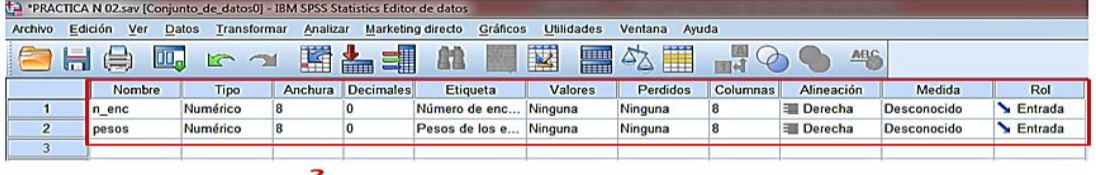

#### INGRESAR LOS DATOS DE LAS VARIABLES:

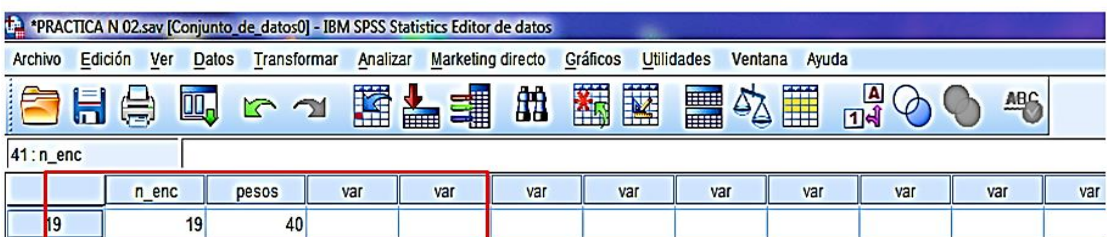

Una vez codificada las variables se procederá a ingresar datos a la base creada, posteriormente se guarda la nueva base generada.

#### *Tabla de distribución de frecuencia*.

Cuando los datos de los que disponemos son numerosos es necesario verificarlos en un cuadro o tabla resumen de las observaciones originales llamadas tablas de distribución de frecuencia.

#### *Partes de una tabla de distribución de frecuencia:*

Una tabla creada debe de contener las siguientes partes:

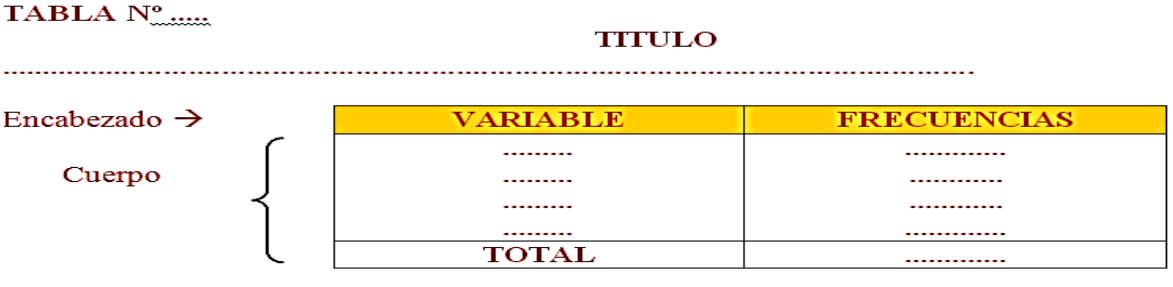

#### **EJEMPLO:**

Se aplica una encuesta a 16 estudiantes del quinto año de secundaria del colegio Sara A. Bullón de Lambayeque, en donde se desea conocer la profesión que desean estudiar, sus respuestas fueron:

- Medicina Contabilidad Administración
- Sistemas Derecho Medicina
- Medicina Contabilidad Contabilidad
- Sistemas Sistemas Contabilidad
- Medicina Medicina Derecho
- ▶ Administración.

y se procede del siguiente modo en el IBM SPSS 22.0

#### **MENÚ ANALIZAR**

Dentro del menú analizar encontramos todos los  $\frac{8}{3}$ procedimientos de análisis estadístico (exceptuando los gráficos) del IBM SPSS 22.0

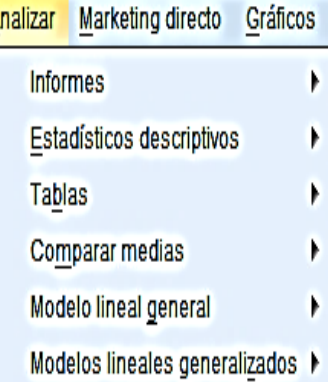

# PASOS PARA CREAR TABLAS DE **FRECUENCIA**

#### **PRIMER PASO:**  $\overline{\mathbf{2}}$ **Utilidades** Ventana Ayuda mar Analizar Marketing directo Gráficos | 田田 ベス | 甘田 **Informes PALL** 第  $\epsilon$ N Estadísticos descriptivos **Execuencias...** Tablas **Le Descriptivos...** Comparar medias  $\mathbf{a}$  Explorar... 3 Modelo lineal general Tablas de contingencia... Modelos lineales generalizados **vz** Razón... Modelos mixtos **24** Gráficos P-P... Correlaciones 3 Gráficos Q-Q... Regresión

1.- Analizar. 2.- Estadísticos Descriptivos.

3.- Frecuencia.

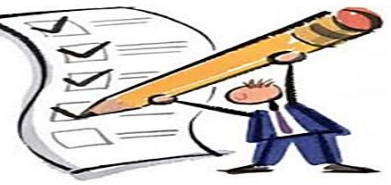

# **Estadístico Descriptivos:** Frecuencia

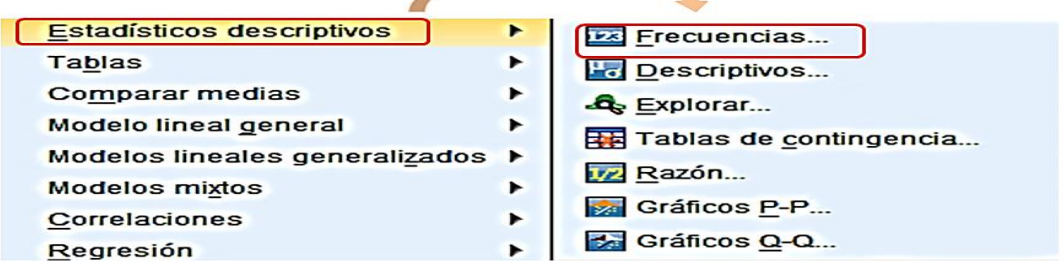

El procedimiento *Frecuencias* proporciona estadísticos y representaciones gráficas

que resultan útiles para describir muchos tipos de variables.

# Descriptivos:

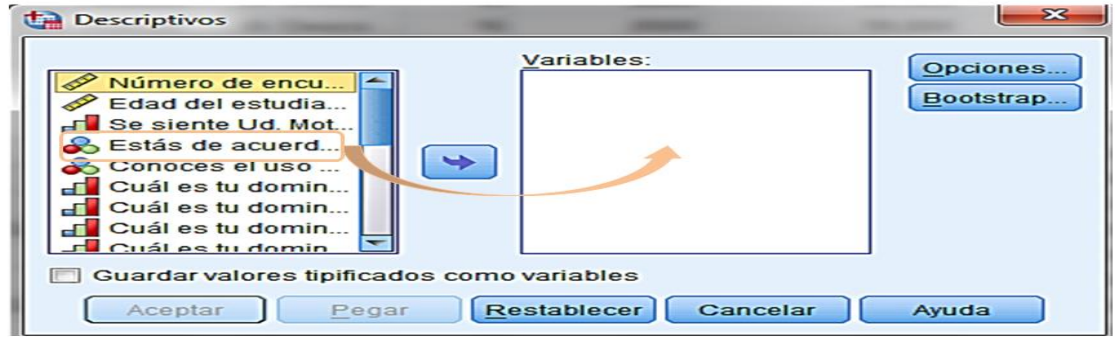

El procedimiento *Descriptivos* muestra estadísticos de resumen

#### **SEGUNDO PASO:**

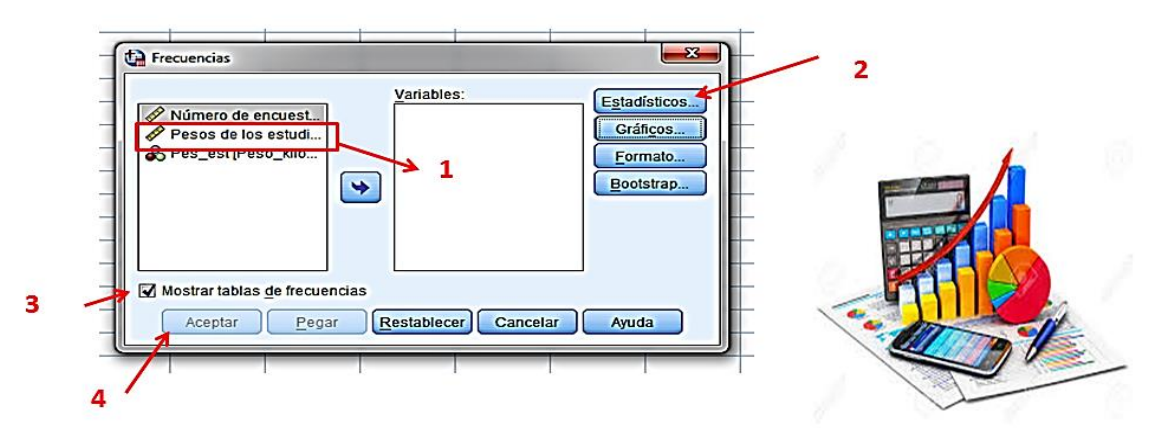

1.- La variable "Número de hermano por alumno" pasarla a la ventana de *Variables.*

- 2.- Gráficos, (Se mostrara la ventana de Frecuencias: Gráficos.)
- 3.- Se activa la opción: **"Mostrar tabla de frecuencia".**
- 4.- Finalmente se da clic en Aceptar.

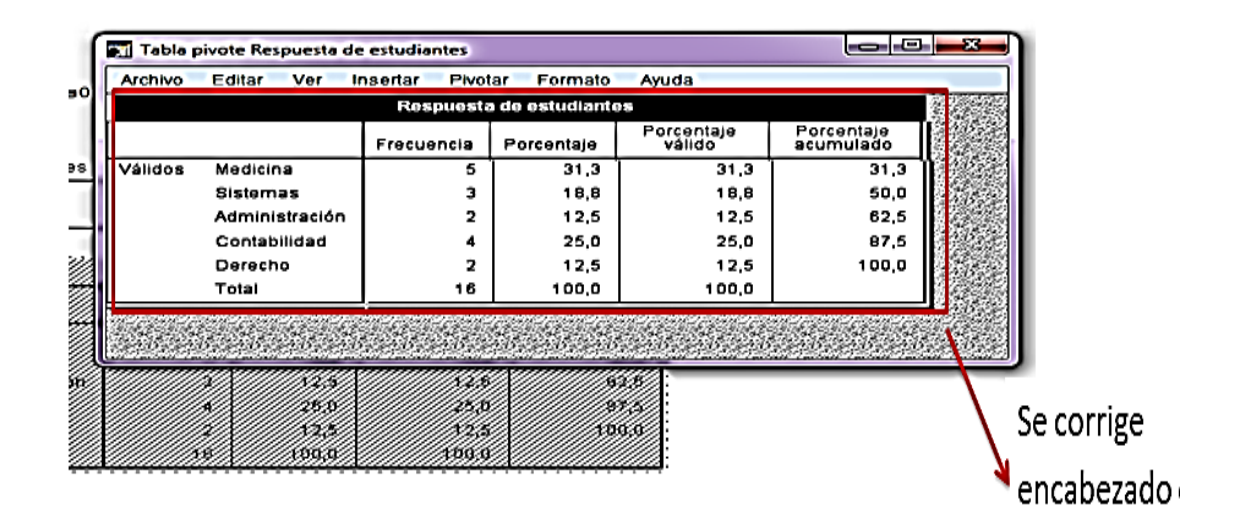

Si queremos editar nuestra tabla le damos clic derecho, opción *editar contenido*,

en *otra ventana*. Se mostrara de la siguiente manera.

Luego en la barra de tarea de la nueva ventana, se da clic en *Formato*,

#### *propiedades de tabla*

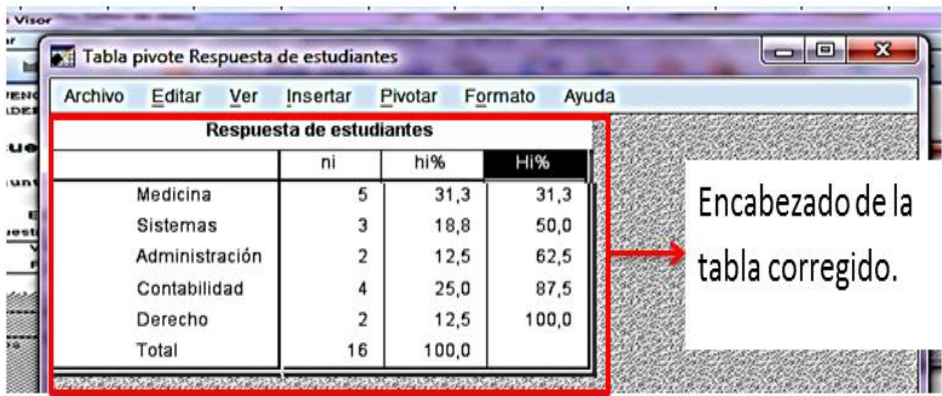

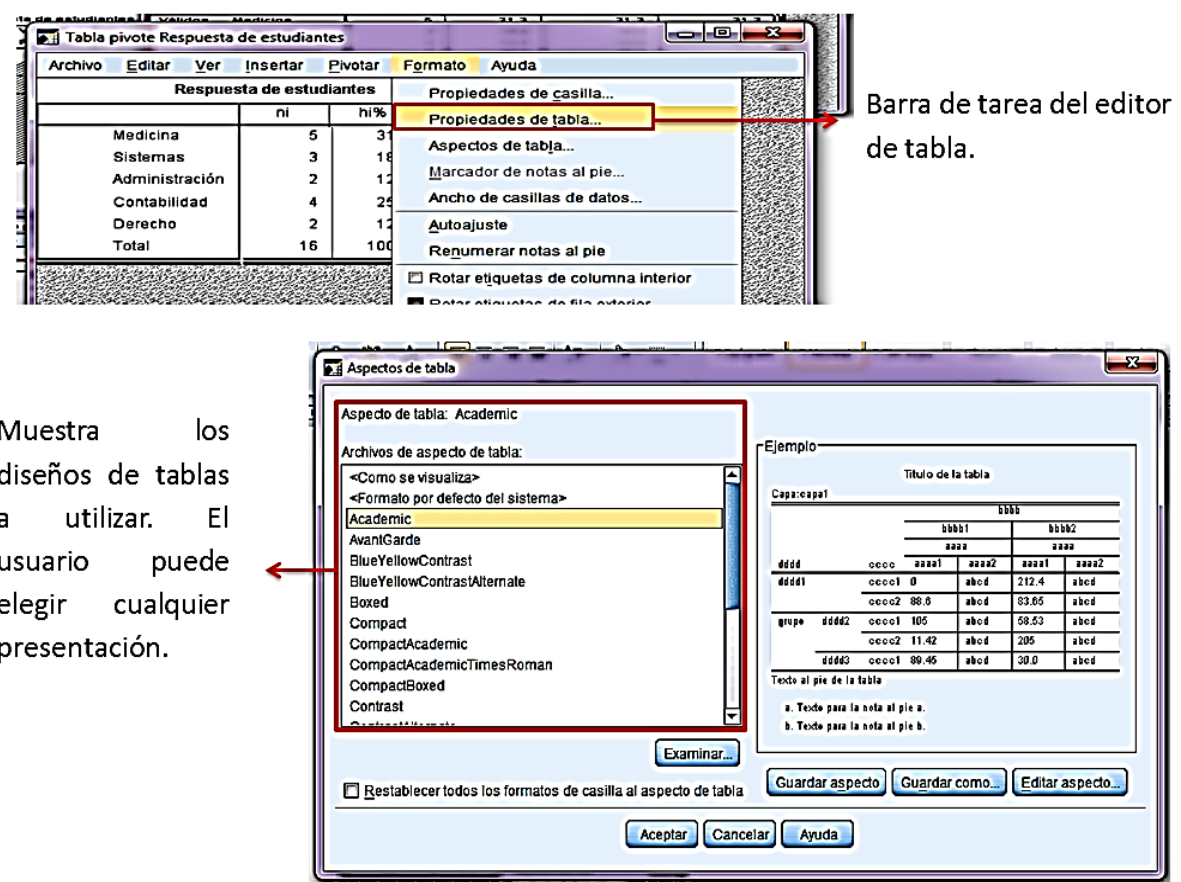

#### **Pasos para crear un Histograma:**

Para crear un histograma se deben de seguir los siguientes pasos:

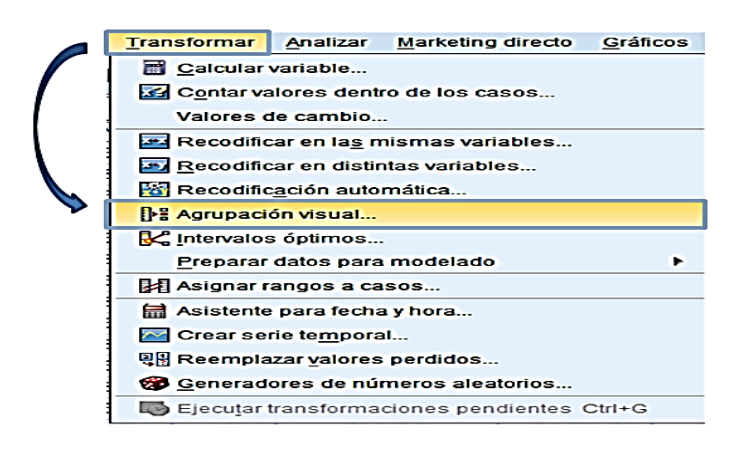

PRIMERO: **CLIC EN OPCIÓN** TRANSPORMAR, LUEGO AGRUPACIÓN **VISUAL** 

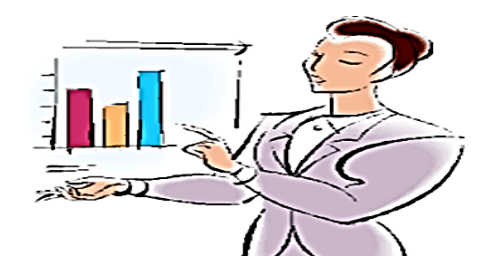

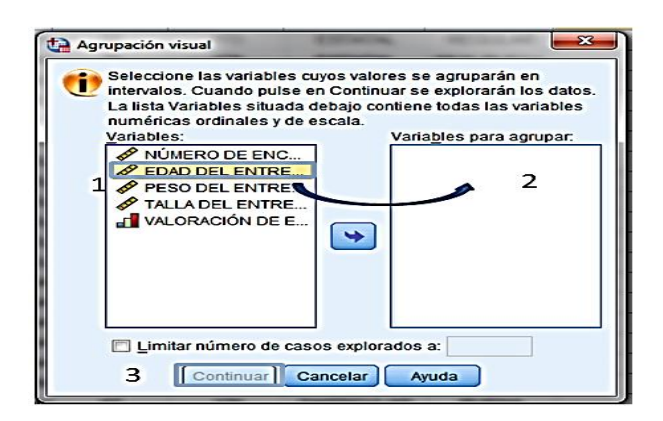

#### LA VARIABLE EDAD DEL ENTREVISTADO SE PASA A VARIABLE PARA AGRUPAR.

LUEGO SE DA CLIC EN **CONTINUAR** 

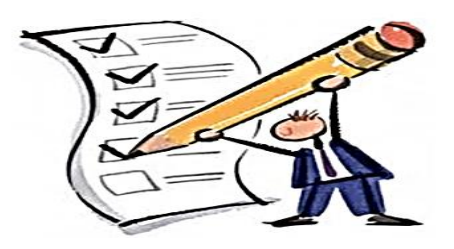

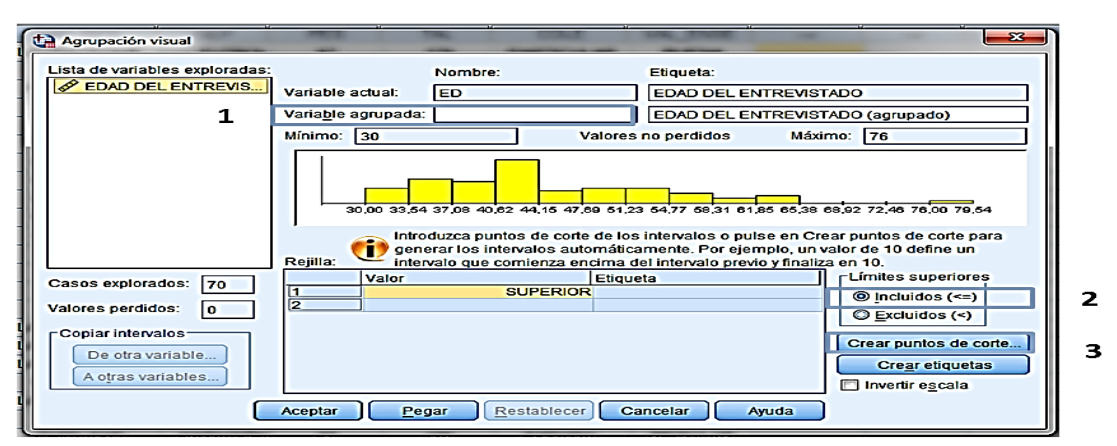

SE PRESENTA LA SIGUIENTE VENTANA DE DIÁLOGO: SE NOMBRA LA NUEVA VARIABLE, LUEGO CLIC EN CREAR PUNTOS DE CORTE

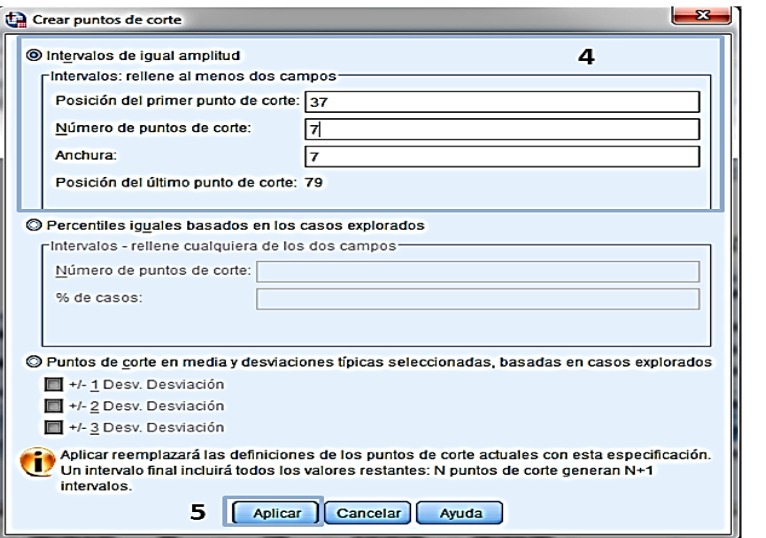

POSICIÓN DEL PRIMER PUNTO DE CORTE: 37

NÚMERO DE PUNTO DE CORTE: 7

ANCHURA: 7

#### LUEGO SE DA ACEPTAR

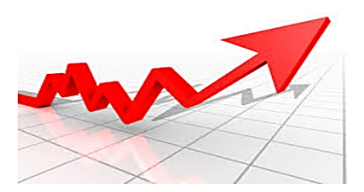

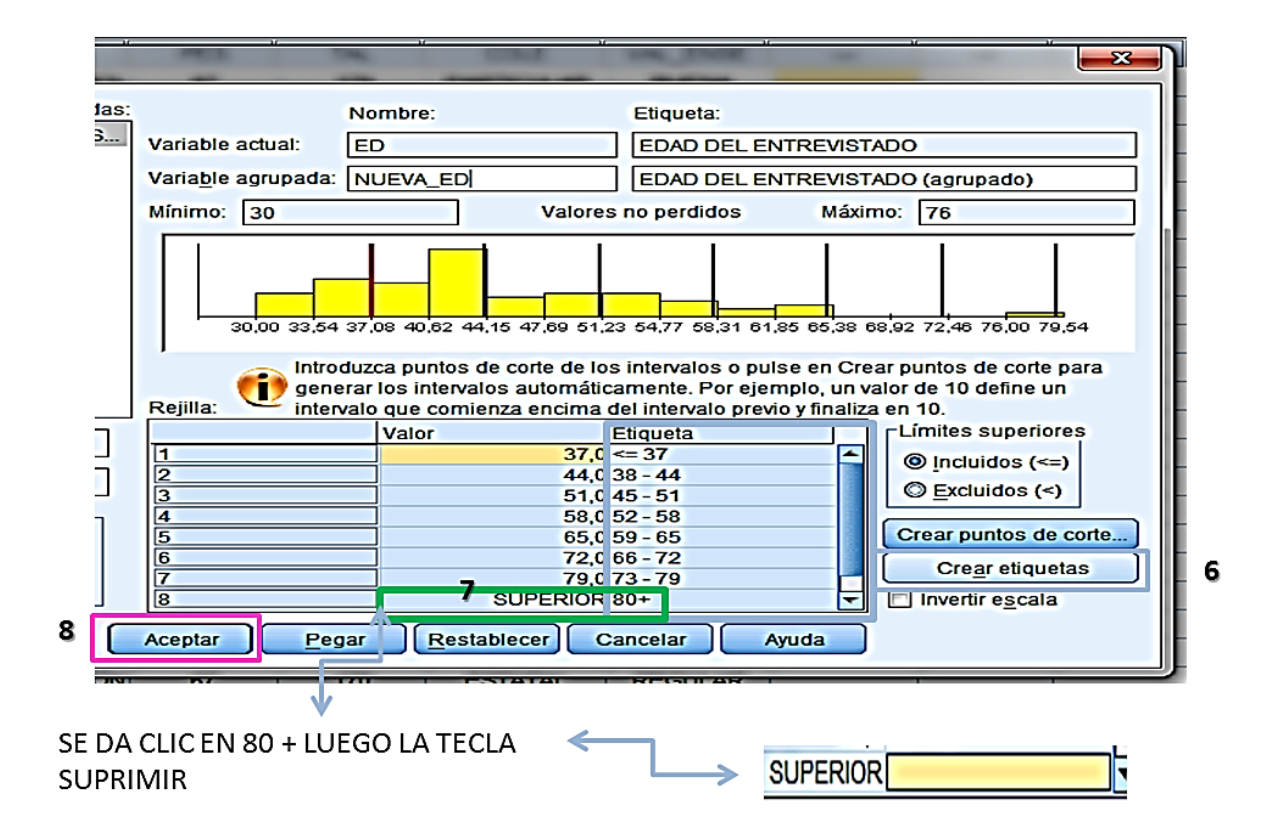

| ED.             | <b>LUG RES</b>   | <b>DEP</b>      | <b>PES</b> | <b>TAL</b> | <b>COLE</b>       | <b>VAL ENSE</b>  | <b>NUEVA ED</b> |
|-----------------|------------------|-----------------|------------|------------|-------------------|------------------|-----------------|
| 44              | LAMBAYEQUE       | <b>FUTBOL</b>   | 67         | 170        | <b>PARTICULAR</b> | <b>BUENA</b>     | $38 - 44$       |
| 41              | <b>CHICLAYO</b>  | <b>VOLEY</b>    | 60         | 173        | <b>ESTATAL</b>    | <b>REGULAR</b>   | $38 - 44$       |
| 62              | <b>FERREÑAFE</b> | <b>NATACIÓN</b> | 70         | 170        | <b>ESTATAL</b>    | <b>MUY BUENA</b> | $59 - 65$       |
| 52              | <b>OLMOS</b>     | <b>FUTBOL</b>   | 78         | 173        | <b>ESTATAL</b>    | <b>MALA</b>      | $52 - 58$       |
| 41              | <b>CHICLAYO</b>  | <b>FUTBOL</b>   | 67         | 175        | <b>ESTATAL</b>    | <b>BUENA</b>     | $38 - 44$       |
| 34              | <b>MORROPE</b>   | <b>FUTBOL</b>   | 67         | 175        | <b>ESTATAL</b>    | <b>BUENA</b>     | $\leq 37$       |
| 34              | <b>MORROPE</b>   | <b>FUTBOL</b>   | 98         | 180        | <b>ESTATAL</b>    | <b>BUENA</b>     | $\leq 3/$       |
| 52              | <b>MORROPE</b>   | <b>FUTBOL</b>   | 80         | 180        | <b>ESTATAL</b>    | <b>BUENA</b>     | $52 - 58$       |
| 41              | <b>MORROPE</b>   | <b>FUTBOL</b>   | 70         | 160        | <b>ESTATAL</b>    | <b>REGULAR</b>   | $38 - 44$       |
| 37              | <b>MORROPE</b>   | <b>FUTBOL</b>   | 70         | 163        | <b>ESTATAL</b>    | <b>REGULAR</b>   | $\Leftarrow$ 37 |
| 38              | <b>CHICLAYO</b>  | <b>FUTBOL</b>   | 98         | 180        | <b>ESTATAL</b>    | <b>REGULAR</b>   | $38 - 44$       |
| 34              | <b>OLMOS</b>     | <b>FUTBOL</b>   | 80         | 180        | <b>ESTATAL</b>    | <b>REGULAR</b>   | $\leq 37$       |
| 32 <sub>2</sub> | <b>OLMOS</b>     | <b>FUTBOL</b>   | 70         | 160        | <b>ESTATAL</b>    | <b>REGULAR</b>   | <= 37           |
| 40              | <b>OLMOS</b>     | <b>GIMNASIA</b> | 60         | 163        | <b>ESTATAL</b>    | <b>REGULAR</b>   | $38 - 44$       |

AL UTILIZAR LA OPCION AGRUPACIÓN VISUAL REEMPLAZO LA VARIABLE ORIGINAL ED GENANDO UNA NUEVA VARIABLE

#### **Metodología del taller**

Para la realización de este taller se procedió hacer uso de la ventana editor de datos, para la creación de una base de datos en la cual se pueda construir tablas de distribución de frecuencia, tanto para variables cuantitativas y cualitativas a través de ejemplos de la realidad, con la barra de menú analizar con su opción de estadístico descriptivo (frecuencia y descriptivo)

Una vez realizado este proceso se procedió a realizar el editado de estas tablas en la hoja del visor.

### **Rutas para el desarrollo del taller**

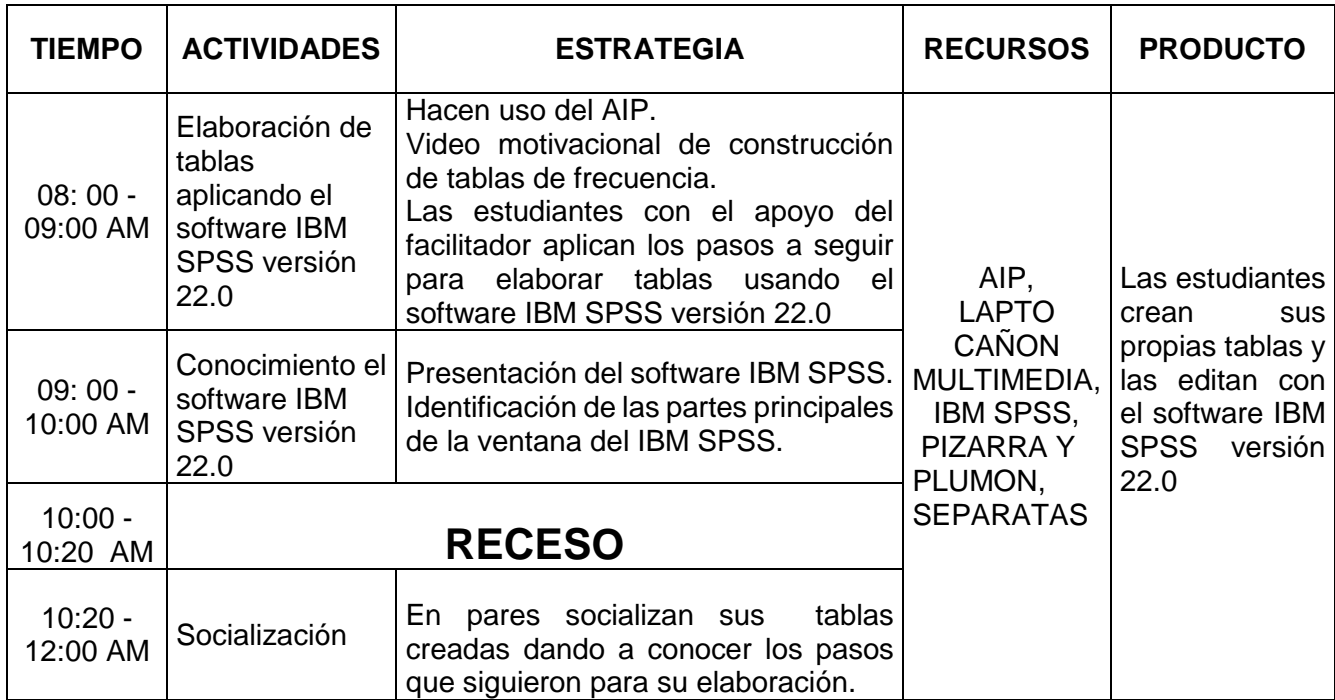

#### **Evaluación del Taller N 02: Construcción de Tablas con el software estadístico IBM SPSS versión 22.0**

**\_\_\_\_\_\_\_\_\_\_\_\_\_\_\_\_\_\_\_\_\_\_\_\_\_\_\_\_\_\_\_\_\_\_\_\_\_\_\_\_\_\_\_\_\_\_\_\_\_\_\_\_\_\_\_\_\_\_\_\_\_\_\_\_\_\_**

#### **Nombres y Apellidos:**

Grado y Sección: <u>| | Fecha: | | |</u>

#### **Opción de evaluación:**

Por favor evalúe encerrando en un círculo a las siguientes valoraciones:

1=Malo 2=Regular 3=Bueno 4=Muy Bueno 5=Excelente

**\_\_\_\_\_\_\_\_\_\_\_\_\_\_\_\_\_\_\_\_\_\_\_\_\_\_\_\_\_\_\_\_\_\_\_\_\_\_\_\_\_\_\_\_\_\_\_\_\_\_\_\_\_\_\_\_\_\_\_\_\_\_\_\_\_\_ \_\_\_\_\_\_\_\_\_\_\_\_\_\_\_\_\_\_\_\_\_\_\_\_\_\_\_\_\_\_\_\_\_\_\_\_\_\_\_\_\_\_\_\_\_\_\_\_\_\_\_\_\_\_\_\_\_\_\_\_\_\_\_\_\_\_**

#### **Evaluación del Facilitador:**

Mostró dominio del tema: **1 2 3 4 5**

Motivó la participación del alumnado: **1 2 3 4 5**

La forma de comunicarse y plantear sus temas fue: **1 2 3 4 5**

Respondió las dudas de manera: **1 2 3 4 5**

La metodología aplicada en este taller fue: **1 2 3 4 5**

La relación entre el facilitador y las alumnas fue: **1 2 3 4 5**

#### **¿Cuál es tu opinión sobre el facilitador del taller?**

#### **Evaluación de la Estrategia Didáctica:**

Utilizas las opciones del menú analizar: **1 2** Realizas edición de tablas simples y cruzadas: **1 2** Construyes tablas para datos agrupados (variable continua): **1 2** Construyes tablas para datos agrupados (variable discreta): **1 2** Interpretas información estadística contenida en tablas: **1 2** Los contenidos tratados se adecuan a tu realidad: **1 2**

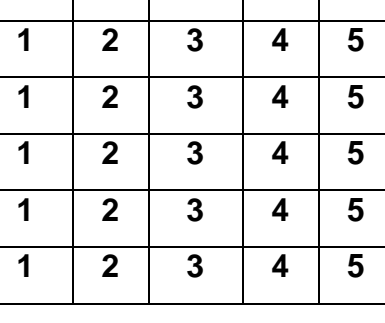

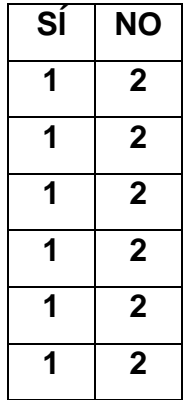

#### **Aspecto General de la Estrategia Didáctica:**

El horario definido para la estrategia fue: **1 2 3 4 5** La limpieza del AIP antes de empezar fue: **1 2 3 4 5** Las instalaciones y espacios del AIP para desarrollar la estrategia didáctica fueron:

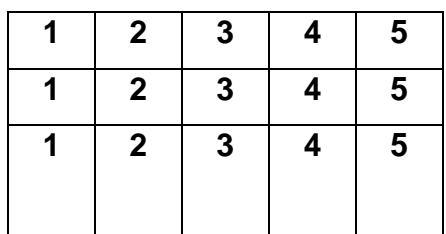

#### **¿Cuál sería tu sugerencia para que se mejore el taller?**

#### **Conclusiones**

1. Para construir tablas e distribución de frecuencia se deben hacer uso en la barra de menú "Analizar" y "Trasformar" siguiendo la secuencia de los pasos.

**\_\_\_\_\_\_\_\_\_\_\_\_\_\_\_\_\_\_\_\_\_\_\_\_\_\_\_\_\_\_\_\_\_\_\_\_\_\_\_\_\_\_\_\_\_\_\_\_\_\_\_\_\_\_\_\_\_\_\_\_\_\_\_\_\_\_**

**\_\_\_\_\_\_\_\_\_\_\_\_\_\_\_\_\_\_\_\_\_\_\_\_\_\_\_\_\_\_\_\_\_\_\_\_\_\_\_\_\_\_\_\_\_\_\_\_\_\_\_\_\_\_\_\_\_\_\_\_\_\_\_\_\_\_**

#### **Recomendaciones**

- 1.- Las estudiantes deben diferenciar las opciones de la barra de menú "Analizar" y "Trasformar dentro de la ventana editor de datos.
- 2.- Que al momento de ingresar los datos de una variable esta debe de tener un código de ubicación (numero de orden), con el fin de ubicar con mayor exactitud algun valor mal ingresado.

#### **Bibliografía**

- Ministerio de Educación. Fascículo Rutas del aprendizaje. VII ciclo. Área Curricular de Matemática. 2015. Lima.
- Ministerio de Educación. Manual para el docente del libro de Matemática 4to grado de Educación Secundaria. 2012. Lima: Editorial Norma S.A.C.
- Ministerio de Educación. (2013). Fascículo Rutas del Aprendizaje de Matemática: ¿Qué y cómo aprenden nuestros estudiantes? Ciclo VII. Lima: Corporación Gráfica Navarrete.

### **Taller Nº 3: Elaboración de Gráficos con el software estadístico IBM SPSS versión 22.0**

#### **Descripción:**

Con el IBM SPSS versión 22.0 aprenderás los conceptos básicos de la definición y análisis de datos, así como la presentación de los resultados mediante gráficos. Además, aprenderás las rutas que te permitirán ahorrar tiempo.

#### **Objetivo:**

Elabora gráficos circulares, de barras e histogramas en el software comprendiendo su utilidad en la vida diaria.

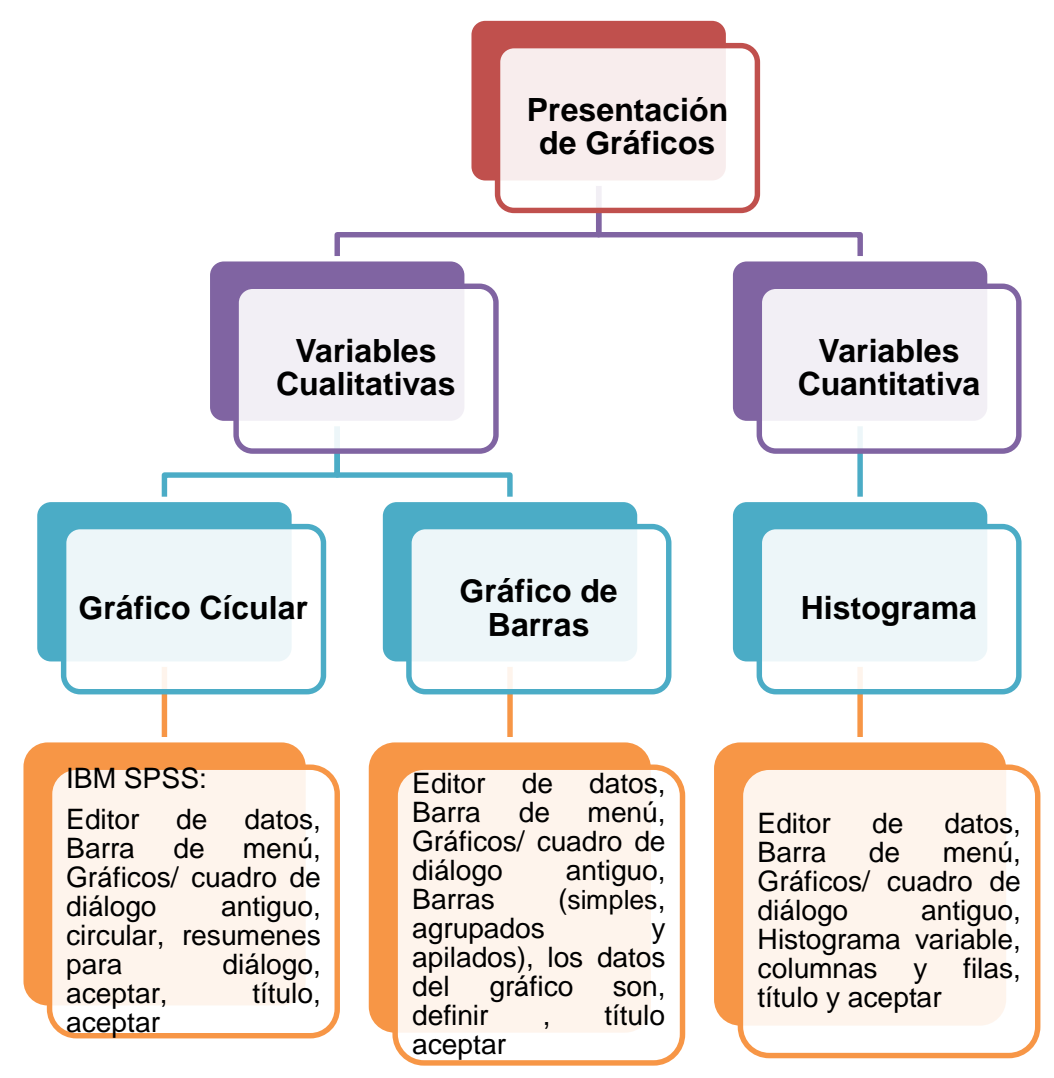

#### *Fuente: Realizado por el investigador*

**Fundamentación:** Actualmente una de las herramientas que utilizan los docentes al elaborar gráficos es de manera tradicional (pizarra y plumón). Este nueva

propuesta utiliza el software IBM SPSS versión 22.0 nos permitirá mayor eficacia y solidez al elaborar los gráficos con datos del medio que nos rodea.

Dentro de la variable de gráficos que proporciona el programa los más utilizados que acompañan a una tabla de distribución de frecuencia son gráficos de barra, circular e histograma por su fácil entendimiento e interpretación de los datos.

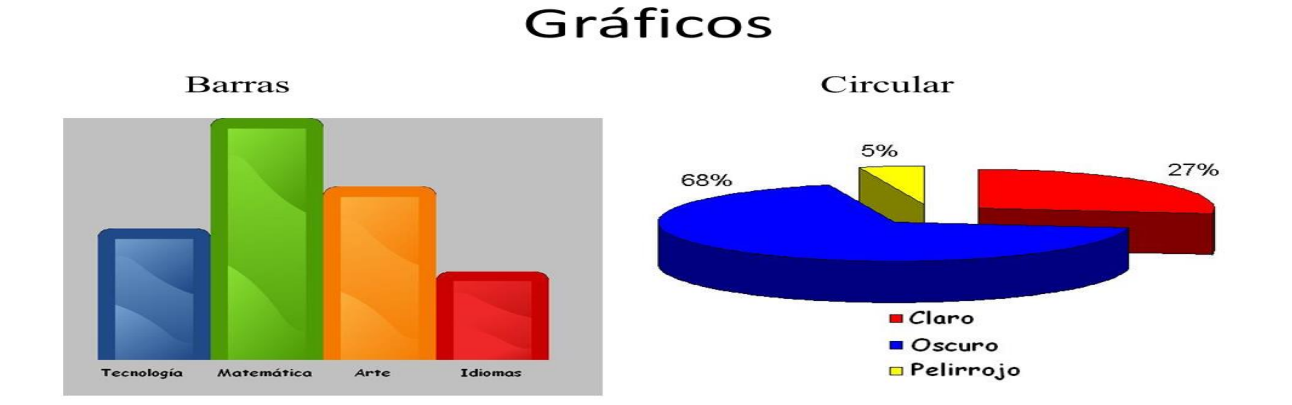

#### **Campo Temático:**

# PARA CREAR GRÁFICOS:

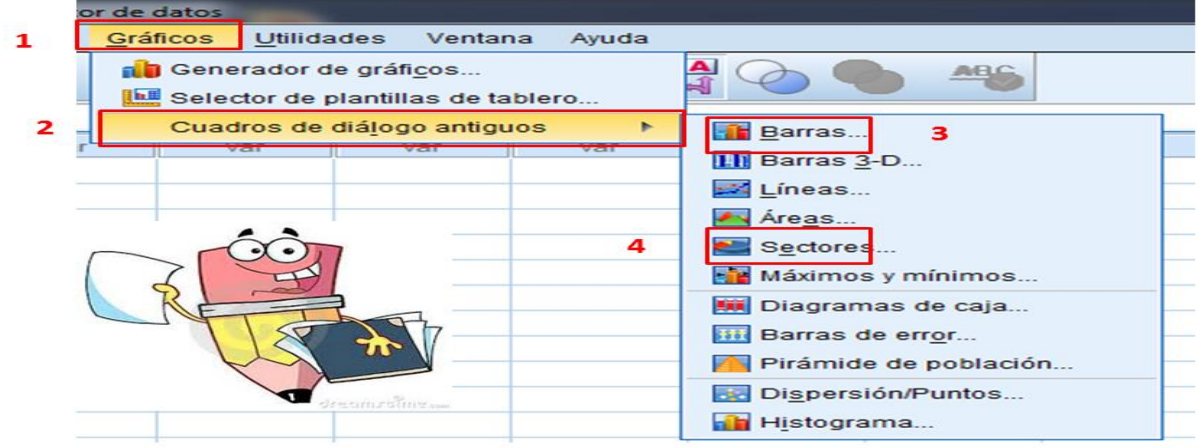

**Gráficos de Barras**

*Simples:* Las barras representan una función de la variable o variables.

*Agrupadas:* Las barras representan una función de la variable o variables dentro de categorías de otra variable.

*Apilado:* Las barras representan una función de la variable o variables dentro de categorías de otra variable y se apilan por segmento.

*Resumen para grupos de casos:* Resume categorías de una sola variable.

*Resumen para distintas variable:* Resume categorías de 2 o más variables. *Valores individuales de los casos:* Resume una sola variable por cada caso.

#### **Gráfico de sectores**

*Resumen para grupos de casos:* Resume categorías de una sola variable.

*Resumen para distintas variable:* Resume categorías de 2 o más variables.

*Valores individuales de los casos:* Resume una sola variable por cada caso.

#### PARA GRÁFICO DE BARRAS

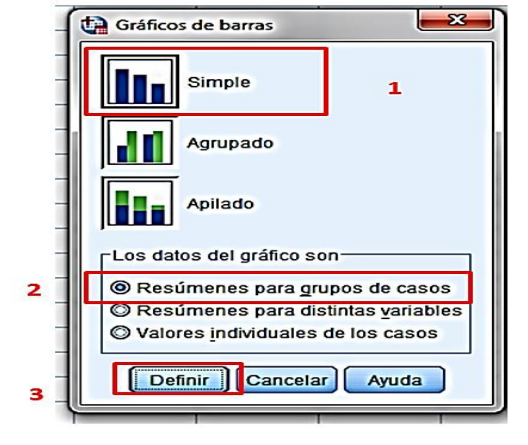

#### **PARA GRÁFICO DE SECTORES**

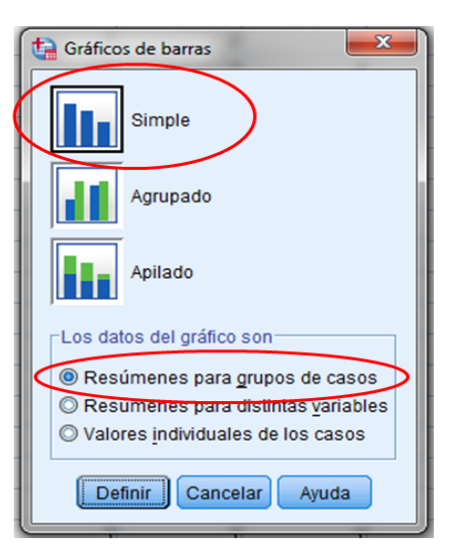

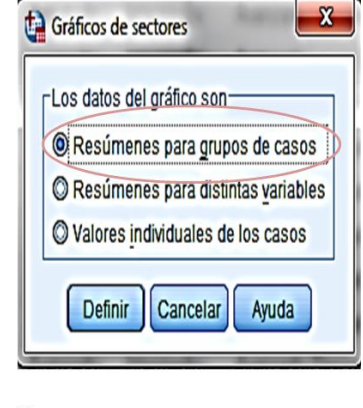

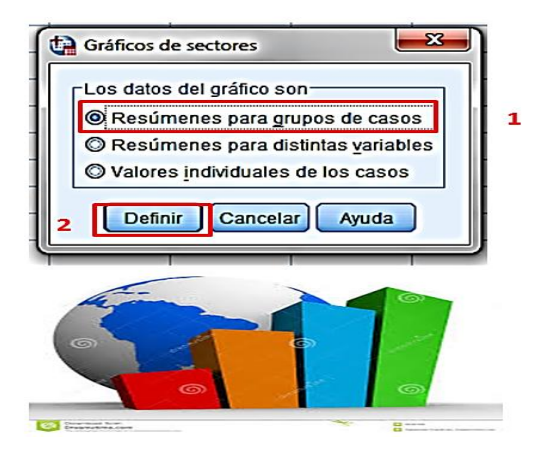

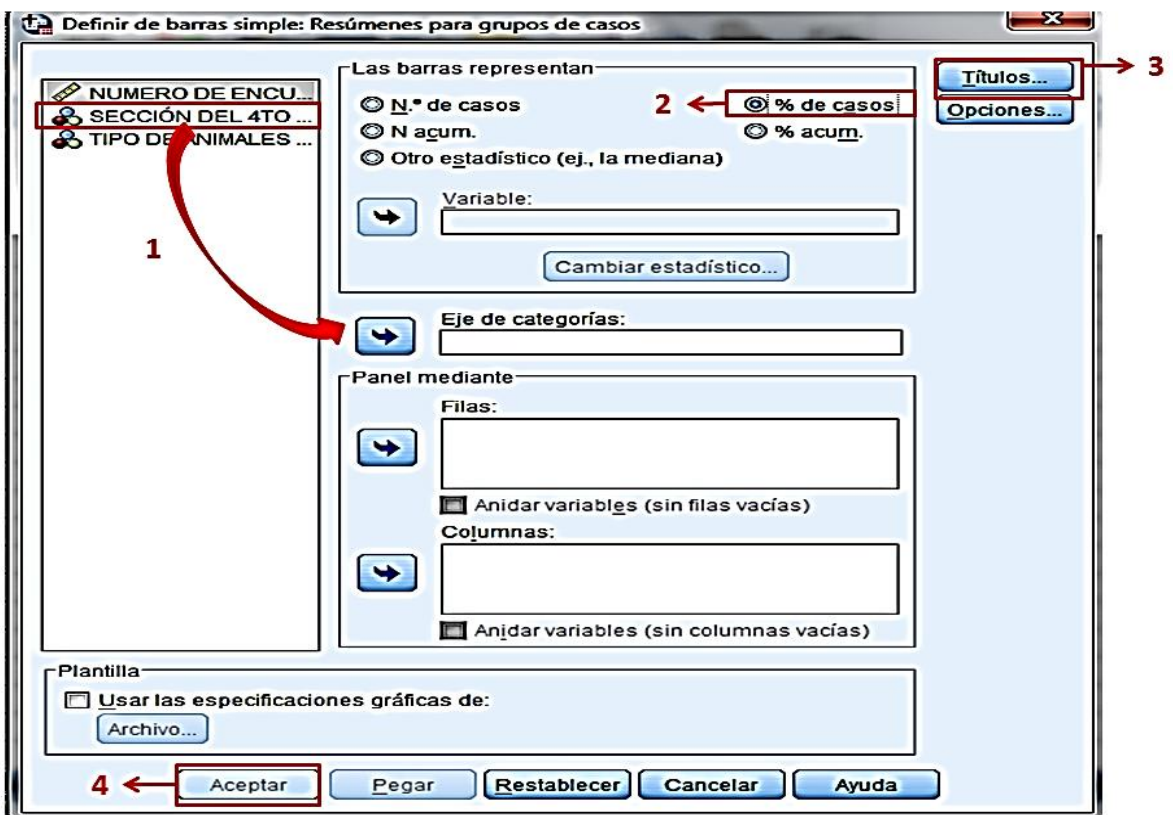

### **Pasos para crear un histograma:**

Para ello se debe de realizar los siguientes pasos:

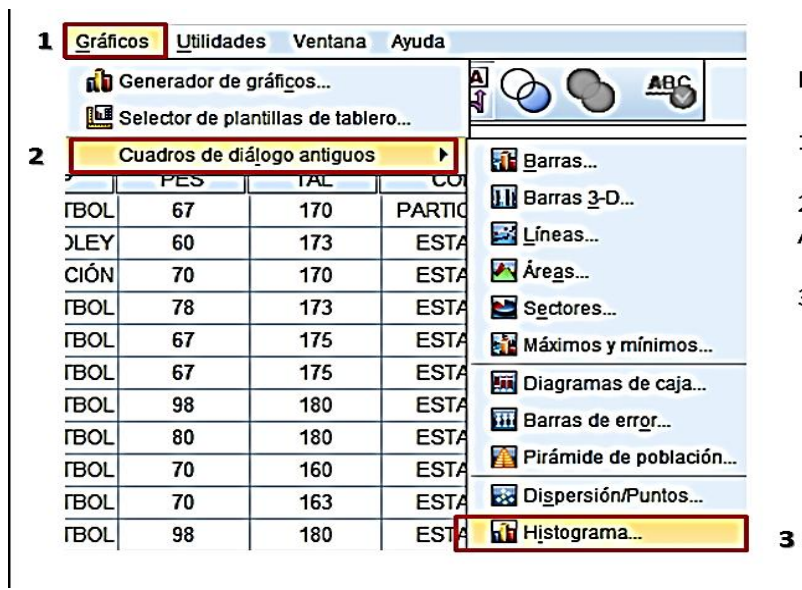

LUEGO:

1.- OPCIÓN GRÁFICOS.

2.- CUADRO DE DIÁLOGO ANTIGUOS.

3.- HISTOGRAMA.

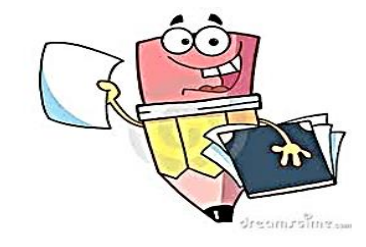

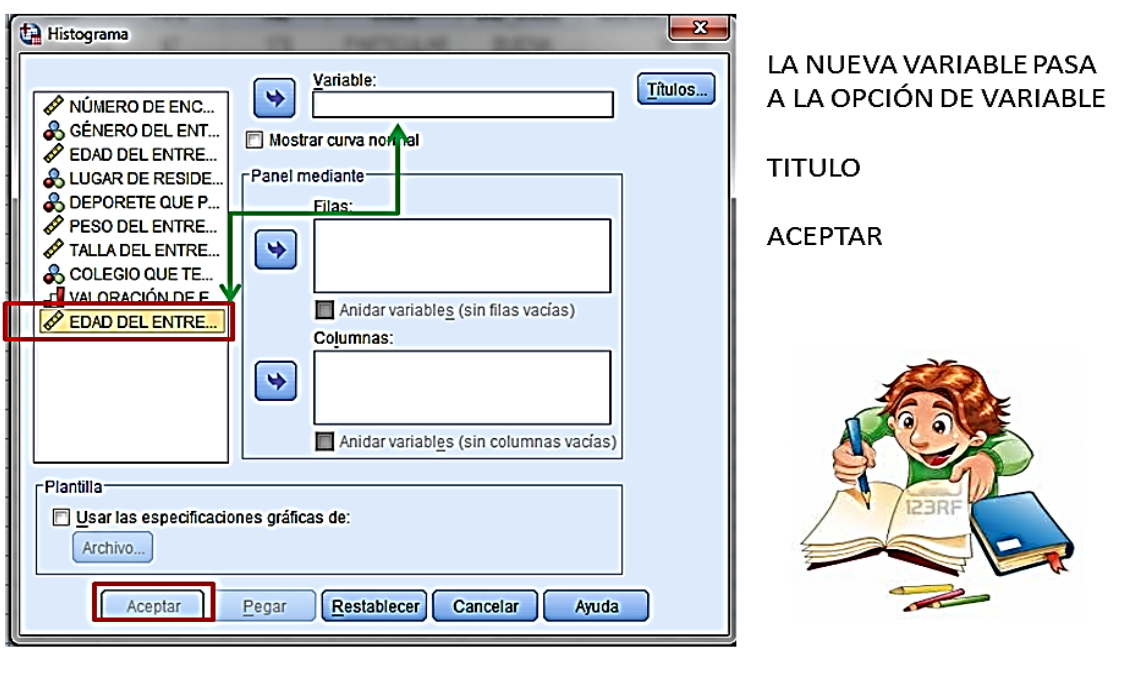

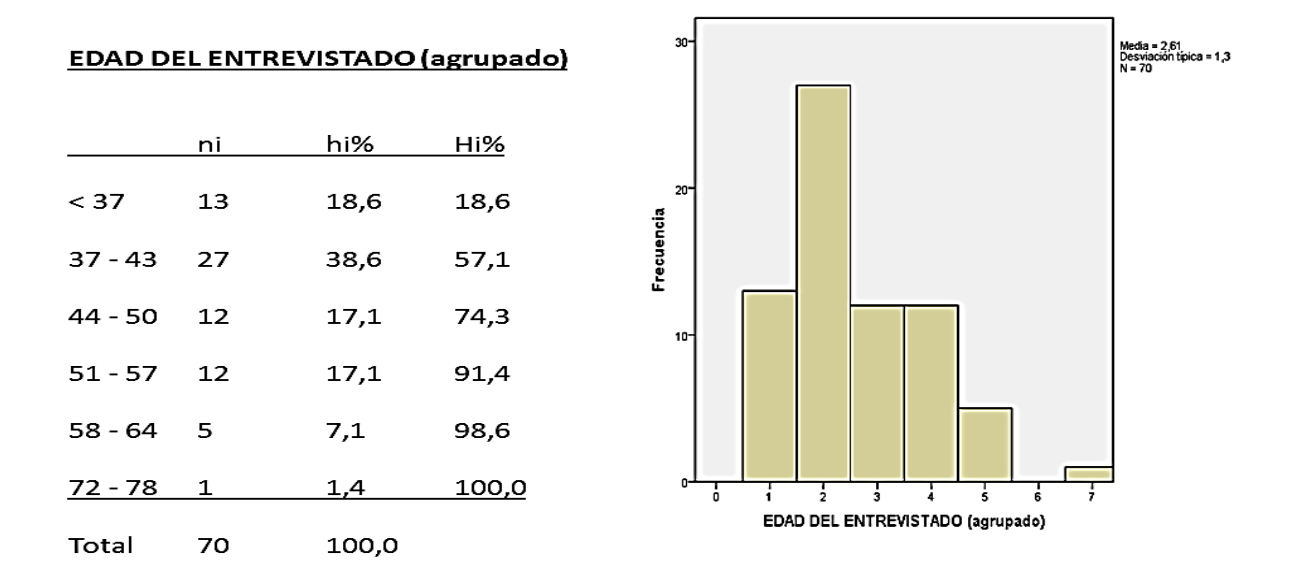

#### **Metodología del taller:**

En este taller los alumnos elaboran gráficos de barras, circular e histograma utilizando el software IBM SPSS versión 22.0 Usando la barra de menú gráficos que se encuentran en la venta del editor de datos. Estos gráficos dependen de la naturaleza de la variable de estudio.

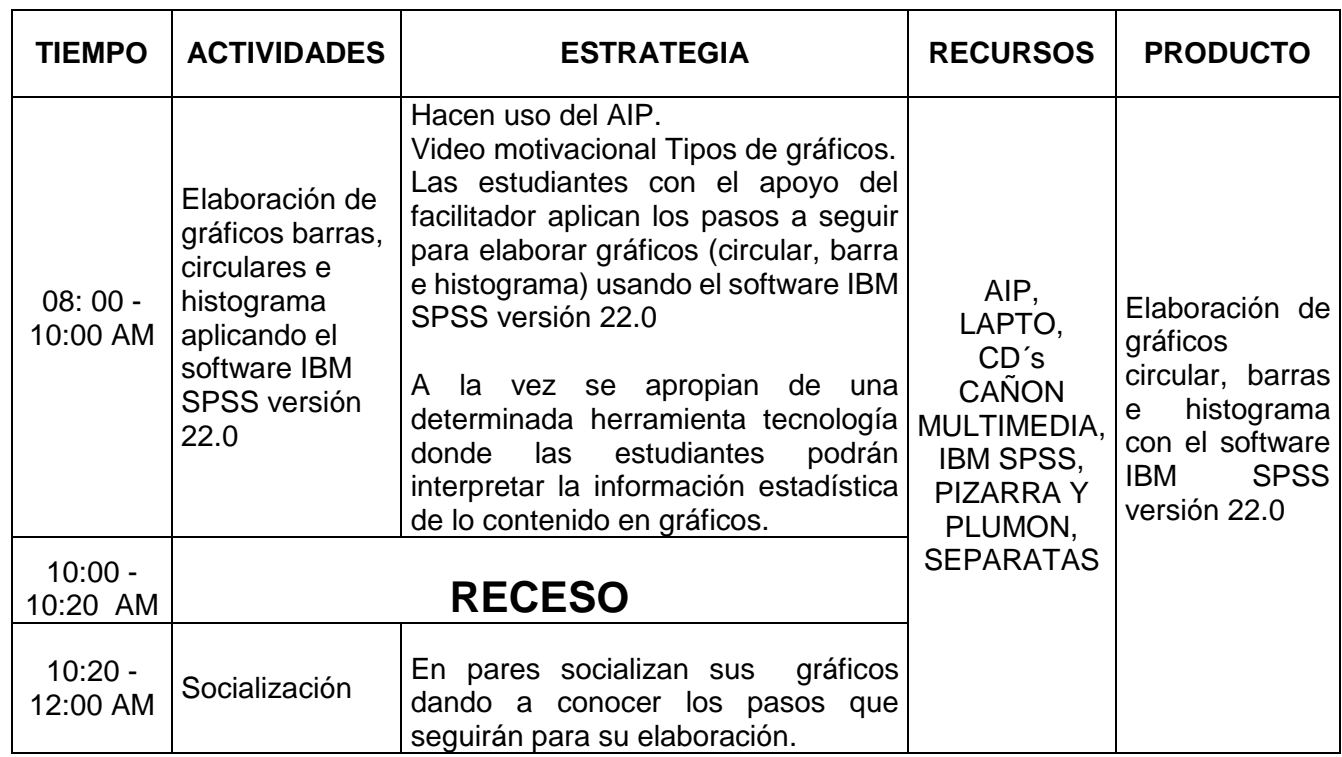

#### *Rutas para el desarrollo del taller*

#### **Evaluación del Taller N 03: Elaboración de gráficos con el software estadístico IBM SPSS versión 22.0**

**\_\_\_\_\_\_\_\_\_\_\_\_\_\_\_\_\_\_\_\_\_\_\_\_\_\_\_\_\_\_\_\_\_\_\_\_\_\_\_\_\_\_\_\_\_\_\_\_\_\_\_\_\_\_\_\_\_\_\_\_\_\_\_\_\_\_**

#### **Nombres y Apellidos:**

Grado y Sección: <u>\_\_\_/ \_\_\_</u> Fecha: \_\_\_/ \_\_\_/ \_\_\_

#### **Opción de evaluación:**

Por favor evalué encerrando en un círculo a las siguientes valoraciones:

1=Malo 2=Regular 3=Bueno 4=Muy Bueno 5=Excelente

### **Evaluación del Facilitador:**

Mostró dominio del tema: **1 2 3 4 5**

Motivó la participación del alumnado: **1 2 3 4 5**

La forma de comunicarse y plantear sus temas fue: **1 2 3 4 5**

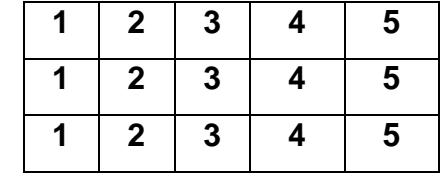

Respondió las dudas de manera: **1 2 3 4 5**

La metodología aplicada en este taller fue: **1 2 3 4 5**

La relación entre el facilitador y las alumnas fue: **1 2 3 4 5**

#### **¿Cuál es tu opinión sobre el facilitador del taller? \_\_\_\_\_\_\_\_\_\_\_\_\_\_\_\_\_\_\_\_\_\_\_\_\_\_\_\_\_\_\_\_\_\_\_\_\_\_\_\_\_\_\_\_\_\_\_\_\_\_\_\_\_\_\_\_\_\_\_\_\_\_\_\_\_\_**

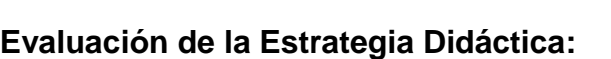

Reconoces la utilidad de los tipos de gráficos:

Realizas gráfico de barra simple y dobles: **1 2**

Realizas gráfico circular: **1 2**

Realizas gráfico de histograma: **1 2**

Utilizas la opción de editar para dar mejor presentación a tus gráficos: **1 2**

**\_\_\_\_\_\_\_\_\_\_\_\_\_\_\_\_\_\_\_\_\_\_\_\_\_\_\_\_\_\_\_\_\_\_\_\_\_\_\_\_\_\_\_\_\_\_\_\_\_\_\_\_\_\_\_\_\_\_\_\_\_\_\_\_\_\_**

Interpretas información estadística contenida en gráficos: **1 2**

Realizas una conclusión para luego realizar la toma de tu decisión sobre

el comportamiento de los datos:

Los contenidos tratados se adecuan a tu realidad: **1 2**

# **Aspecto General de la Estrategia Didáctica:**

El horario definido para la estrategia fue: **1 2 3 4 5**

La limpieza del AIP antes de empezar fue: **1 2 3 4 5**

Las instalaciones y espacios del AIP para desarrollar la

estrategia didáctica fueron:

# **¿Cuál sería tu sugerencia para que se mejore el taller?**

# **Conclusiones**

1. Las estudiantes realizaron gráficos de acuerdo a la naturaleza de la variable, reconociendo las partes de un gráfico, analizando e interpretando sus resultados.

**\_\_\_\_\_\_\_\_\_\_\_\_\_\_\_\_\_\_\_\_\_\_\_\_\_\_\_\_\_\_\_\_\_\_\_\_\_\_\_\_\_\_\_\_\_\_\_\_\_\_\_\_\_\_\_\_\_\_\_\_\_\_\_\_\_\_ \_\_\_\_\_\_\_\_\_\_\_\_\_\_\_\_\_\_\_\_\_\_\_\_\_\_\_\_\_\_\_\_\_\_\_\_\_\_\_\_\_\_\_\_\_\_\_\_\_\_\_\_\_\_\_\_\_\_\_\_\_\_\_\_\_\_**

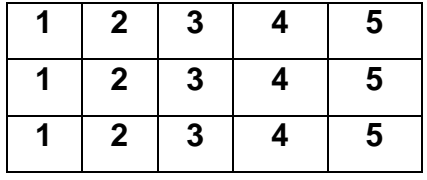

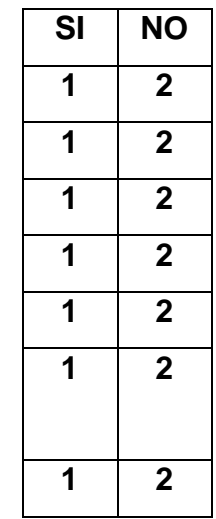

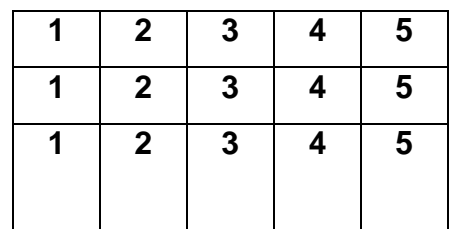

2. Las alumnas mostraron mayor interés, al elaborar gráficos con ejemplos de su entorno (realidad) para luego editarla para su presentación

#### **Recomendaciones**

1. Al momento de presentar los gráficos de barras y de sectores se recomienda utilizar el valor porcentual para mejor entendimiento de la información.

#### **Bibliografía**

- Ministerio de Educación. Fascículo Rutas del aprendizaje. VII ciclo. Área Curricular de Matemática. 2015. Lima.

- Ministerio de Educación. Manual para el docente del libro de Matemática 4to grado de Educación Secundaria. 2012. Lima: Editorial Norma S.A.C.

**Taller N° 04:** Trabajando las medidas de resumen con el software estadístico IBM SPSS versión 22.0

#### **Descripción:**

Al trabajar con la barra de menú Analizar opción Estadístico Descriptivo "frecuencia" nos muestra una ventana de diálogo, en lo cual activamos el botón Estadístico, mostrando las medidas de resumen las cuales te permitan ahorrar tiempo al calcular la media, mediana y moda, así como el cuartíl, decil y percentil.

#### **Objetivo:**

Comprender la importancia de las medidas de resumen del software estadístico IBM SPSS versión 22.0 planteando problemas de su realidad al crear una base de datos.

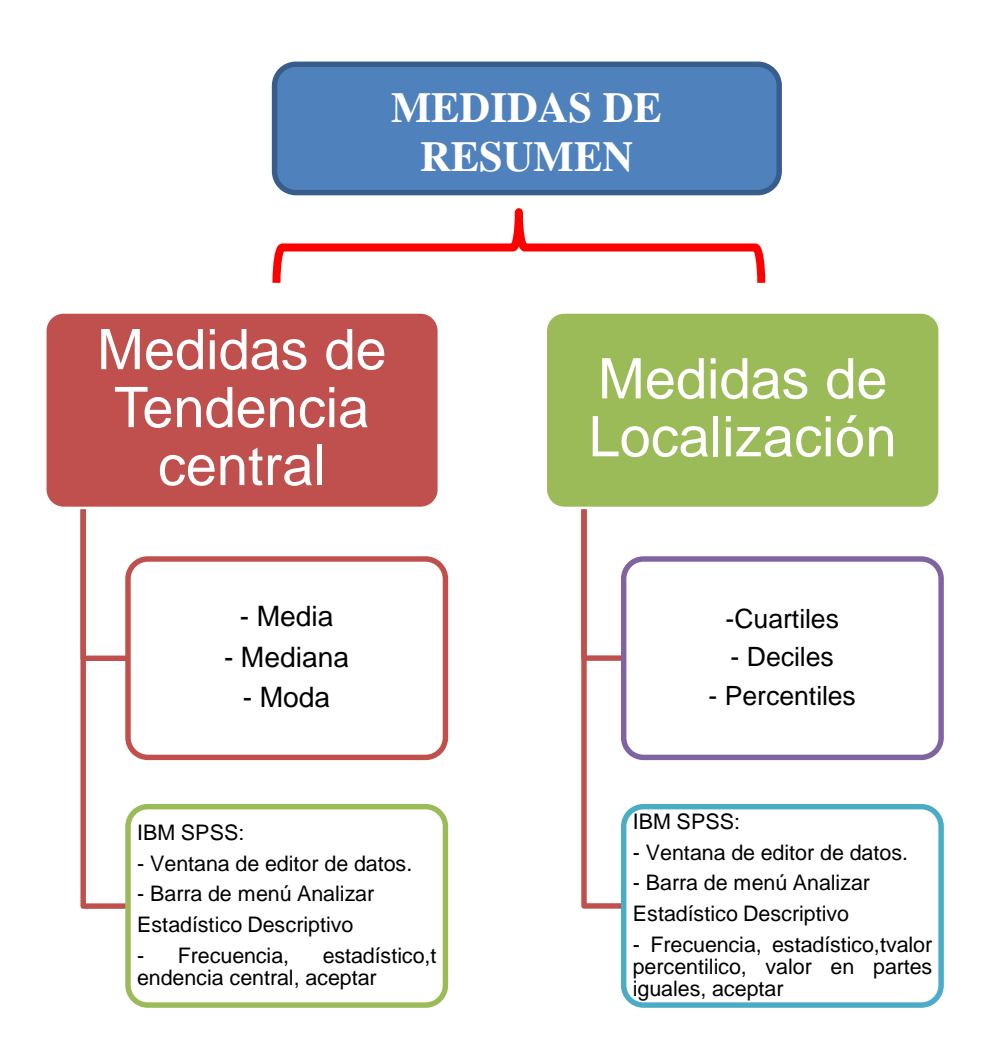

*Fuente: Realizado por el investigador*

**Fundamentación:** Este taller tiene un alto nivel práctico ya que se trata de vincular la teoría con la práctica en ejemplos concretos teniendo en cuenta las habilidades de cada estudiante.

### **Campo Temático:**

.

- **A) Medidas de Tendencia Central:**
	- **La Media Aritmética o promedio:** Llamado también simplemente *Media*, es el promedio aritmético que resulta de dividir la suma de los valores de los datos entre el número de los mismos. Se simboliza por:  $\bar{x}$
	- **La Mediana:** Es el estadígrafo que ocupa el lugar central, de modo que la mitad de los casos (50%) queda por debajo de ese valor y la otra mitad (50%) por encima. Se le simboliza por: **Md** ó **Me.**

 **La Moda:** La Moda de un conjunto de datos es el valor que aparece con mayor frecuencia, o sea el que más se repite. Se le representa por: **Mo**

#### **B) Medidas de Localización**

- **Cuartiles:** Son los estadígrafos que dividen a la información en cuatro (04) partes tales que cada una de ellas contiene el mismo número de casos y observaciones (25%). Se representa con la letra Q.
- **Deciles:** Son estadígrafos que dividen la información en diez (10) partes iguales, donde c/u de ellos incluye el 10% de las observaciones. Se le representa por la letra D.
- **Percentiles:** Son estadígrafos que dividen a la información en cien (100) partes iguales, donde cada uno de ellos incluye el 1% de las observaciones. Se le representa con la letra P.

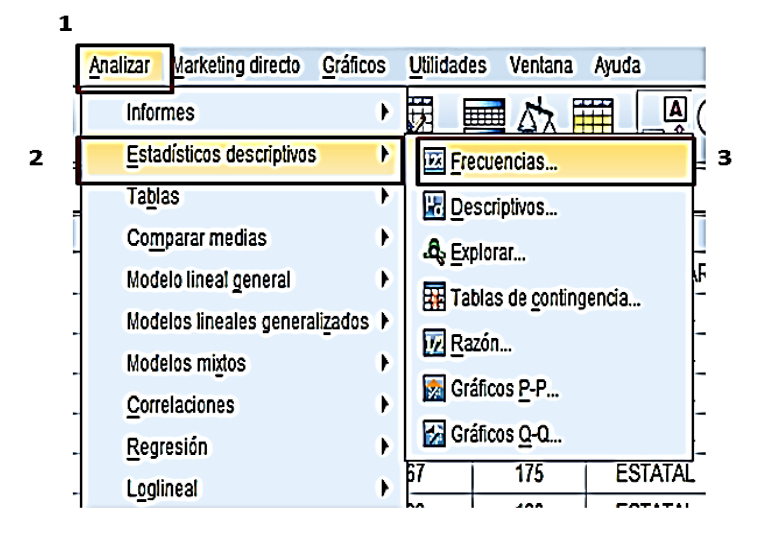

# **Pasos para calcular las medidas de resumen en medidas de tendencia central:**

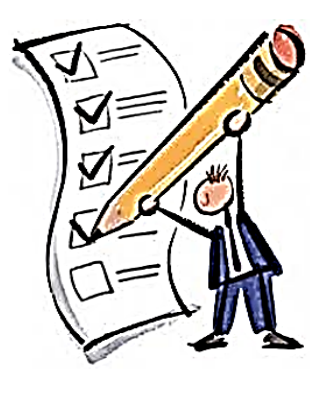

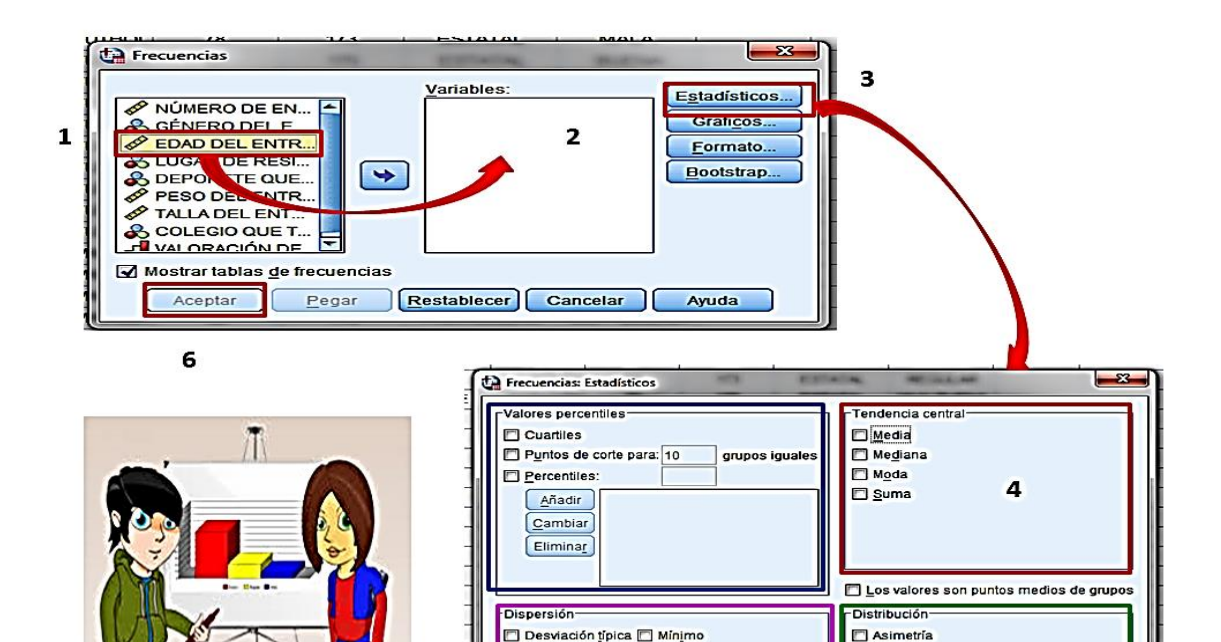

Máximo

5

 $E$ . T. media

Varianza

Rango

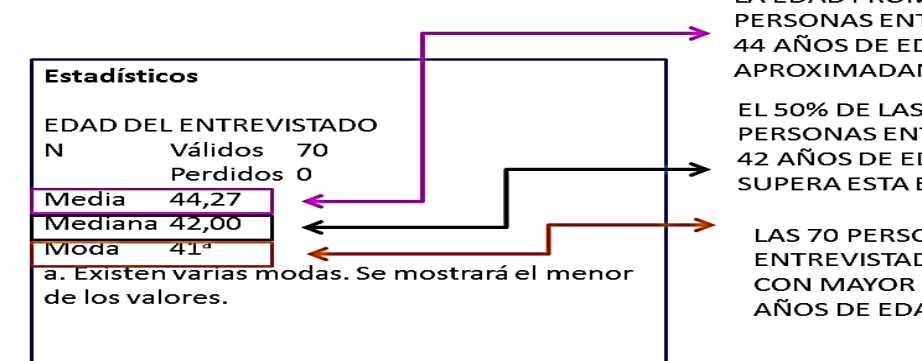

LA EDAD PROMEDIO DE LAS 70 PERSONAS ENTREVISTADAS ES DE 44 AÑOS DE EDAD APROXIMADAMENTE.

Curtosis

Continuar Cancelar Ayuda

EL 50% DE LAS EDADES DE LAS 70 PERSONAS ENTREVISTADAS ES DE 42 AÑOS DE EDAD Y EL OTRO 50% SUPERA ESTA EDAD.

**LAS 70 PERSONAS** ENTREVISTADAS ALCANZARON CON MAYOR FRECUENCIAS DE 41 AÑOS DE EDAD.

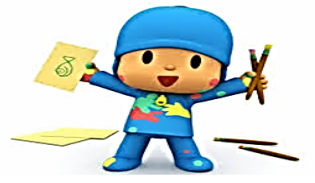

### **RESULTADOS: VARIABLE EDAD.**

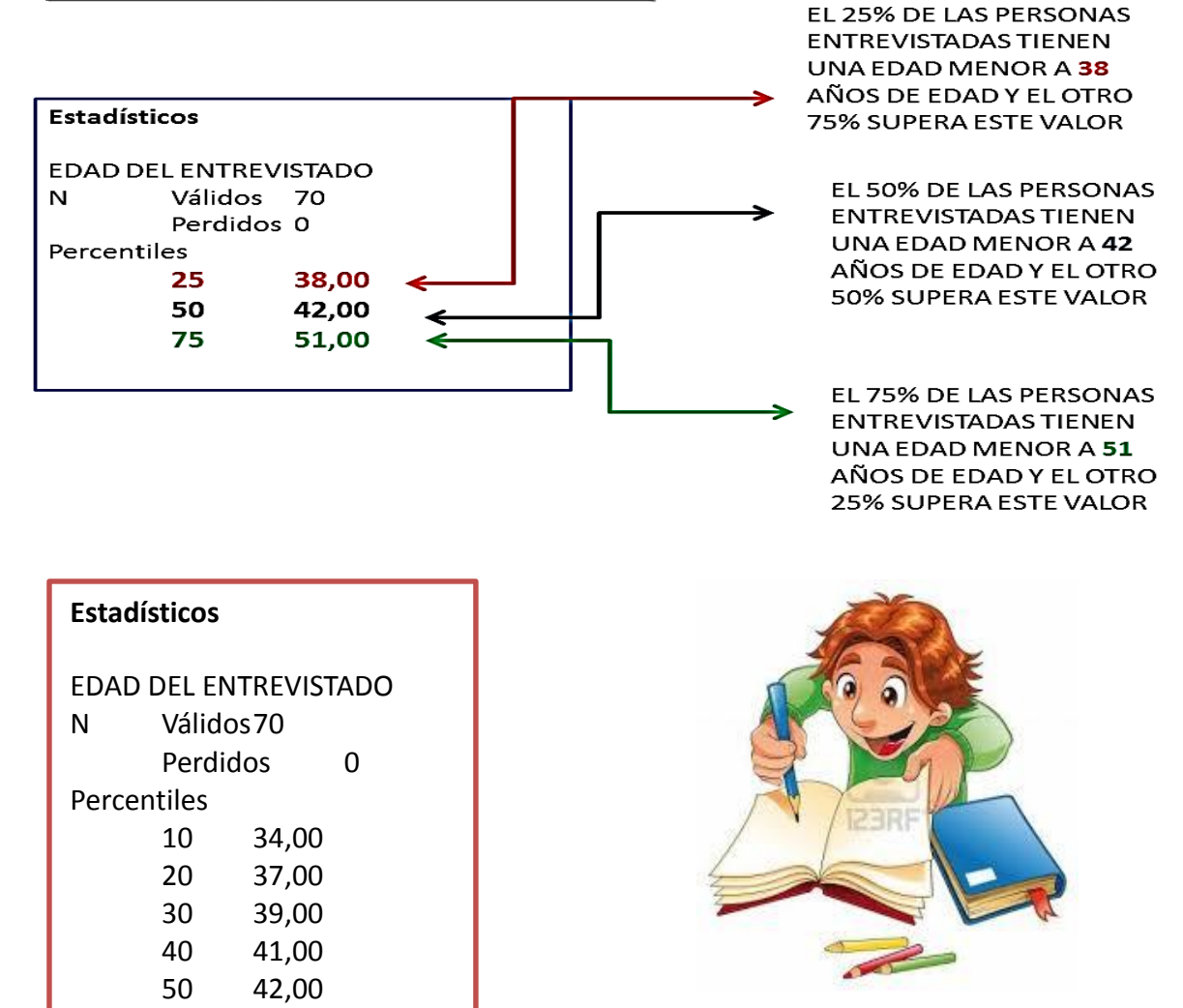

# **Metodología del Taller**

60 44,00 70 48,70 80 52,00

Los estudiantes a través de este taller podrán calcular, identificar y diferenciar las utilidades de las medidas de resumen, mediante el software estadístico IBM SPSS versión 22.0. Cada estudiante podrá mostrar lo aprendido, utilizando una PC de forma individual.

#### **Rutas para el desarrollo del taller**

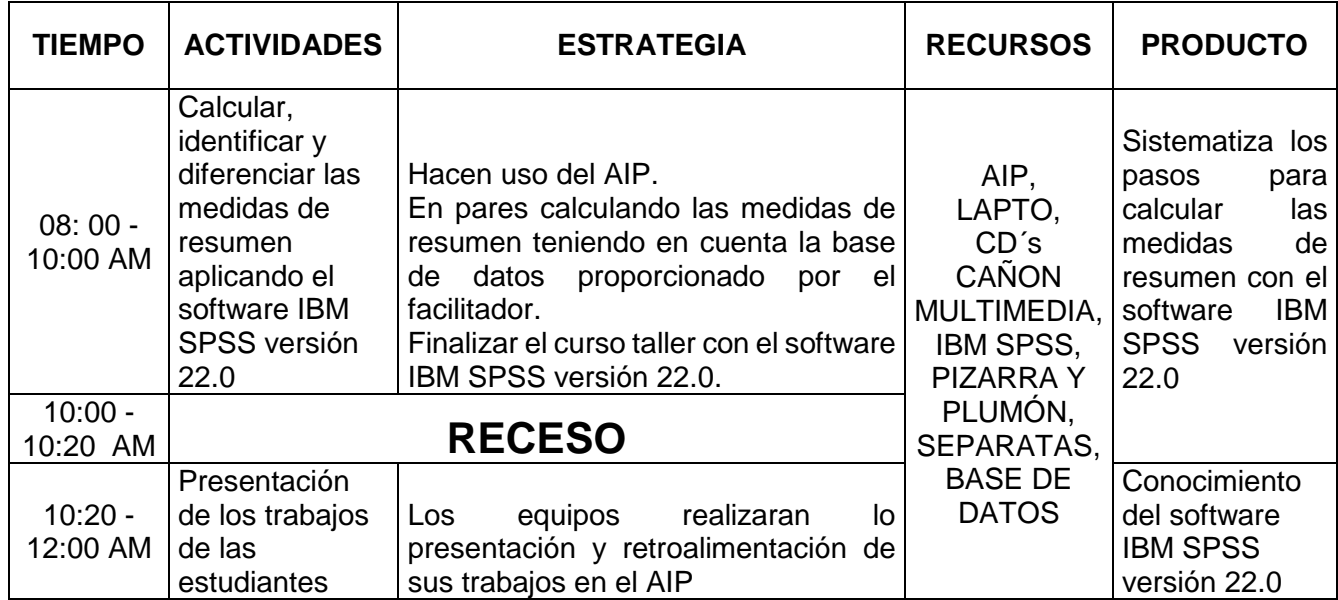

# **Evaluación del Taller N 04: Trabajando las medidas de resumen con el**

#### **software estadístico IBM SPSS versión 22.0**

**\_\_\_\_\_\_\_\_\_\_\_\_\_\_\_\_\_\_\_\_\_\_\_\_\_\_\_\_\_\_\_\_\_\_\_\_\_\_\_\_\_\_\_\_\_\_\_\_\_\_\_\_\_\_\_\_\_\_\_\_\_\_\_\_\_\_**

#### **Nombres y Apellidos:**

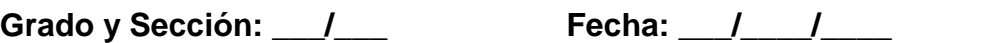

#### **Opción de evaluación:**

Por favor evalúe encerrando en un círculo a las siguientes valoraciones:

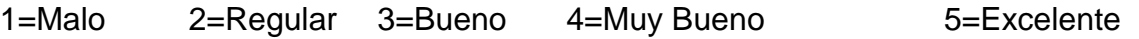

#### **Evaluación del Facilitador:**

Mostró dominio del tema: **1 2 3 4 5**

Motivó la participación del alumnado: **1 2 3 4 5**

La forma de comunicarse y plantear sus temas fue: **1 2 3 4 5**

Respondió las dudas de manera: **1 2 3 4 5**

La metodología aplicada en este taller fue: **1 2 3 4 5**

La relación entre el facilitador y las alumnas fue: **1 2 3 4 5**

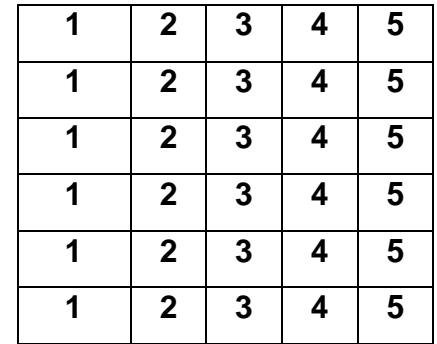
# **¿Cuál es tu opinión sobre el facilitador del taller?**

# **Evaluación de la Estrategia Didáctica:**

Reconoces lo que es una media, mediana y moda:

Planteas problemas de tu realidad relacionando con las medidas de tendencia central:

**\_\_\_\_\_\_\_\_\_\_\_\_\_\_\_\_\_\_\_\_\_\_\_\_\_\_\_\_\_\_\_\_\_\_\_\_\_\_\_\_\_\_\_\_\_\_\_\_\_\_\_\_\_\_\_\_\_\_\_\_\_\_\_\_\_\_ \_\_\_\_\_\_\_\_\_\_\_\_\_\_\_\_\_\_\_\_\_\_\_\_\_\_\_\_\_\_\_\_\_\_\_\_\_\_\_\_\_\_\_\_\_\_\_\_\_\_\_\_\_\_\_\_\_\_\_\_\_\_\_\_\_\_**

Realizas cálculos con el software IBM SPSS para hallar una media, mediana y moda:

Reconoces lo que es un cuartíl, decil y percentil: **1 2**

Planteas problemas de tu realidad relacionando con las medidas de localización:

Realizas cálculos con el software IBM SPSS para hallar un cuartíl, de y percentíl:

Los contenidos tratados se adecúan a tu realidad: **1 2**

# **Aspecto General de la Estrategia Didáctica:**

El horario definido para la estrategia fue: **1 2 3 4 5**

La limpieza del AIP antes de empezar fue: **1 2 3 4 5**

Las instalaciones y espacios del AIP para desarrollar la

estrategia didáctica fueron:

### **¿Cuál sería tu sugerencia para que se mejore el taller? \_\_\_\_\_\_\_\_\_\_\_\_\_\_\_\_\_\_\_\_\_\_\_\_\_\_\_\_\_\_\_\_\_\_\_\_\_\_\_\_\_\_\_\_\_\_\_\_\_\_\_\_\_\_\_\_\_\_\_\_\_\_\_\_\_\_**

# **Conclusiones**

Las alumnas con ayuda del software estadístico IBM SPSS versión 22.0 logran interpretar la media, mediana y moda, así como diferenciar el cuartíl, decil y percentíl de una base de datos.

**\_\_\_\_\_\_\_\_\_\_\_\_\_\_\_\_\_\_\_\_\_\_\_\_\_\_\_\_\_\_\_\_\_\_\_\_\_\_\_\_\_\_\_\_\_\_\_\_\_\_\_\_\_\_\_\_\_\_\_\_\_\_\_\_\_\_**

# **Recomendaciones**

Tener disciplina a la hora de ingresar los datos de la base. Tratando de no abrir otras opciones y ventanas.

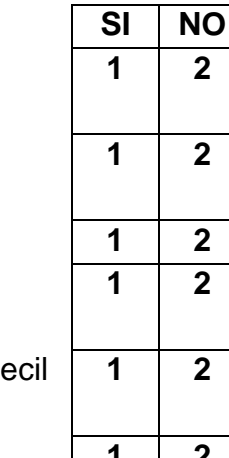

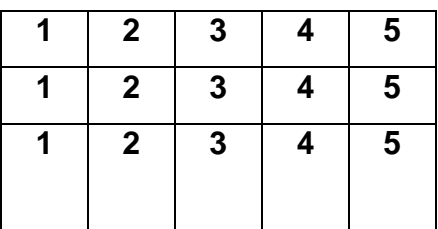

# **Bibliografía**

- Ministerio de Educación. Fascículo Rutas del aprendizaje. VII ciclo. Área Curricular de Matemática. 2015. Lima.
- Ministerio de Educación. Manual para el docente del libro de Matemática 4to grado de Educación Secundaria. 2012. Lima: Editorial Norma S.A.C.

# **CONCLUSIONES**

1.- Las estudiantes del cuarto año de secundaria lograron mejorar su aprendizaje de la estadística descriptiva al utilizar los procedimientos del software IBM SPSS versión 22.0 propuesto como estrategia didáctica.

2.- Se determinó que la estadística descriptiva está siendo orientada de manera inadecuada a las estudiantes, pues este no desarrolla sus capacidades analíticas ni creativas que los familiarice con el uso del soporte informático.

3.- Se elaboró una estrategia didáctica diseñada en 4 talleres con contenidos de relevancia para las estudiantes, en base a la problemática encontrada en la Institución educativa.

4.- Al evaluar los resultados del pre test y post test, se observó una gran diferencia del antes y después de las alumnas, en su aprendizaje de la estadística descriptiva, que llevó a concluir la afirmación de la hipótesis.

# **RECOMENDACIONES**

- 1. Generar estrategias didácticas utilizando software estadísticos que permitan implementar una pedagogía más activa; con clases dinámicas y participativas.
- 2. Actualizar el software matemáticos y estadísticos en el aula de innovación pedagógica para que las alumnas puedan apostar por una nueva alternativa de aprendizaje.
- 3. Que los docentes del área curricular de matemática se capaciten en el uso de software estadísticos, para que aprovechen al máximo las ventajas de trabajar con este tipo de programas.

# **BIBLIOGRAFÍA**

### **BIBLIOGRAFÍA:**

- 1. Álvarez de Zayas, Carlos (2003) Didáctica de la educación superior, Sexta Edición, Fondo Editorial FACHSE. Chiclayo.
- 2. Amaya Cueva Mónica del Rosario y Saldaña Barboza Gladys Mina. Lambayeque, enero 1997. (pág.342)
- 3. Batanero, C., Garfield, J. B., Ottaviani, M. G. y Truran, J. (2000). Investigación en Educación Estadística: Algunas Cuestiones Prioritarias. En Statistical Education Research Newsletter 1(2).
- 4. Begg, A. (1997). Some emerging influences underpinning assessment in statisTICS. En I. Gal, y J. B. Garfield (Eds.), The assessment challenge in statisTICS education (pp. 17- 26). Amsterdam: IOS Press
- 5. Cantoral, R., Farfán, R. (2003). Matemática educativa: una visión de su evolución. En Revista Latinoamericana en Matemática Educativa. Volumen 6 (1), 27-40.
- 6. Capella Riera, Jorge (1999) Aprendizaje y constructivismo, Primera Edición, Perú.
- 7. Crespo Crespo, C. (2007). Las argumentaciones matemáticas desde la visión del socio epistemología. Tesis de doctorado no publicada. CICATA-IPN, México.
- 8. Collanqui Díaz Pedro David, Zelarayan Adauto Marisol Edith, Díaz Maguiña María Isabel y otros, Rutas de aprendizaje versión 2015, Ministerio de Educación, Lima – Perú.
- 9. De Regla Rodríguez Pineda Magaly (2008) Tesis doctoral: Desarrollo de Estrategias y Aprendizaje en los alumnos de la carrera de Ingeniería en Mecanización Agropecuaria de la Universidad de Ciego de Ávila a partir de la disciplina física.
- 10.De Valle de Rendo Alicia, Hora de Matemática, Quinta edición Argentina. (pág. 78).
- 11.Educación Básica Regular Programa curricular Secundaria 2016, Ministerio de Educación.
- 12.García, M.M. (2011) Evolución de actitudes y competencias matemáticas en estudiantes de secundaria al introducir Geogebra en el aula. Tesis Doctoral Universidad de Almería.
- 13.Glavis, Álvaro (1978). *Ingeniería de Software Educativo.* Universidad de Santa Fe. Bogotá Colombia.
- 14.Holmes, P. (1980). Teaching StatisTICS 11 -16. Sloug: Foulsham Educational.
- 15.Holmes, P. (2002). Some lessons to be learnt from curriculum developments in statisTICS. En B. Phillips (Ed.), Proceedings of the Sixth International Conference on Teaching of StatisTICS. Ciudad del Cabo: IASE. CD ROM.
- 16.Instituto Nacional de Información Estadística (INEI 2006) Glosario Básico de Términos Estadísticos. Lima
- 17.Junquera Muné José, Didáctica del Cálculo, Editorial Labor S.A, Barcelona, 1969. Tercera Edición.
- 18.Lerner de Zunino Delia, La matemática en la Esquela aquí y ahora, Libro de Edición Argentina, Séptima Edición. Copyright Aique Grupo Editor S.A (pág. 247)
- 19.López Espinal Marilú y Farro Carpio Edilberto, (2012)Tesis "Aplicación del software matemático Derive en la solución de sistemas de ecuaciones Lineales para elevar el nivel del proceso Enseñanza Aprendizaje de la matemática en los estudiantes del 4to y 5to grado de Educación Secundaria de la I.E. Rosa Muro Guevara de Barragán". Manuel Antonio Mesones Muro Ferreñafe, 2011.
- 20.Martínez Lucero Félix Arnulfo, Tesis "Aplicación de Sistemas Multimedia en la enseñanza – aprendizaje de la matemática".
- 21.Ottaviani, M. G. (1998). Developments and perspectives in statistical education. Proceedings of the Joint IASS/IAOS Conference. StatisTICS for Economic and Social Development. Aguascalientes, México (CD ROM).
- 22.Pardo de Sande Irma N. Didáctica de la Matemática para la Escuela Primaria, Tercera edición, 1992. Librería "El Ateneo" Editorial Impreso en Argentina (pag.448)
- 23.Parra Cecilia, Saiz Irma (compiladoras 1994) Didáctica de la Matemáticas, Primera Edición, Editorial PIADOS SAICF. (pág.299).
- 24.Perelman Y. Matemáticas Recreativas, 2da edición: Septiembre, 1970. (pag.355)
- 25.Ponce Ayala José Elías, tesis, propuesta de la estrategia metodológica para desarrollar habilidades en el curso de Estadística en las alumnas del cuarto año de secundaria de la Institución Educativa Santa Magdalena Sofía de Chiclayo, 2011.
- 26.Requelme Díaz, Yanet del Roció, Estrategias Didácticas para mejorar el rendimiento académico de los estudiantes de tercer ciclo de la escuela profesional de enfermería, caso universidad católica "santo Toribio de Mongrovejo", Chiclayo – 2014.
- 27.Ruiz Hernández, B. (2006). Un Acercamiento Cognitivo y Epistemológico a la didáctica del Concepto de Variable Aleatoria. Tesis maestría en Ciencias en Matemática Educativa, Cicata. Instituto Politécnico México.
- 28.Toranzos Fausto I., (abril 1963) Enseñanza de la Matemática, Editorial KAPELUZ Moreno 372. Buenos Aires. Primera Edición. (pág. 372)
- 29.Vallenas V. (2013) Modelo sistemático AIAPE Centrado en las TIC´S para mejorar el desempeño docente del nivel primario del distrito de Pelumarca provincia de Canchis, Cusco 2013.
- 30.Vaquero, Antonio, Fernández de Chamigo Carmen (1987) La informática Aplicada a la Enseñanza. Eudema S.A. Madrid.
- 31.Vega, M.M. (2012) El aprendizaje estadístico en la Educación Secundaria Obligatoria a través de una metodología por proyectos. Estudio de caso en un aula inclusiva. Tesis Doctoral inédita. Granada: Universidad de Granada.
- 32.Villela José A. Sugerencia para la Clase de Matemática. Copyright Aique Grupo Editor S.A (pág.191)
- 33.Watson, J. (2002). Doing research in statisTICS education: More just than data. En B. Phillips (Ed.). ICOTS-6 papers for school teachers (pp. 13-18). Cape Town: International Association for StatisTICS Education
- 34.Zavala Andrés Abel, (1999) Metodología de la Investigación Científica Editorial San Marcos. Segunda edición San Marcos

### **REVISTAS PUBLICADAS:**

1.- Carvallo, M. (2006). Factores que afectan el desempeño de los alumnos mexicano de educación secundaria: un estudio dentro de la corriente de eficacia escolar. Revista Electrónica Iberoamericana sobre Calidad, Eficacia y Cambio en Educación, 4(3), 40-62.

2.- Navarro, E. (2003). El rendimiento académico, concepto, investigación y desarrollo. Revista Electrónica Iberoamericana sobre Calidad, Eficacia y Cambio en Educación, 1(2), 45-72.

### **DIRECCIONES ELECTRÓNICAS:**

1.- Jornada Escolar Completa – JEC(2016), recuperado por:

### [http://jec.perueduca.pe/?page\\_id=265](http://jec.perueduca.pe/?page_id=265)

2.- Lazarte Silva Mayta, Valdez Valdivia Jhon Sabino y Vizcarra Huiza Gerardo Guillermo (2016) "Relación de la utilización de pizarra interactiva y el empleo del software educativo de Edilim con el logro de aprendizaje virtuales de los alumnos del tercer grado de primaria de la I.E. "Carlos A Conde Vázquez". Ilo, recuperada por: [http://www.cpraviles.com/materiales/IXjornadas/docs/mat\\_impr.pdf](http://www.cpraviles.com/materiales/IXjornadas/docs/mat_impr.pdf)

3.- Red de matemática: Preparando estudiantes para el futuro en matemática y ciencia, rescatado por:<http://www.redemat.com/>

# **ANEXOS**

## **CUADRO # 03:**

# RESULTADOS DE GUIA DE OBSERVACIÓN APLICADA A LAS ALUMNAS DEL 4 TO AÑO DE SUNDARIA DE LA I.E. SARA A. BULLÓN -2016. LAMBAYEQUE.

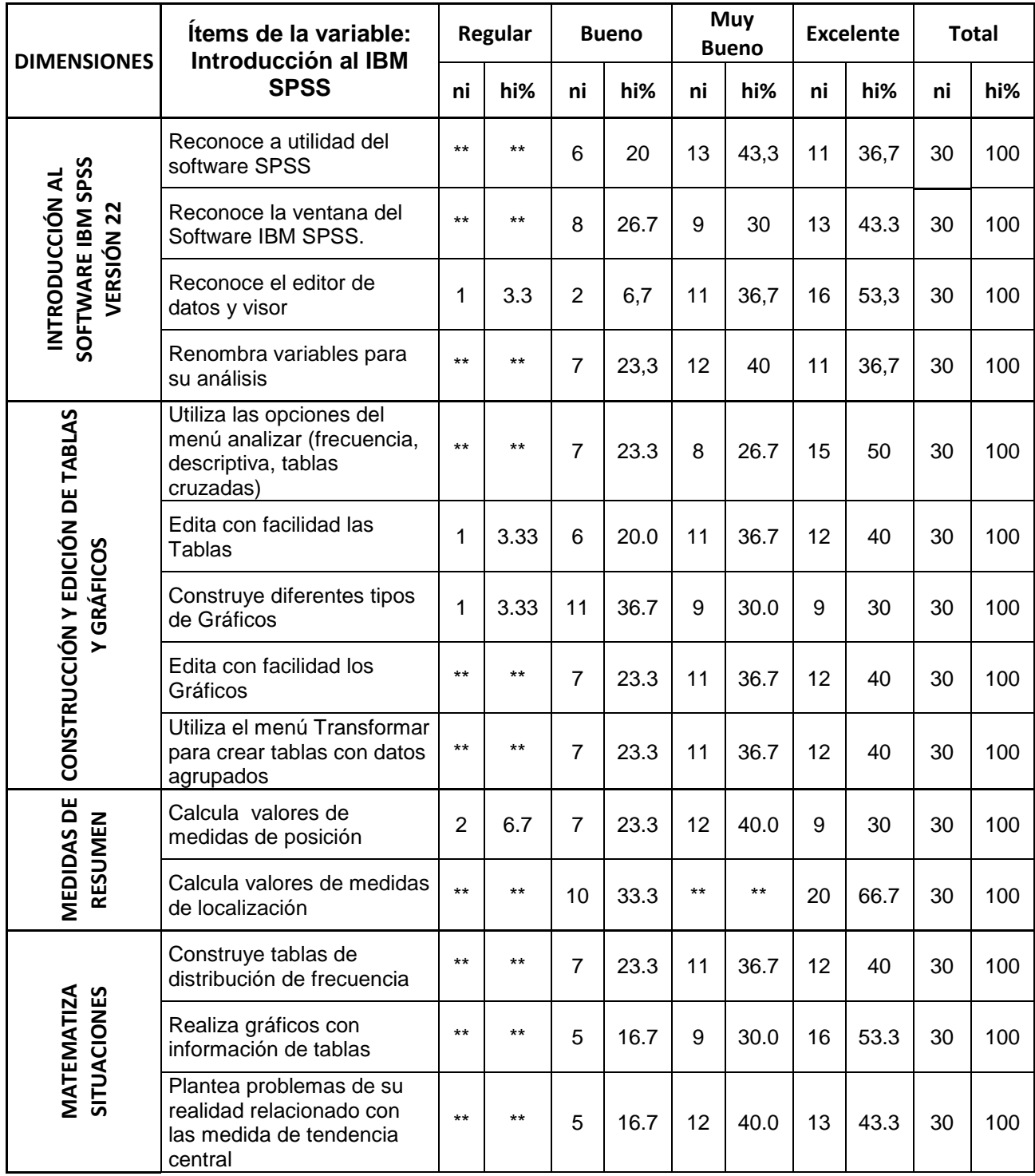

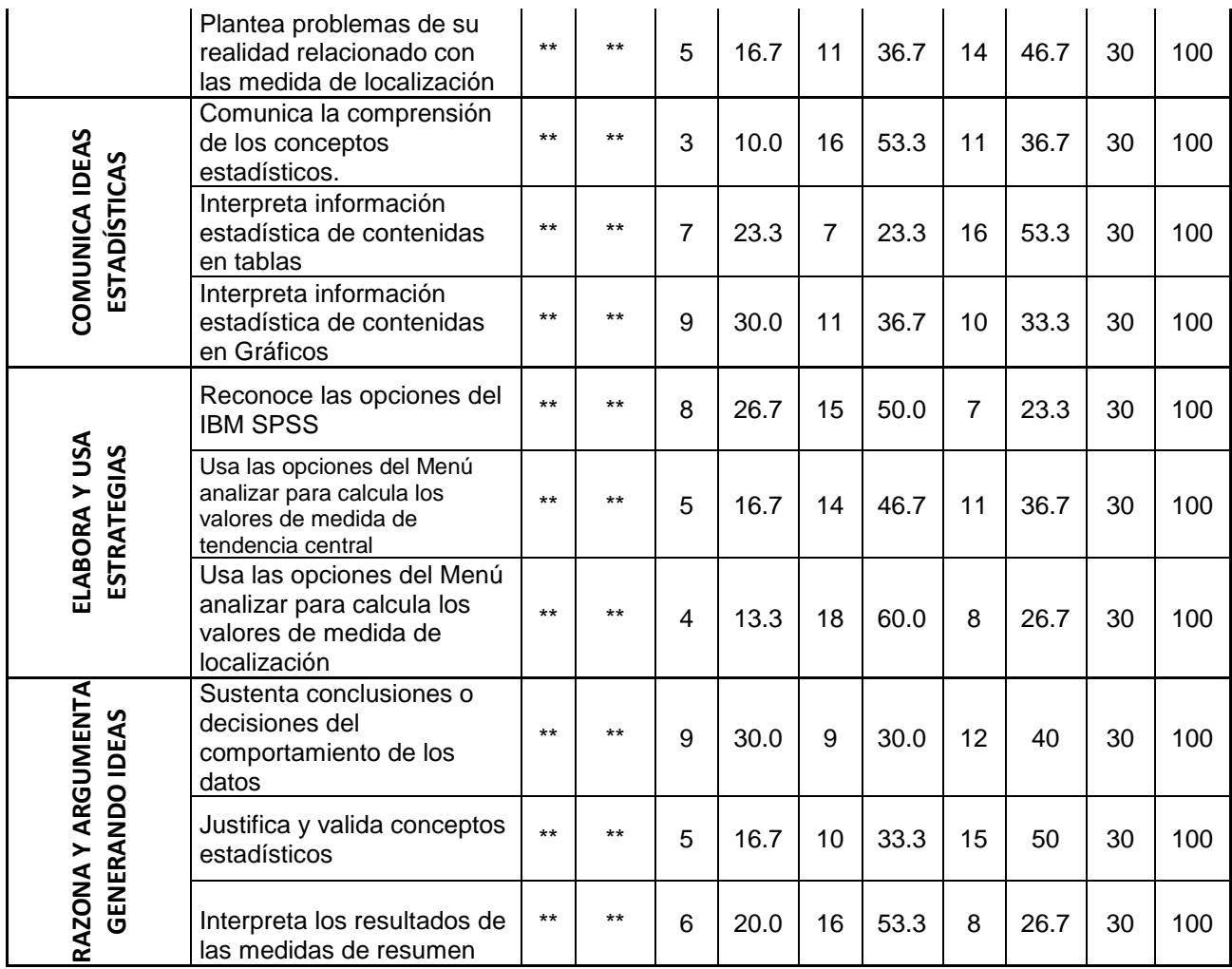

*FUENTE:* Guía de Observación aplicada a las estudiantes del 4<sup>to</sup> año de secundaria de la I.E. "Sara A. Bullón". Lambayeque – 2016.

### **CUADRO # 04**

# RESULTADOS DEL PRE Y POST TEST DE CADA TALLER APLICADA A LAS ALUMNAS DEL 4TO AÑO DE SUNDARIA DE LA I.E. SARA A. BULLÓN -2016. LAMBAYEQUE.

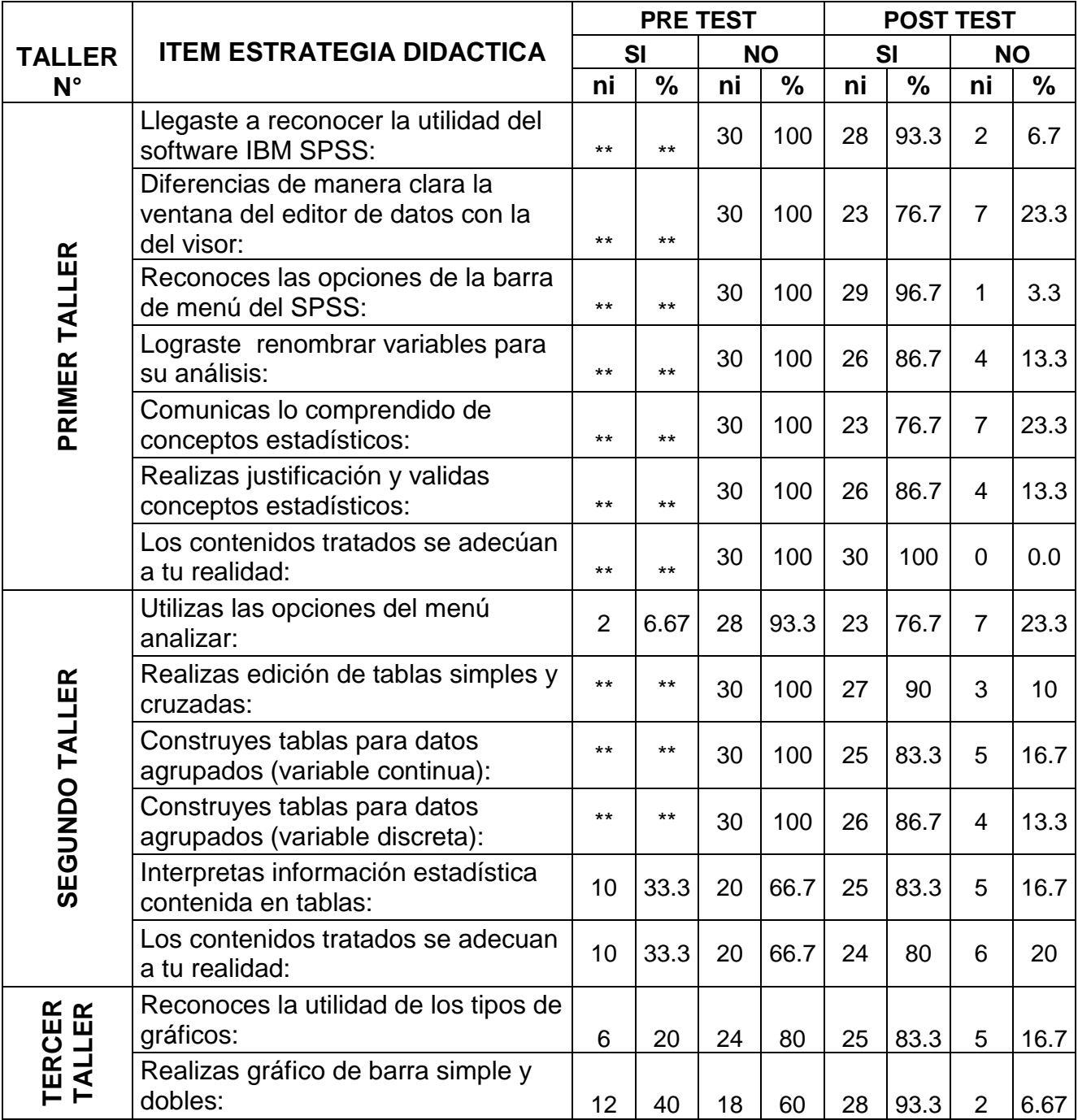

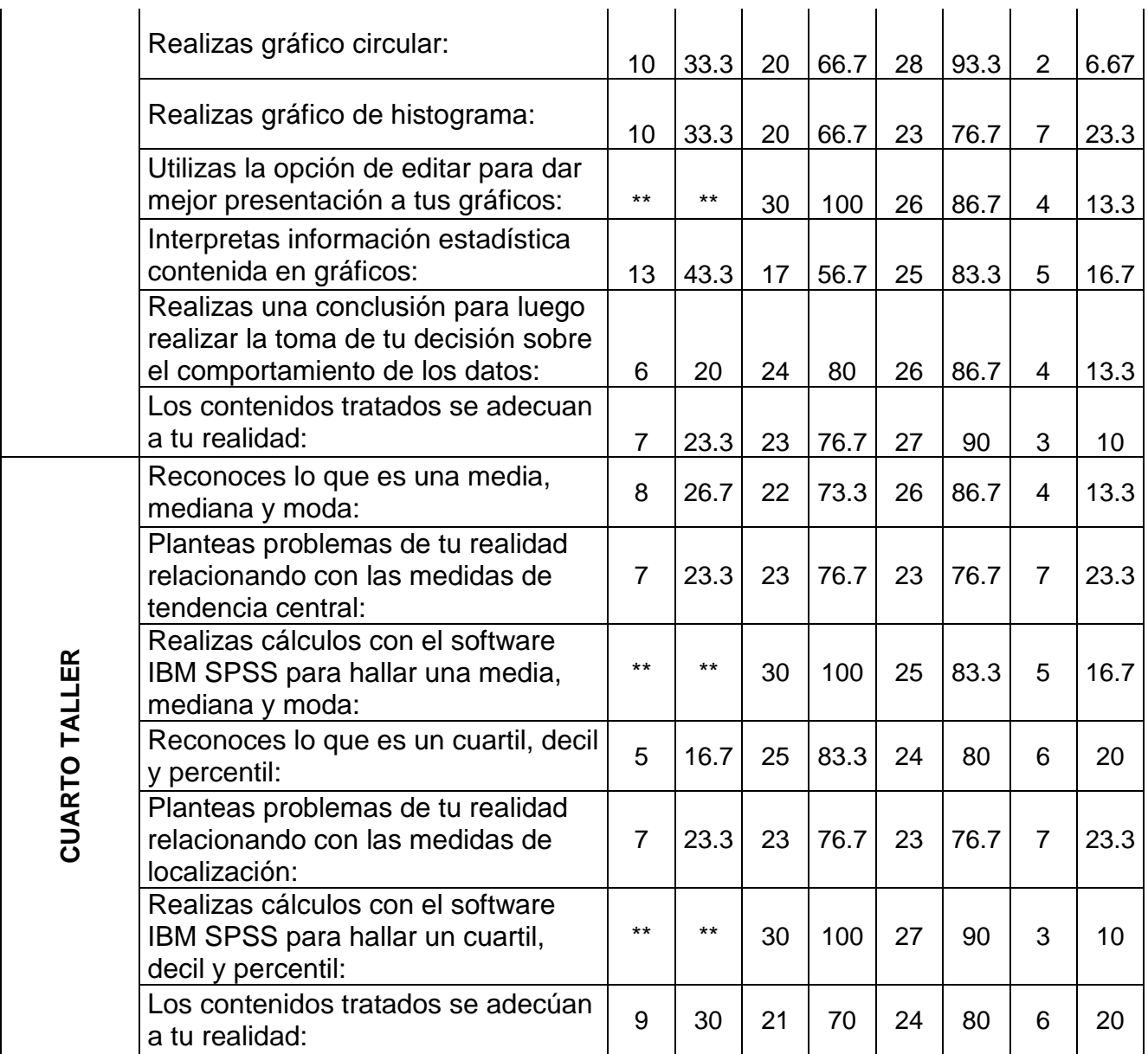

FUENTE: Pre y Post Test aplicada a las estudiantes del 4<sup>to</sup> año de secundaria de la I.E. "Sara A. Bullón". Lambayeque – 2016.

### **CUADRO # 05**

# RESULTADOS DEL PRE Y POST TEST APLICADA A LAS ALUMNAS DEL 4TO AÑO DE SUNDARIA DE LA I.E. SARA A. BULLÓN -2016. LAMBAYEQUE.

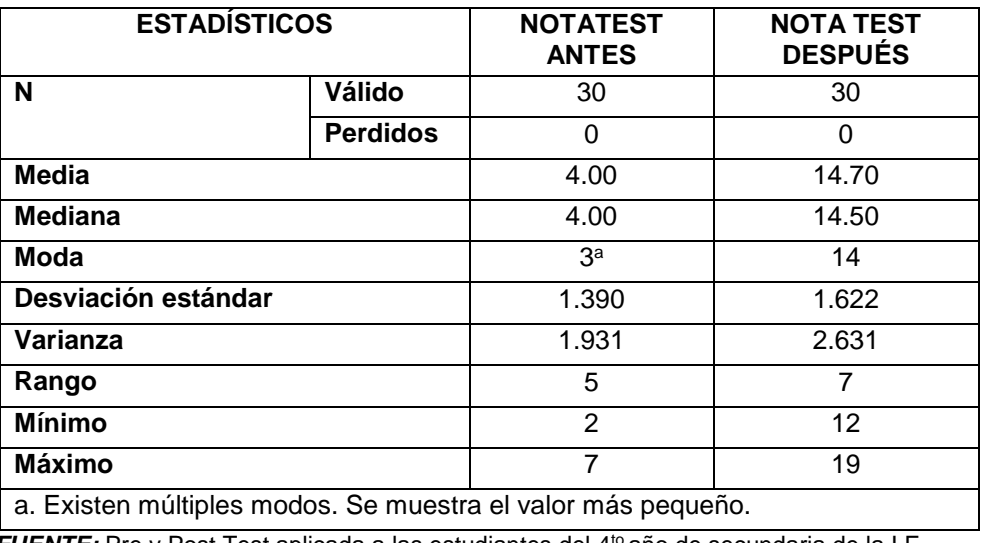

*FUENTE:* Pre y Post Test aplicada a las estudiantes del 4<sup>to</sup> año de secundaria de la I.E. "Sara A. Bullón". Lambayeque – 2016.

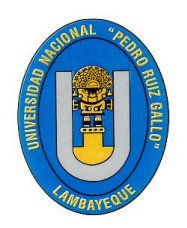

### **MAESTRIA EN CIENCIAS DE LA EDUCACIÓN MENCIÓN EN INVESTIGACIÓN Y DOCENCIA**

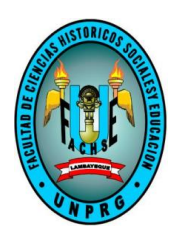

**Objetivo:** El propósito de este test es para elevar el proceso Enseñanza Aprendizaje del área de Matemática en los temas de elaboración de tablas, gráficos, estadígrafos de posición y localización en las alumnas del 4<sup>TO</sup> año de secundaria de la I.E. 10110 "Sara Antonieta Bullón LaMadrid", Lambayeque – 2016.

### **TEST PARA LA PRUEBA DE ENTRADA Y PRUEBA DE SALIDA**

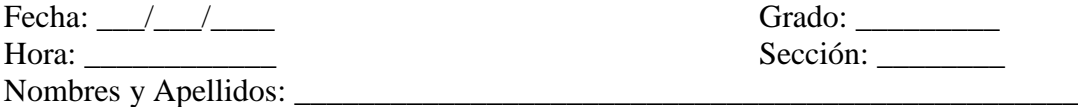

Fecha: \_\_\_/\_\_\_/\_\_\_\_ Grado: \_\_\_\_\_\_\_\_\_  $Sección:$ 

## RESPONDA LAS SIGUIENTES PREGUNTAS ACERCA DEL IBM SPSS

### **PARTE I.**

1.- De las siguientes opciones cual no pertenece a la barra de menú del IBM SPSS.

- a) Edición. b) Ver.<br>c) Datos. d) Trans
- d) Transformar.
- e) Cerrar.

2.- ¿Qué nombre reciben las ventanas que muestran la base de datos y resultados en el IBM SPSS?<br>a) Editor de datos y visor.

- a) Editor de datos y visor.<br>
b) Vista de datos y edición de datos.<br>
d) Editor de datos y vista de variables.<br>
d) Editor de datos y vista de v
- d) Editor de datos y vista de variables.
- e) N.A

3.- La opción de Estadísticos descriptivos se encuentra en el menú:

- a) Edición.<br>
c) Gráficos b) Analizar.<br>
d) Transform
- d) Transformar.
- e) Datos.

4.- ¿Cuál es la opción para crear los subniveles de una variable?<br>a) Etiqueta. (b) Alineación.

- b) Alineación.
- c) Valores d) Nombre.
- e) Medida.

5.- Para realizar un gráfico de barras con una sola variable, cual es la ruta correcta que se debe de seguir:

a) Gráfico, Cuadro de diálogo antiguo, Barras, Simple, valores individuales de los casos, definir y aceptar.

b) Gráfico, Barras, Agrupados, Resúmenes para grupos de casos, definir y aceptar.

c) Gráfico, Cuadro de diálogo antiguo, Simple, Resúmenes para distintas variables, definir y aceptar.

d) Gráfico, Barras, Agrupados, Resúmenes para distintas variables, definir y aceptar.

e) N.A

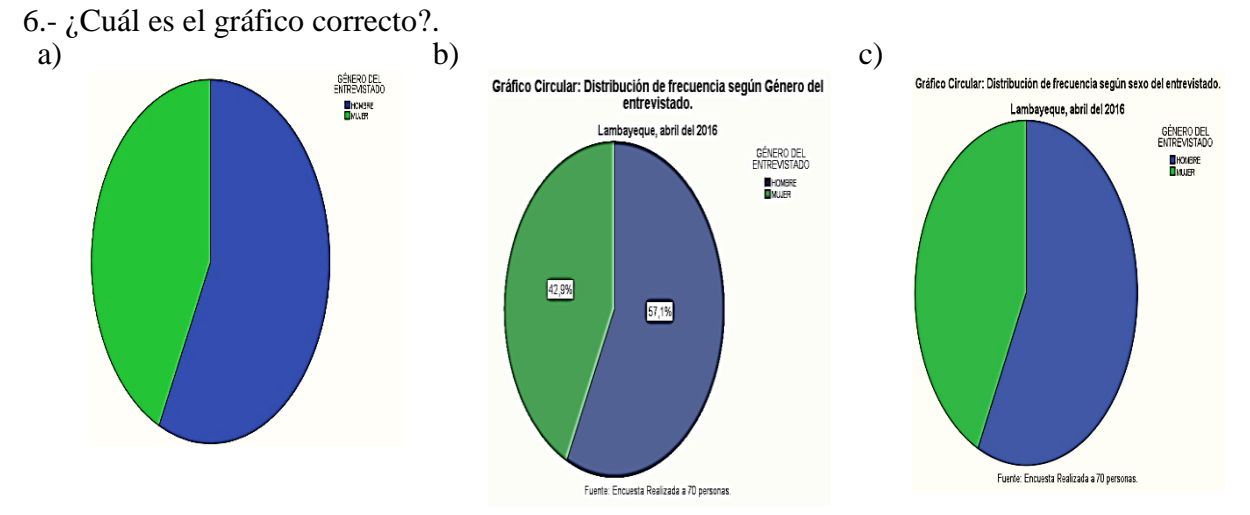

7.- ¿Qué significa las siglas IBM SPSS?

a) Software Informático para las Ciencias Sociales.

b) Paquete Estadístico Informático para las Ciencias.

c) Software Estadístico para las Ciencias Sociales.

d) Paquete Estadístico para las Ciencias Sociales.

e) N.A.

8.- El propósito de la representación gráfica en Estadística es:

a) Dibujar las variables.

b) Hallar mejor los resultados.

c) Visualizar con mayor claridad el comportamiento de la información.

d) Analizar los resultados de la investigación

e) N.A.

9- ¿Cuál es la opción que me muestra la etiqueta de valor de una variable, ya sea cualitativa o cuantitativa?

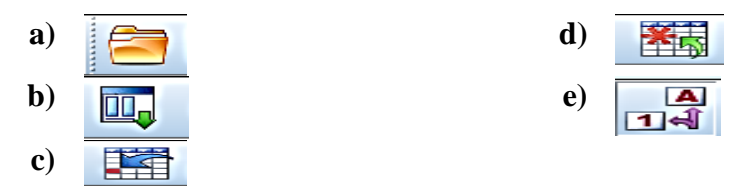

10.- Coloca la letra que corresponda a cada definición:

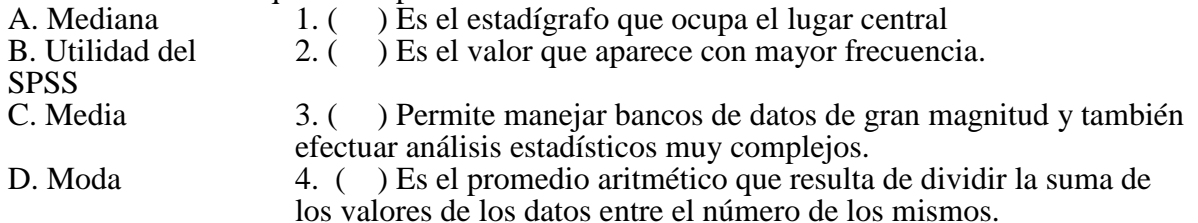

### **PARTE II. (UTILIZANDO EL SOFTWARE IBM SPSS)**

RESPONDA LAS SIGUIENTES PREGUNTAS TENIENDO EN CUENTA LA INFORMACIÓN DE LA *"BASE 30\_11\_2016"*

1.- ¿Cuál es el promedio de la variable Peso e interprete su resultado?\_\_\_\_\_\_\_\_\_\_\_\_\_\_\_\_\_\_\_\_\_\_\_\_\_\_\_\_\_\_\_\_\_\_\_\_\_\_\_\_\_\_\_\_\_\_\_\_\_\_\_\_\_\_\_\_\_\_\_\_\_\_\_\_\_

\_\_\_\_\_\_\_\_\_\_\_\_\_\_\_\_\_\_\_\_\_\_\_\_\_\_\_\_\_\_\_\_\_\_\_\_\_\_\_\_\_\_\_\_\_\_\_\_\_\_\_\_\_\_\_\_\_\_\_\_\_\_\_\_\_\_\_\_\_\_\_\_\_

\_\_\_\_\_\_\_\_\_\_\_\_\_\_\_\_\_\_\_\_\_\_\_\_\_\_\_\_\_\_\_\_\_\_\_\_\_\_\_\_\_\_\_\_\_\_\_\_\_\_\_\_\_\_\_\_\_\_\_\_\_\_\_\_\_\_\_\_\_\_\_\_\_ \_\_\_\_\_\_\_\_\_\_\_\_\_\_\_\_\_\_\_\_\_\_\_\_\_\_\_\_\_\_\_\_\_\_\_\_\_\_\_\_\_\_\_\_\_\_\_\_\_\_\_\_\_\_\_\_\_\_\_\_\_\_\_\_\_\_\_\_\_\_\_\_\_

\_\_\_\_\_\_\_\_\_\_\_\_\_\_\_\_\_\_\_\_\_\_\_\_\_\_\_\_\_\_\_\_\_\_\_\_\_\_\_\_\_\_\_\_\_\_\_\_\_\_\_\_\_\_\_\_\_\_\_\_\_\_\_\_\_\_\_\_

2.- Calcular los cuartiles de la variable *"Peso del entrevistado"* \_\_\_\_\_\_\_\_\_\_\_\_\_\_\_\_\_\_\_\_\_\_

3.- Interprete el 75% del peso de las personas entrevistadas.

4.- ¿Cuál es el valor de la mediana de la variable edad del entrevistado, interprete su resultado?

\_\_\_\_\_\_\_\_\_\_\_\_\_\_\_\_\_\_\_\_\_\_\_\_\_\_\_\_\_\_\_\_\_\_\_\_\_\_\_\_\_\_\_\_\_\_\_\_\_\_\_\_\_\_\_\_\_\_\_\_\_\_\_\_\_\_\_\_\_\_\_\_\_ \_\_\_\_\_\_\_\_\_\_\_\_\_\_\_\_\_\_\_\_\_\_\_\_\_\_\_\_\_\_\_\_\_\_\_\_\_\_\_\_\_\_\_\_\_\_\_\_\_\_\_\_\_\_\_\_\_\_\_\_\_\_\_\_\_\_\_\_\_\_\_\_\_

5.- ¿Cuál es el valor mínimo y máximo de la variable "T*alla del entrevistado"* e interprete sus resultados?

\_\_\_\_\_\_\_\_\_\_\_\_\_\_\_\_\_\_\_\_\_\_\_\_\_\_\_\_\_\_\_\_\_\_\_\_\_\_\_\_\_\_\_\_\_\_\_\_\_\_\_\_\_\_\_\_\_\_\_\_\_\_\_\_\_\_\_\_\_\_\_\_\_

6.- Interpreta el porcentaje de la variable *"deporte que más practican las personas entrevistadas"*

\_\_\_\_\_\_\_\_\_\_\_\_\_\_\_\_\_\_\_\_\_\_\_\_\_\_\_\_\_\_\_\_\_\_\_\_\_\_\_\_\_\_\_\_\_\_\_\_\_\_\_\_\_\_\_\_\_\_\_\_\_\_\_\_\_\_\_\_\_\_\_\_ \_\_\_\_\_\_\_\_\_\_\_\_\_\_\_\_\_\_\_\_\_\_\_\_\_\_\_\_\_\_\_\_\_\_\_\_\_\_\_\_\_\_\_\_\_\_\_\_\_\_\_\_\_\_\_\_\_\_\_\_\_\_\_\_\_\_\_\_\_\_\_\_\_

7.- ¿Cuál es la talla media de las 70 personas entrevistadas, interprete su resultado?

\_\_\_\_\_\_\_\_\_\_\_\_\_\_\_\_\_\_\_\_\_\_\_\_\_\_\_\_\_\_\_\_\_\_\_\_\_\_\_\_\_\_\_\_\_\_\_\_\_\_\_\_\_\_\_\_\_\_\_\_\_\_\_\_\_\_\_\_

8.- ¿Cuál es el valor que se repite con mayor frecuencia en la variable *"Edad del entrevistado"*?

\_\_\_\_\_\_\_\_\_\_\_\_\_\_\_\_\_\_\_\_\_\_\_\_\_\_\_\_\_\_\_\_\_\_\_\_\_\_\_\_\_\_\_\_\_\_\_\_\_\_\_\_\_\_\_\_\_\_\_\_\_\_\_\_\_\_\_\_\_\_\_\_\_ \_\_\_\_\_\_\_\_\_\_\_\_\_\_\_\_\_\_\_\_\_\_\_\_\_\_\_\_\_\_\_\_\_\_\_\_\_\_\_\_\_\_\_\_\_\_\_\_\_\_\_\_\_\_\_\_\_\_\_\_\_\_\_\_\_\_\_\_\_\_\_\_\_

9.- Haciendo uso del IBM SPSS: Escriba los pasos a seguir para obtener el promedio de la variable *"Edad del entrevistado"*.

\_\_\_\_\_\_\_\_\_\_\_\_\_\_\_\_\_\_\_\_\_\_\_\_\_\_\_\_\_\_\_\_\_\_\_\_\_\_\_\_\_\_\_\_\_\_\_\_\_\_\_\_\_\_\_\_\_\_\_\_\_\_\_\_\_\_\_\_\_\_\_\_\_ \_\_\_\_\_\_\_\_\_\_\_\_\_\_\_\_\_\_\_\_\_\_\_\_\_\_\_\_\_\_\_\_\_\_\_\_\_\_\_\_\_\_\_\_\_\_\_\_\_\_\_\_\_\_\_\_\_\_\_\_\_\_\_\_\_\_\_\_\_\_\_\_\_

\_\_\_\_\_\_\_\_\_\_\_\_\_\_\_\_\_\_\_\_\_\_\_\_\_\_\_\_\_\_\_\_\_\_\_\_\_\_\_\_\_\_\_\_\_\_\_\_\_\_\_\_\_\_\_\_\_\_\_\_\_\_\_\_\_\_\_\_\_\_\_\_\_

10.- Si te dijeran que tienes que graficar la variable *"Lugar de Residencia"* y *"Colegio en que termino sus estudios"*. ¿Qué gráfico crees tú que representaría mejor los datos y por qué?

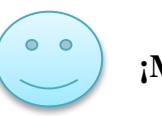

**¡Muchas Gracias!**

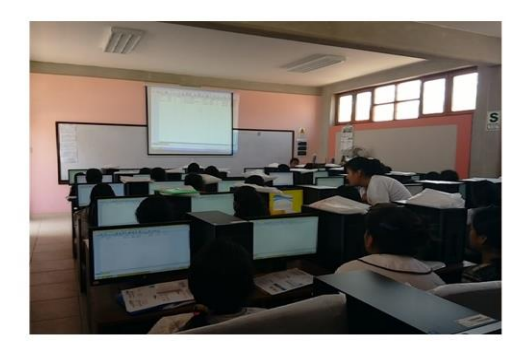

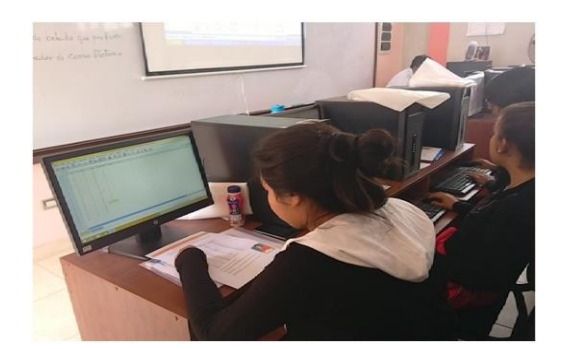

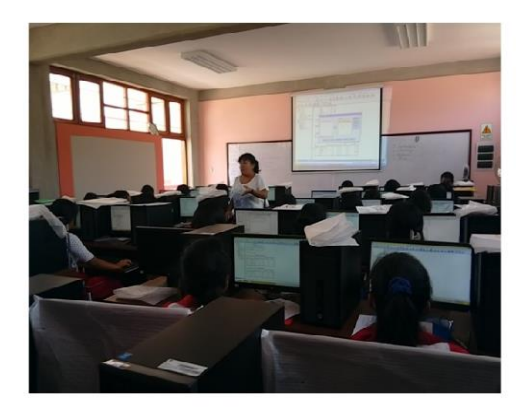

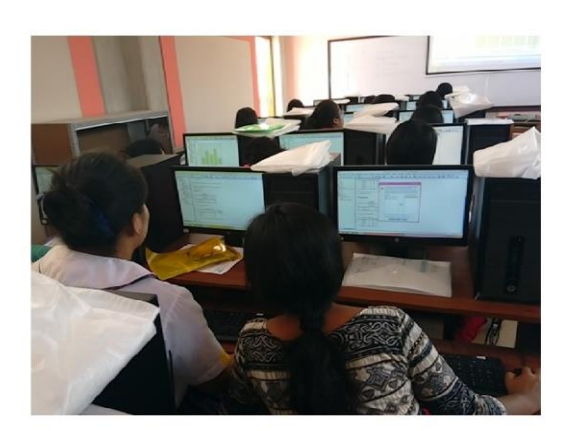

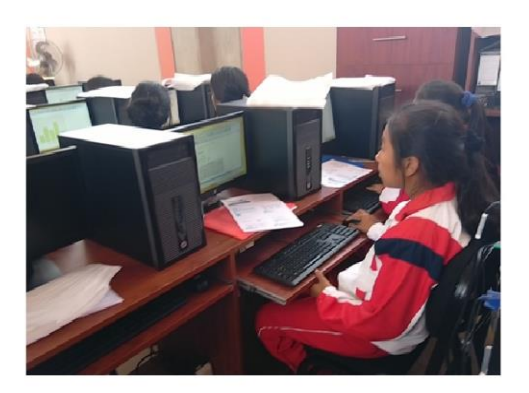

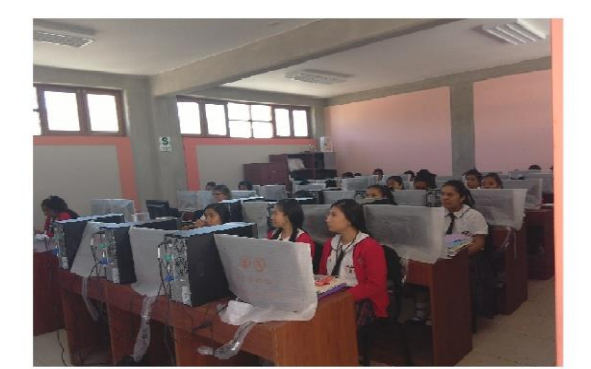